## **Chapter 1: Getting Started with AWS IoT**

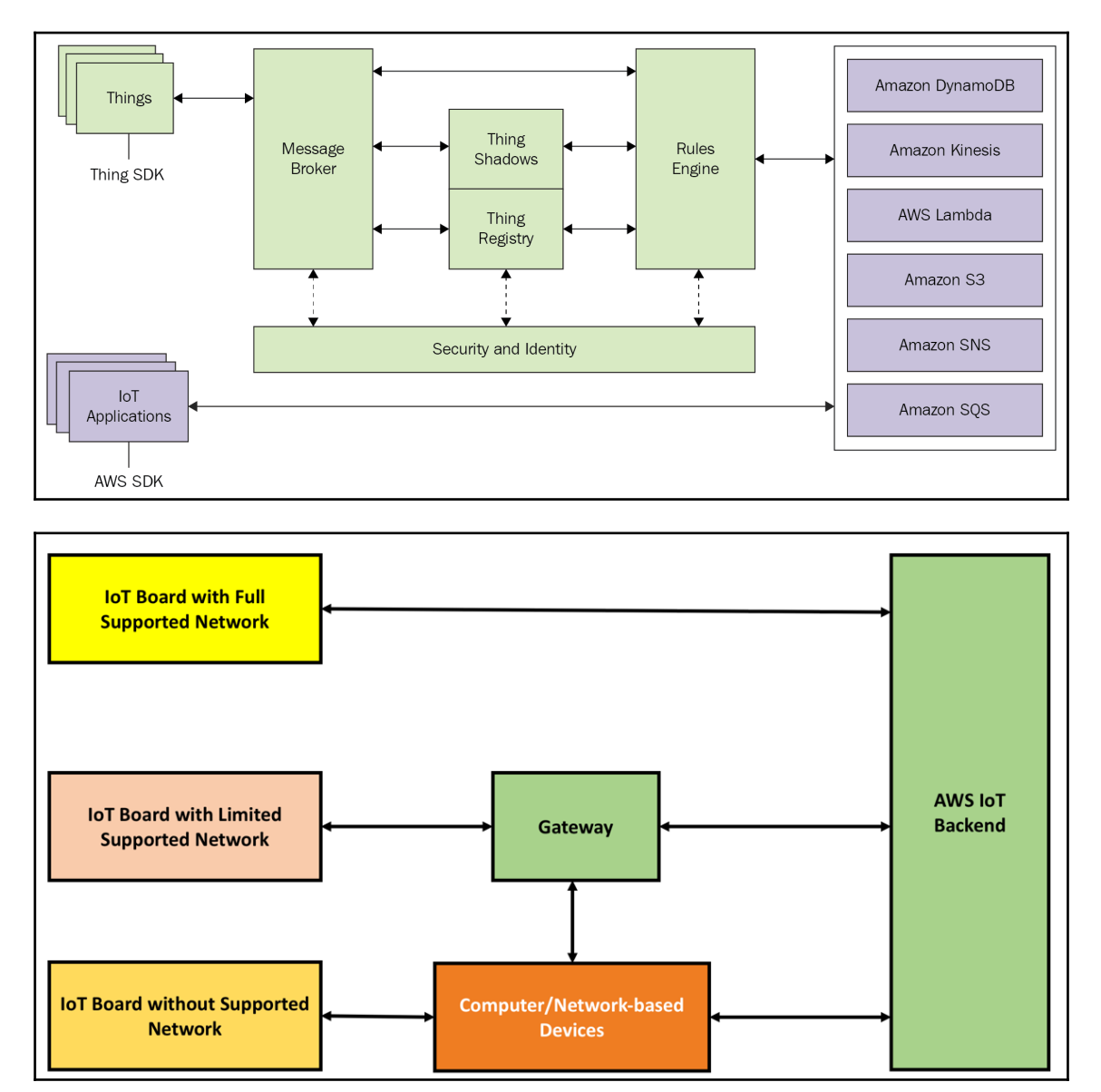

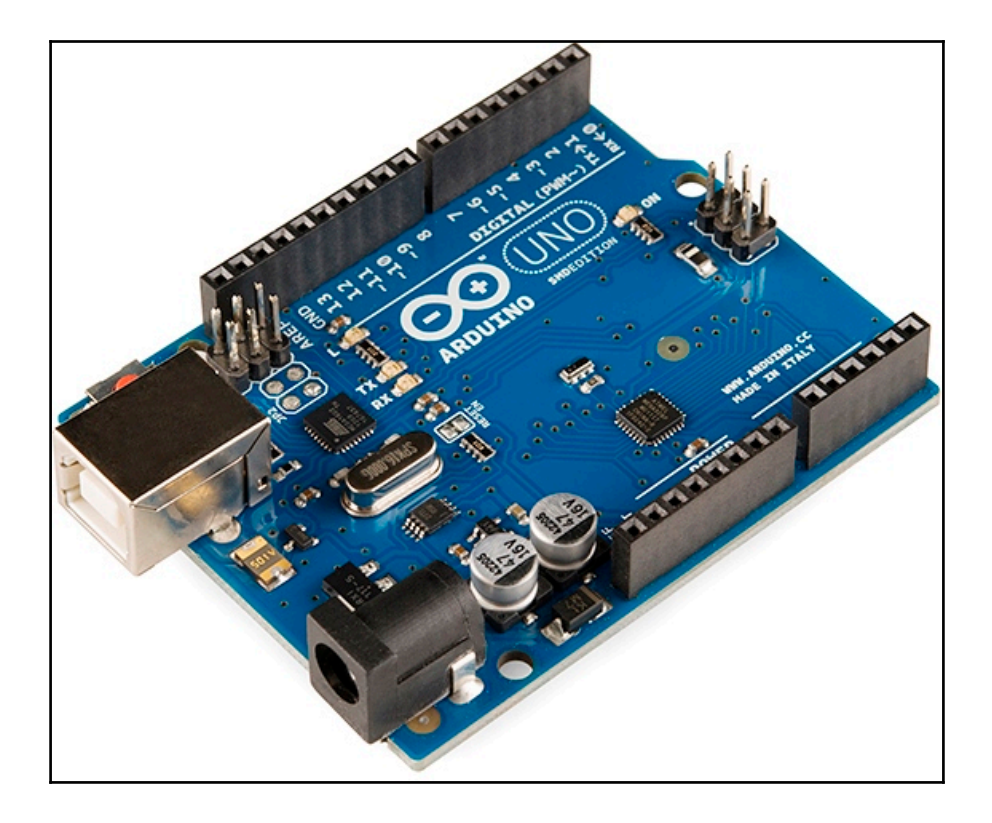

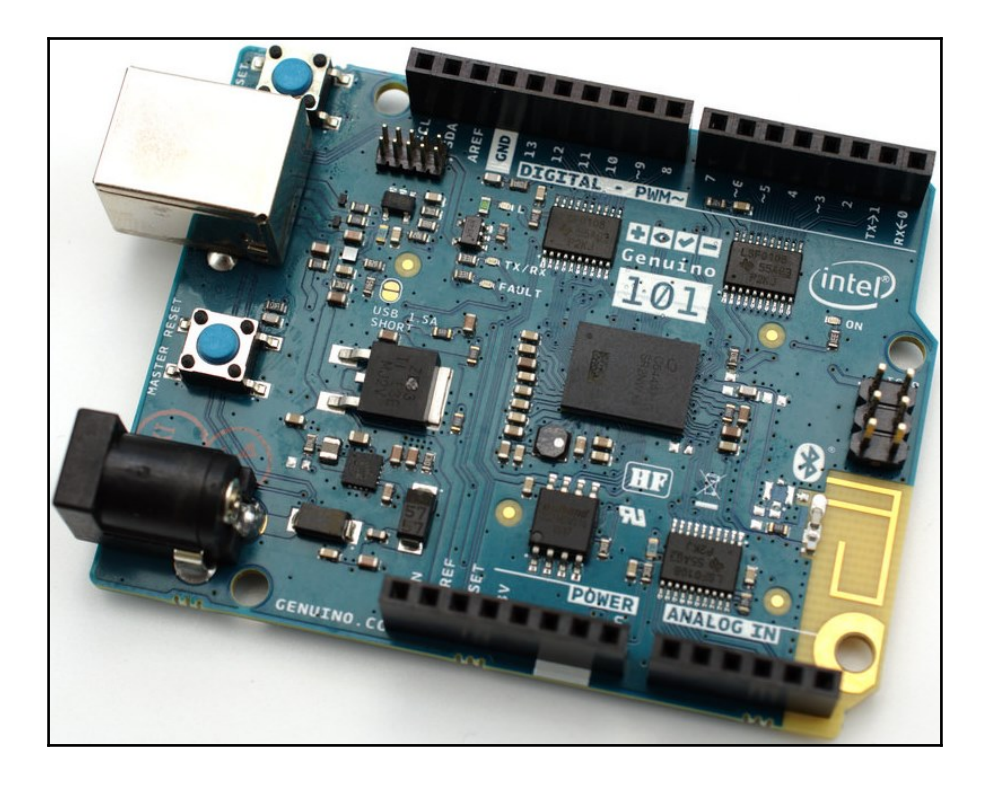

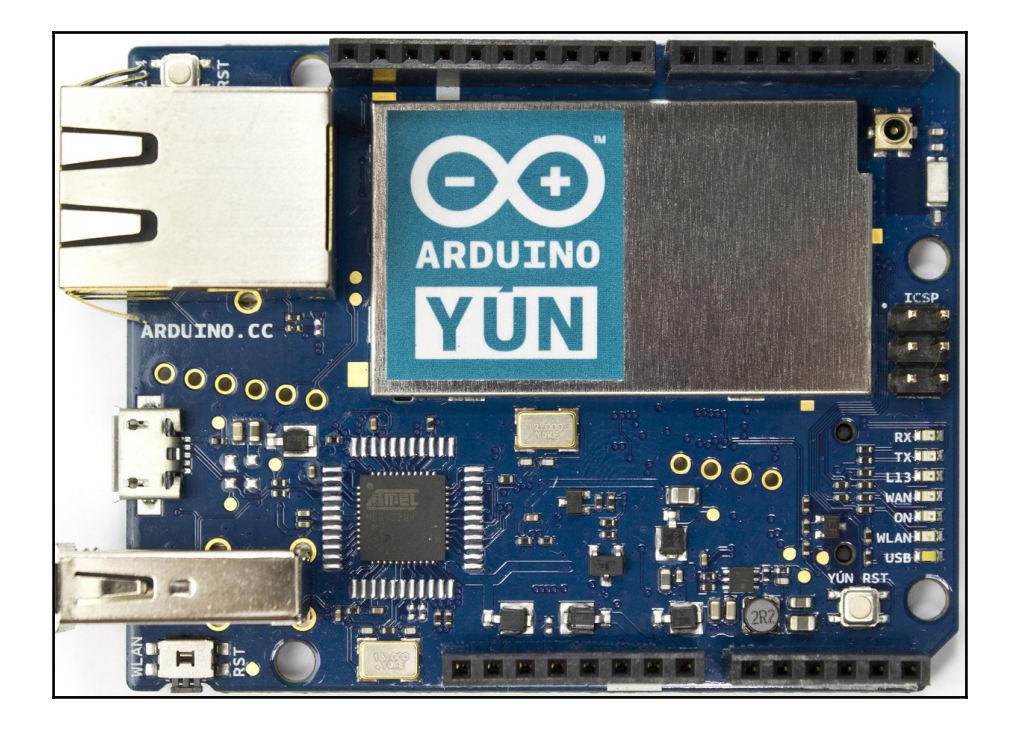

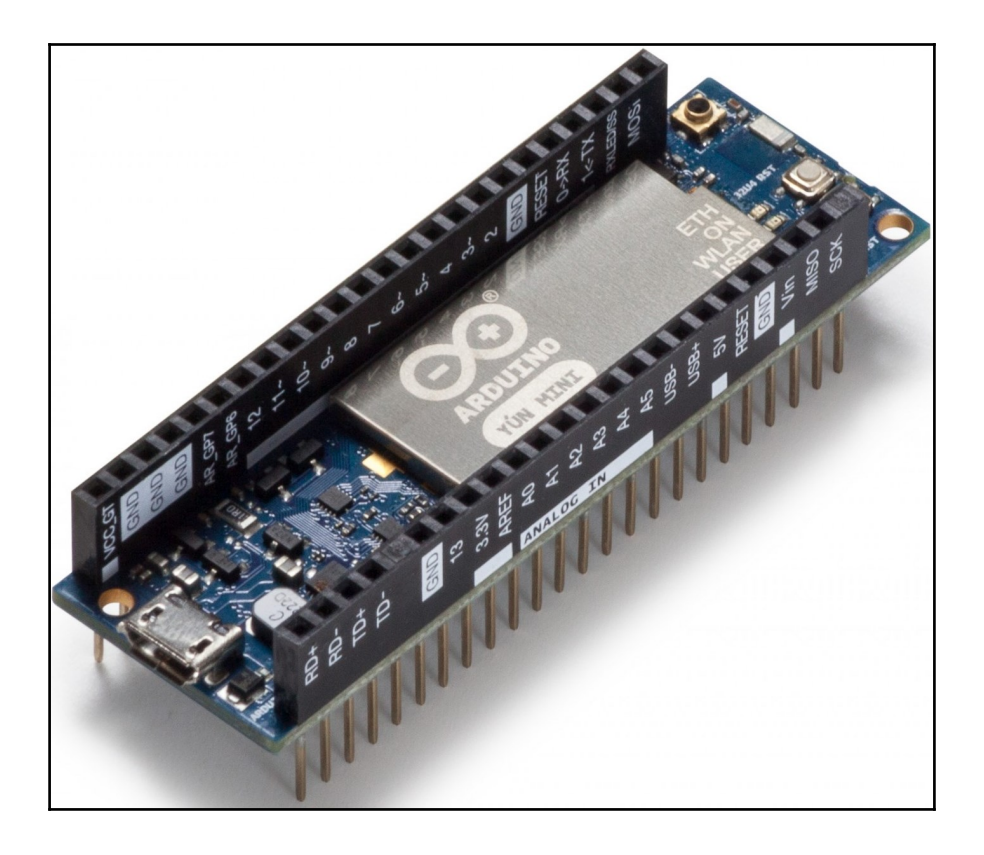

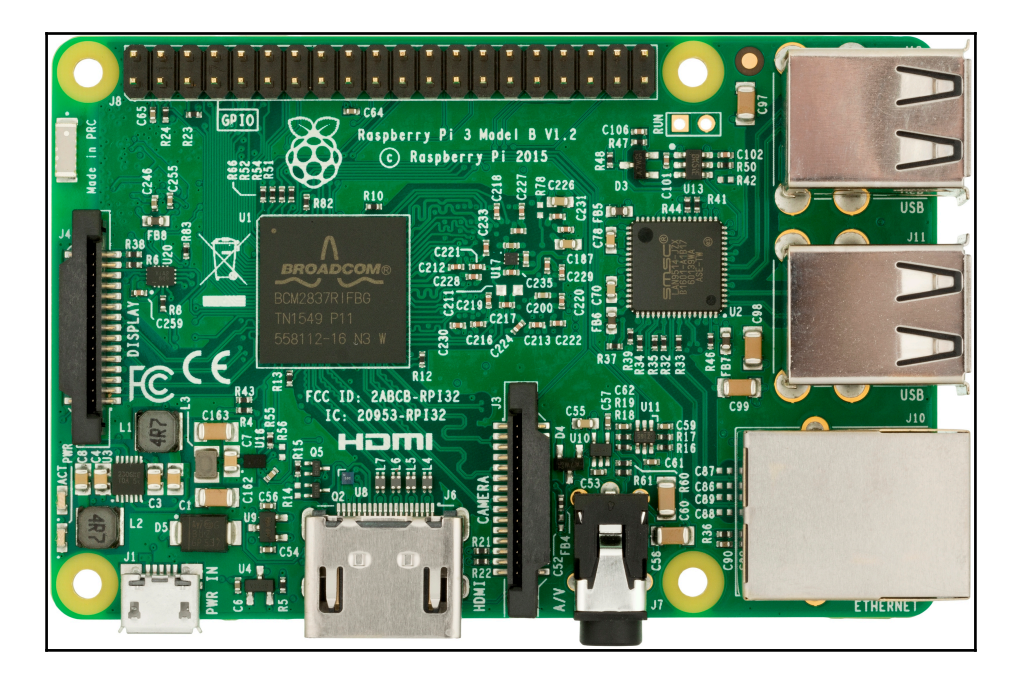

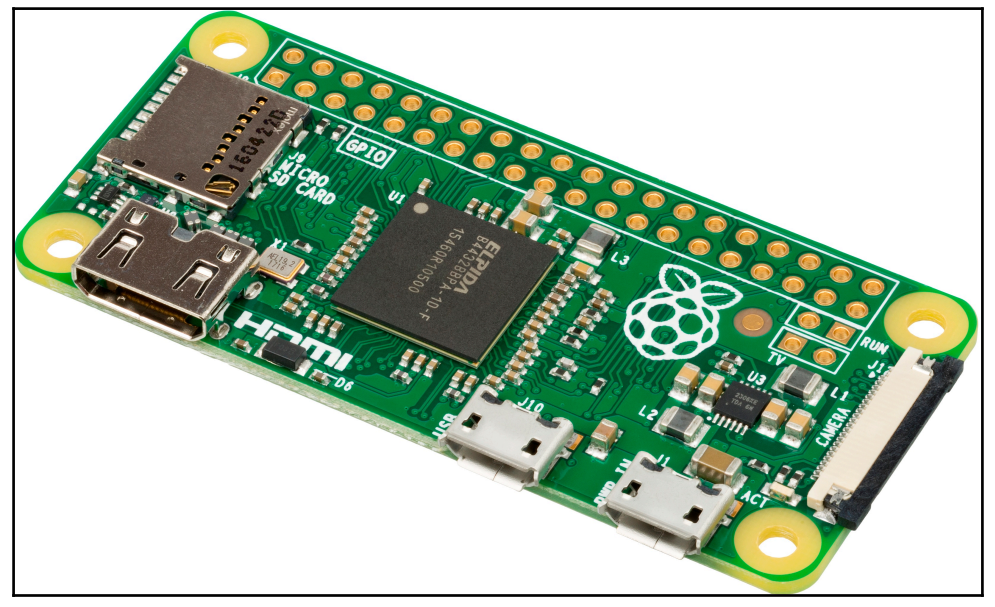

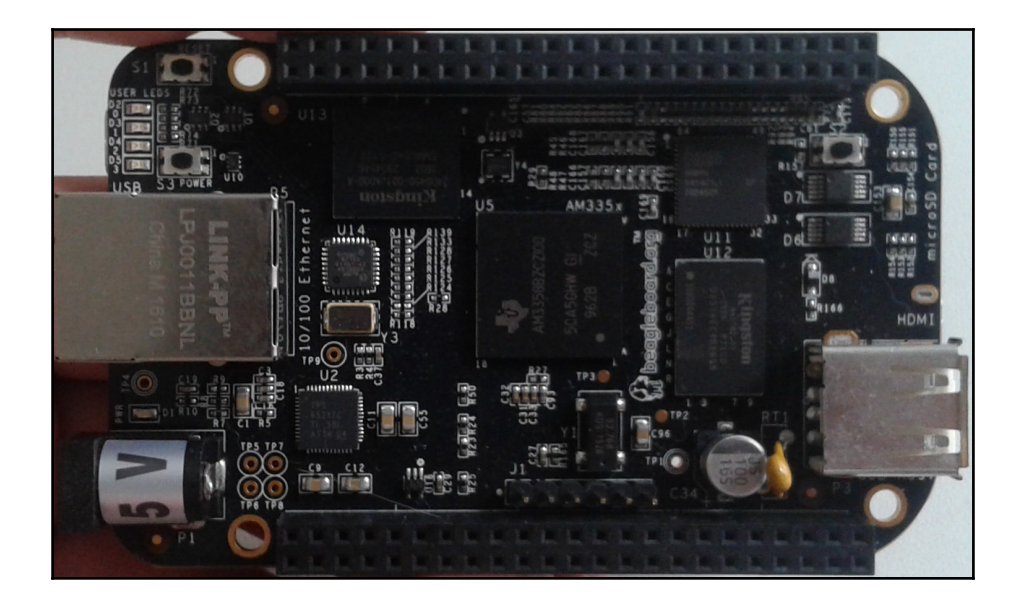

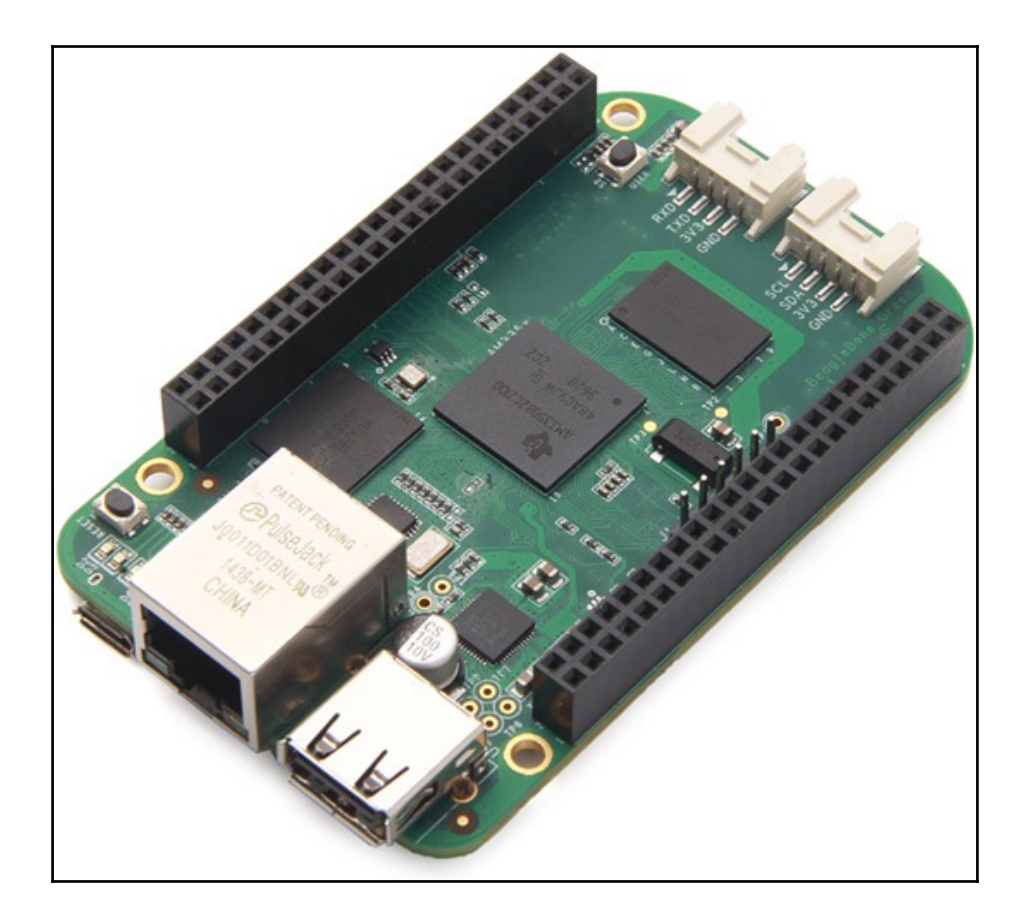

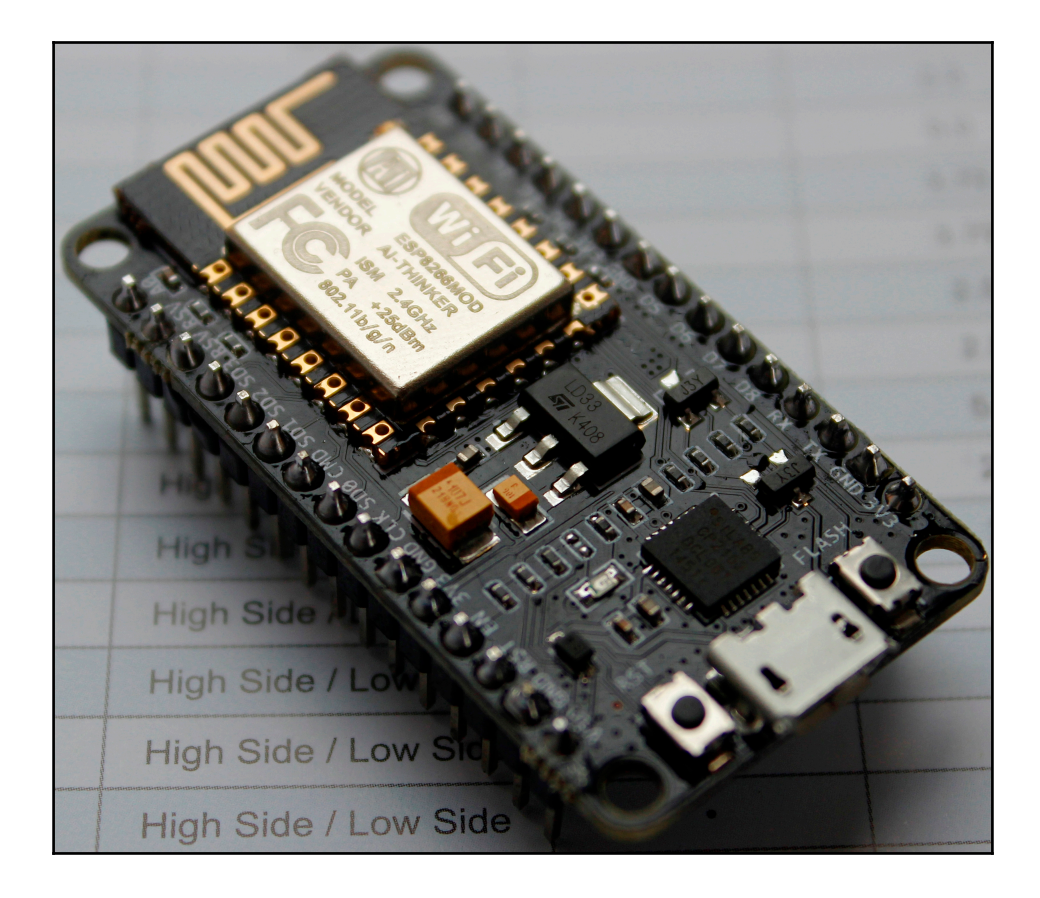

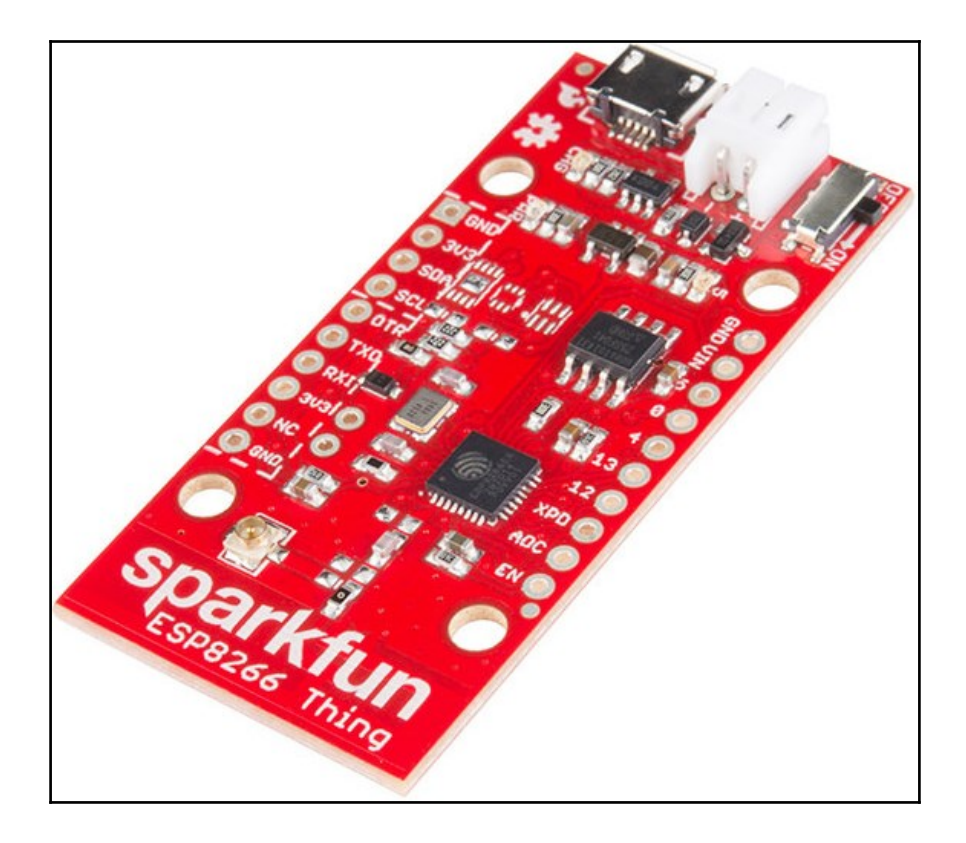

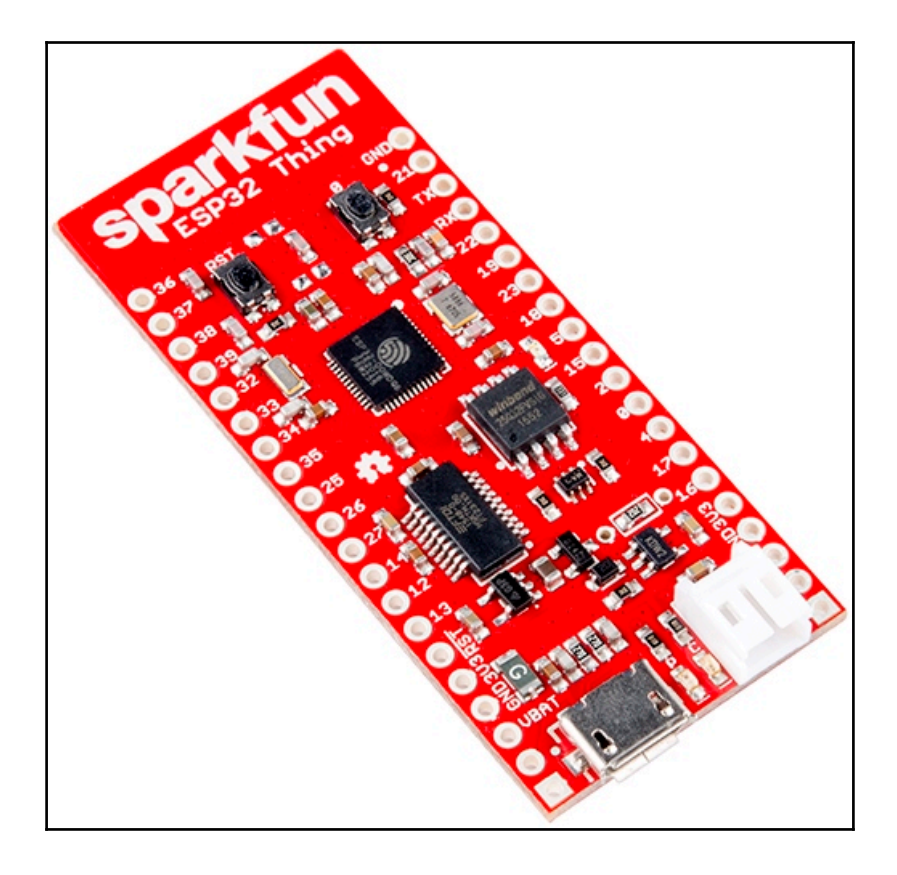

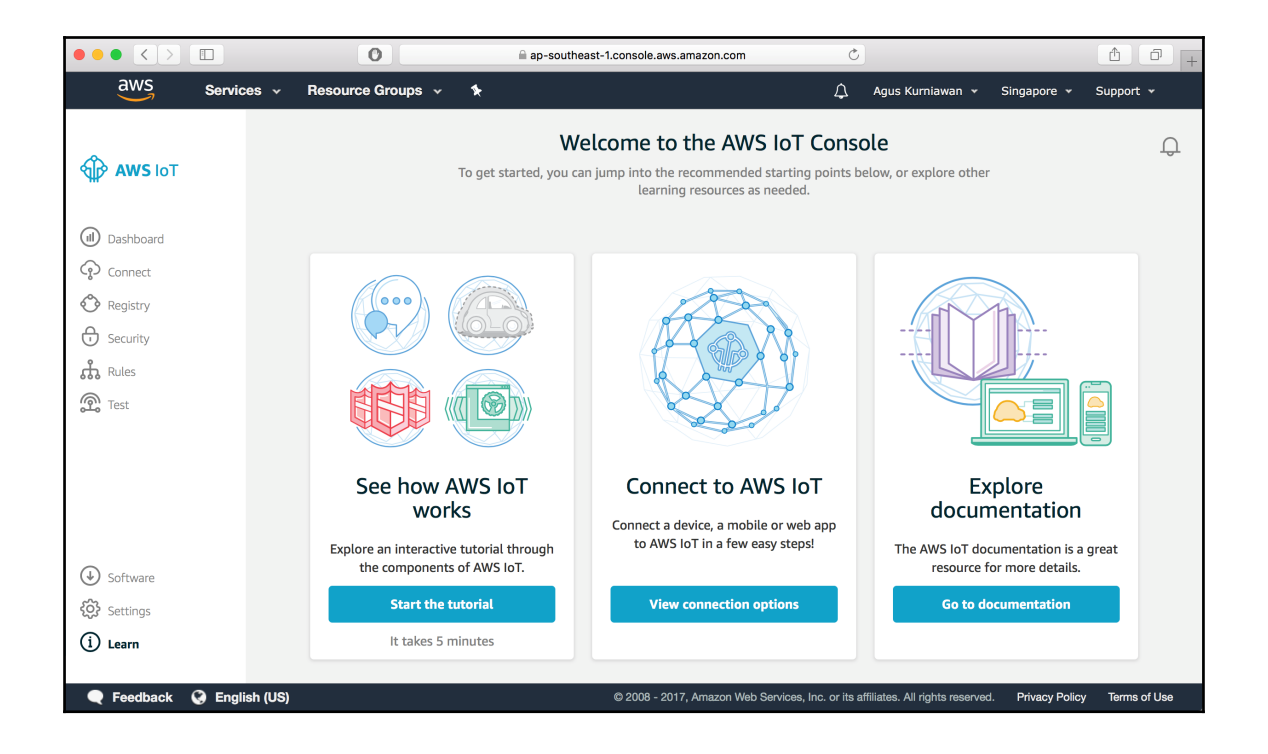

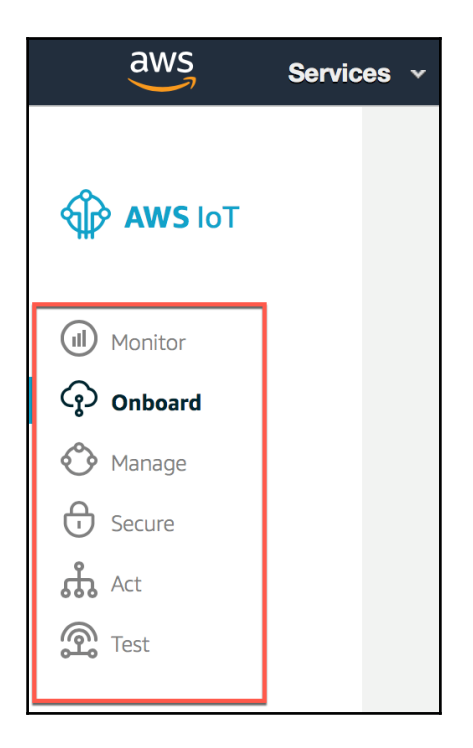

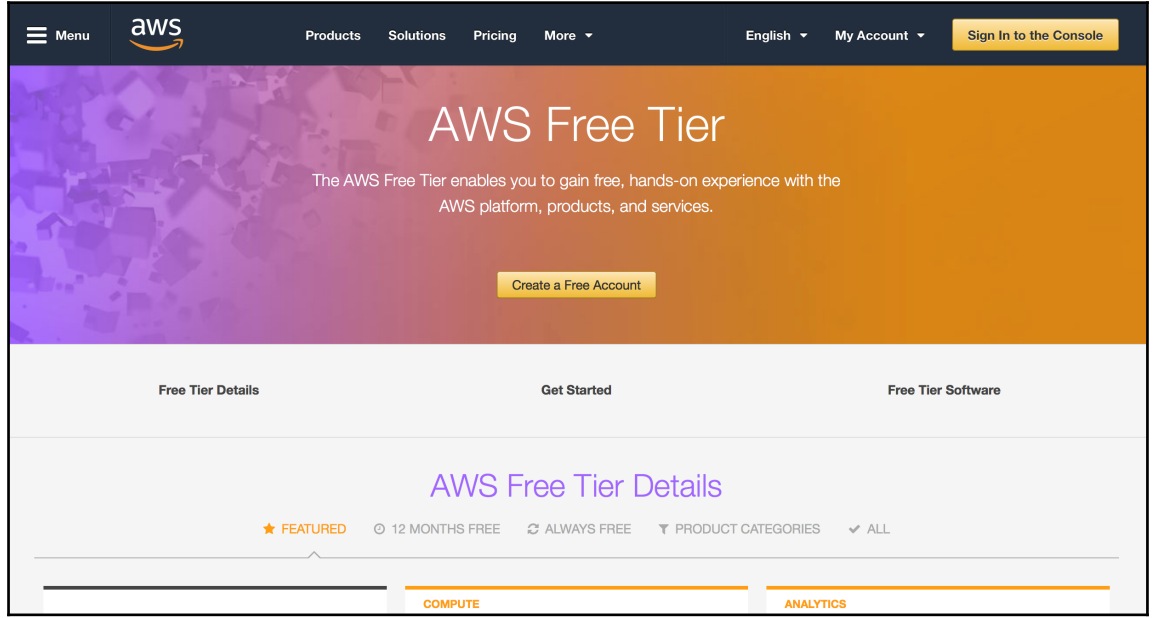

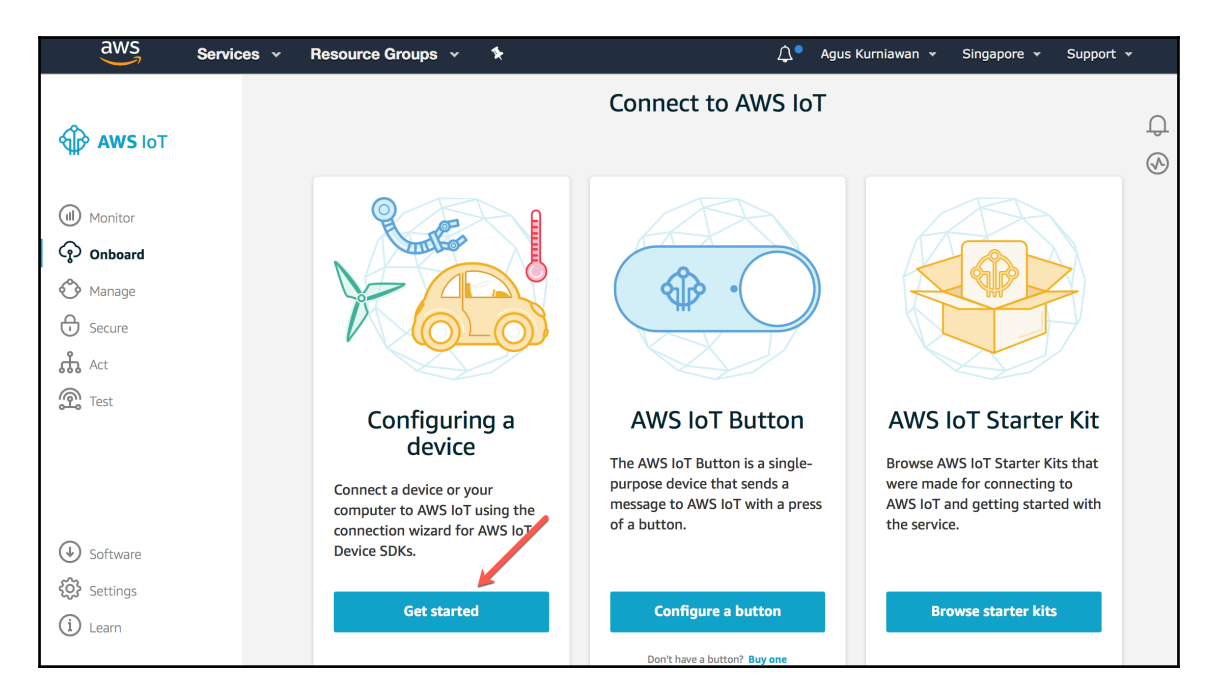

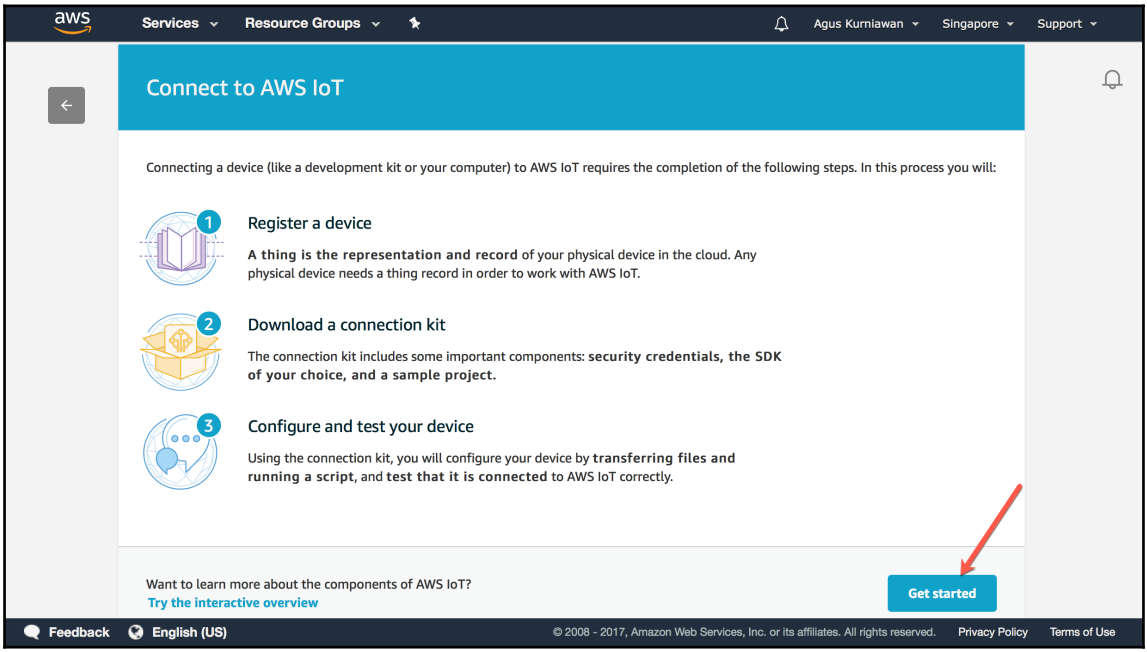

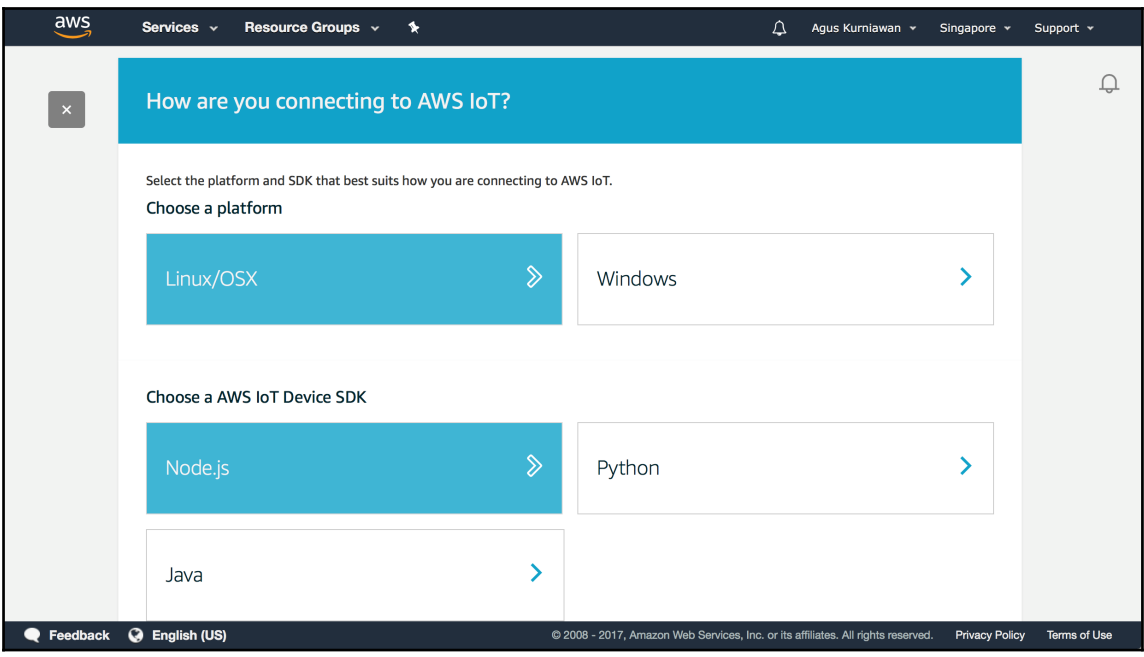

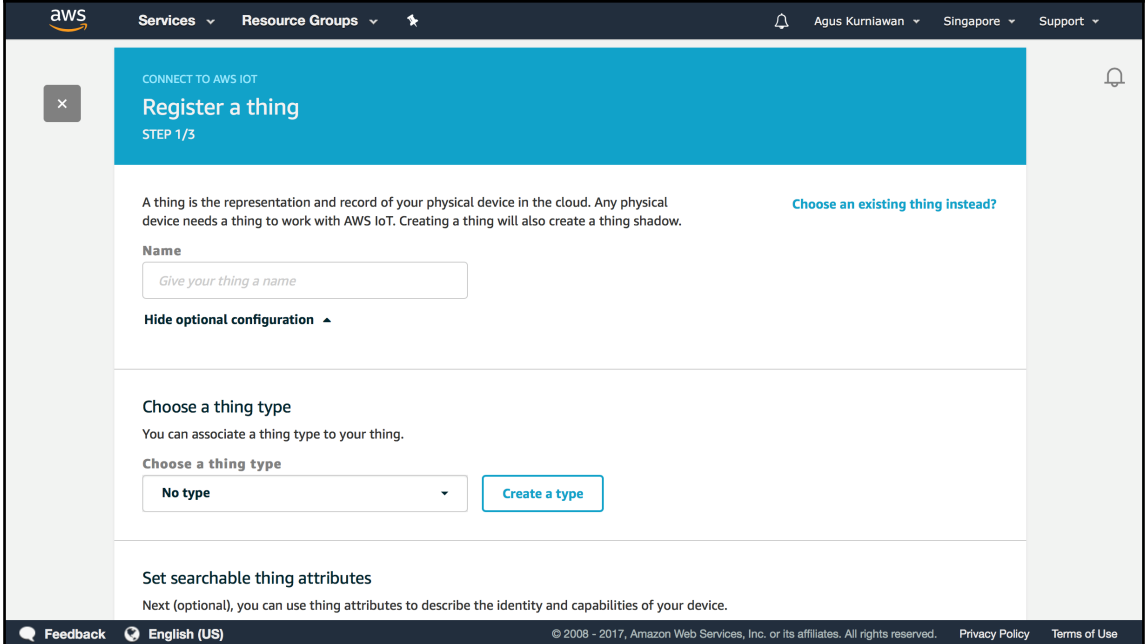

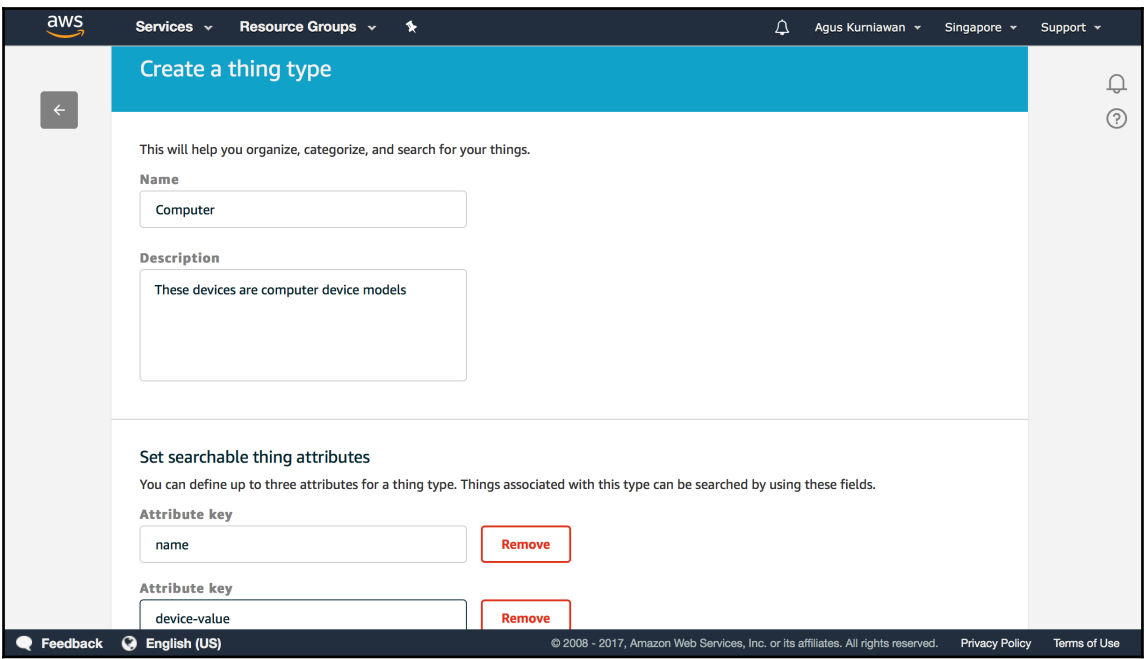

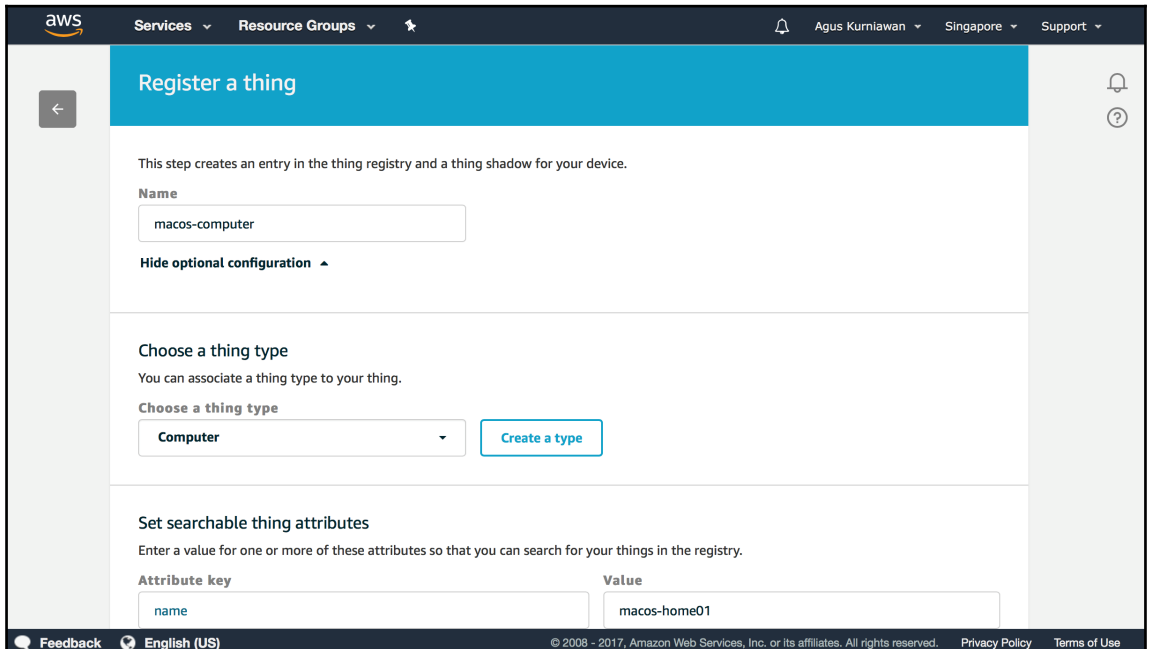

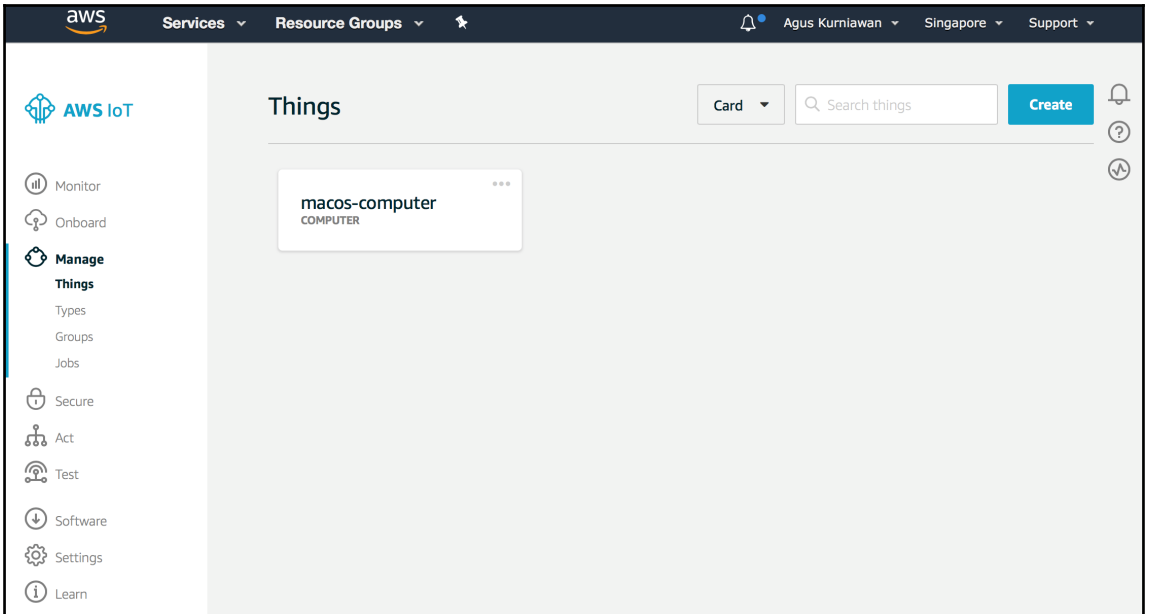

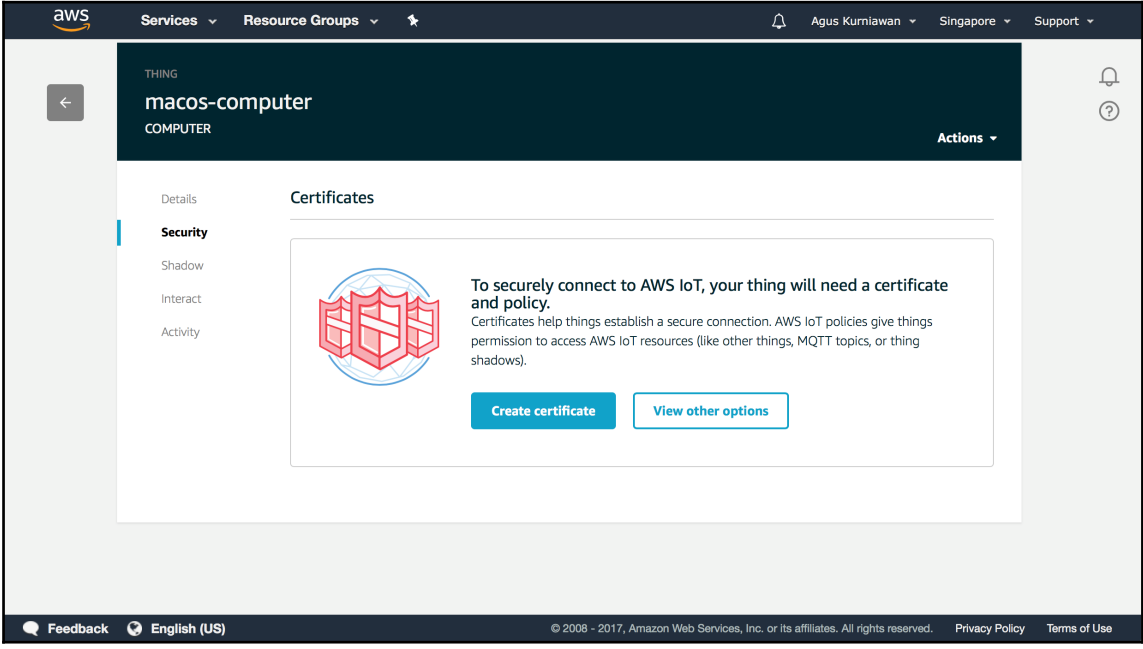

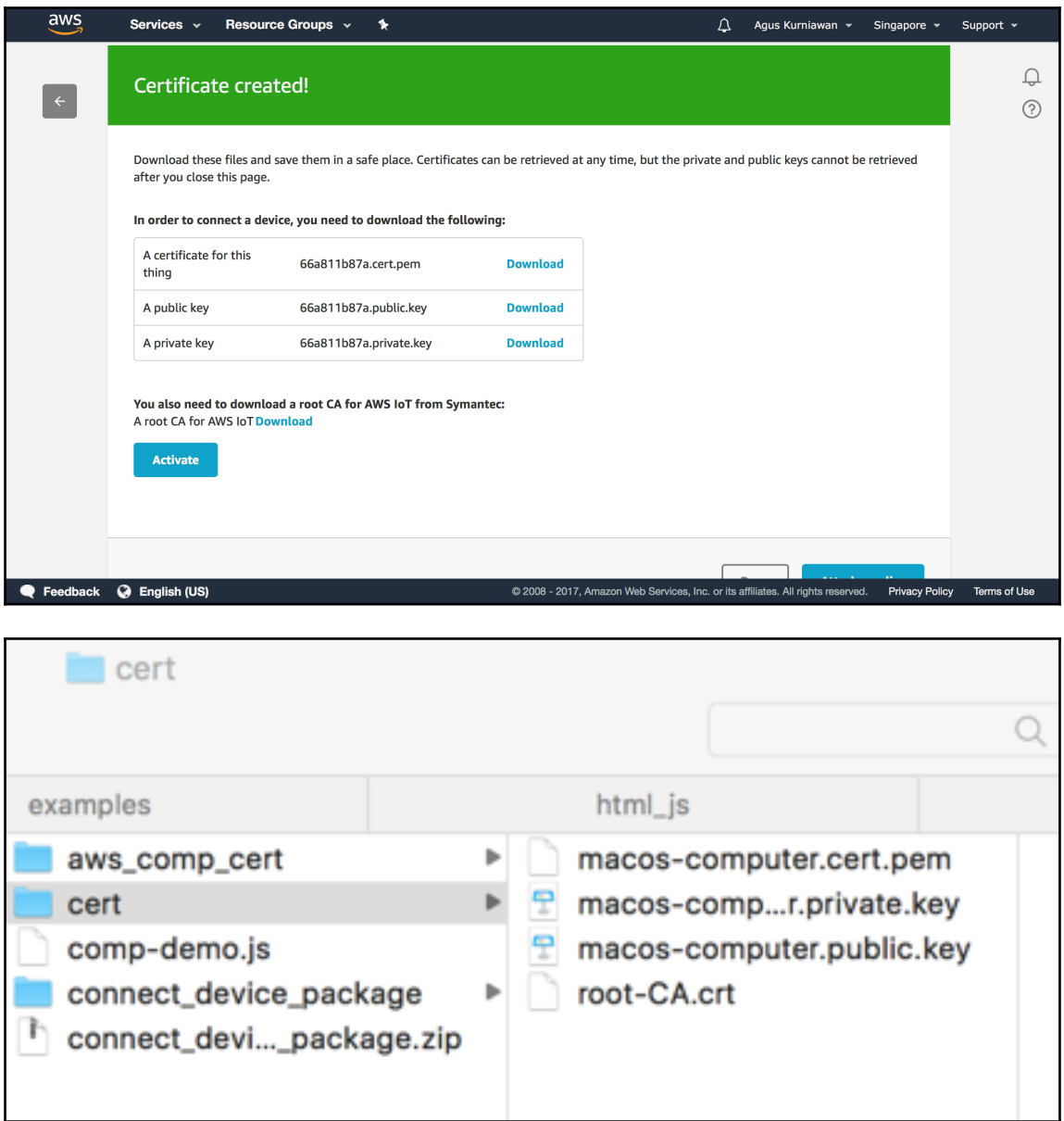

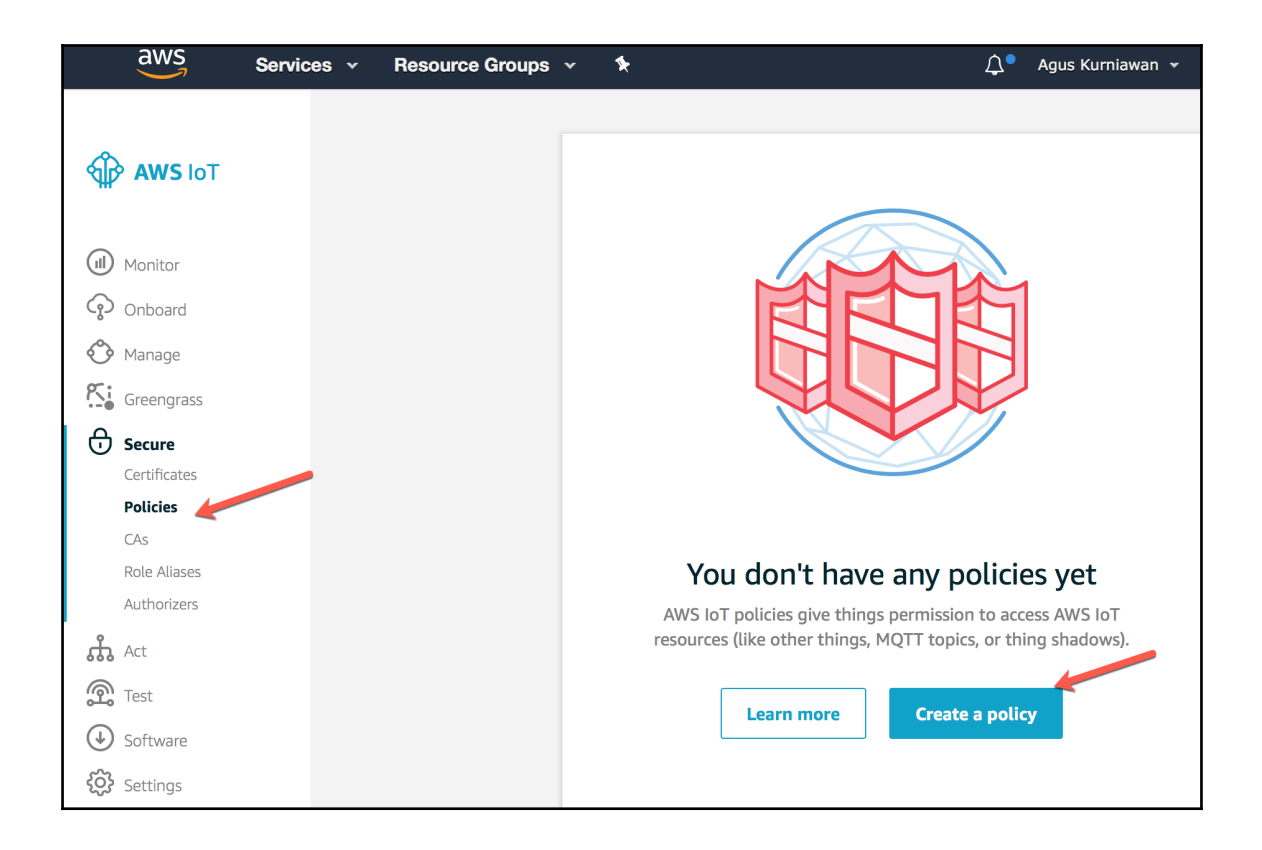

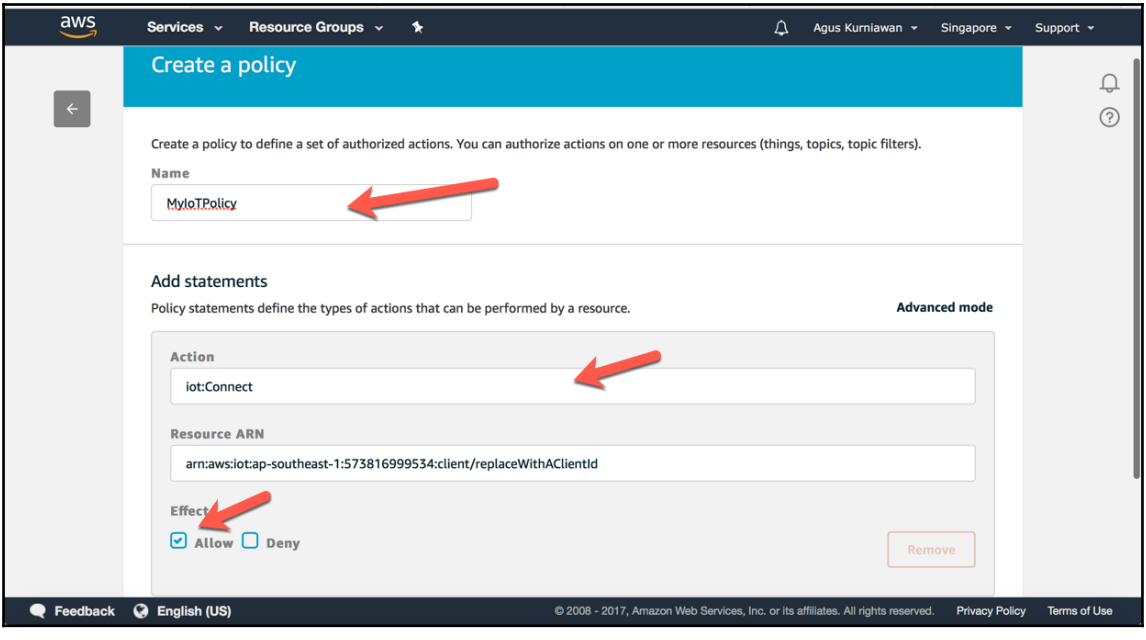

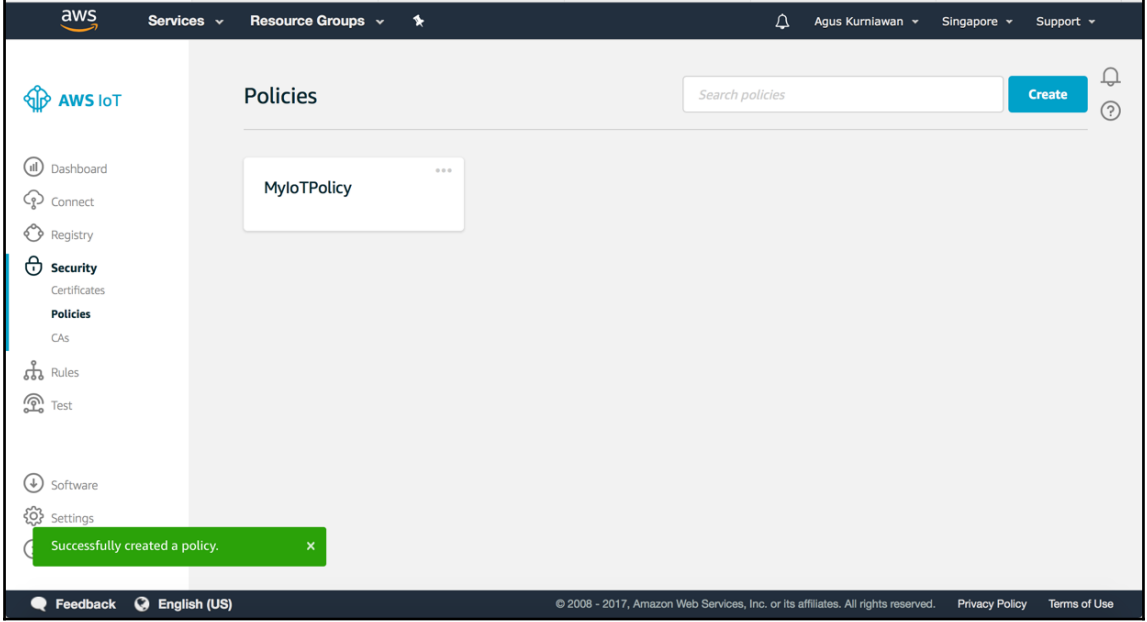

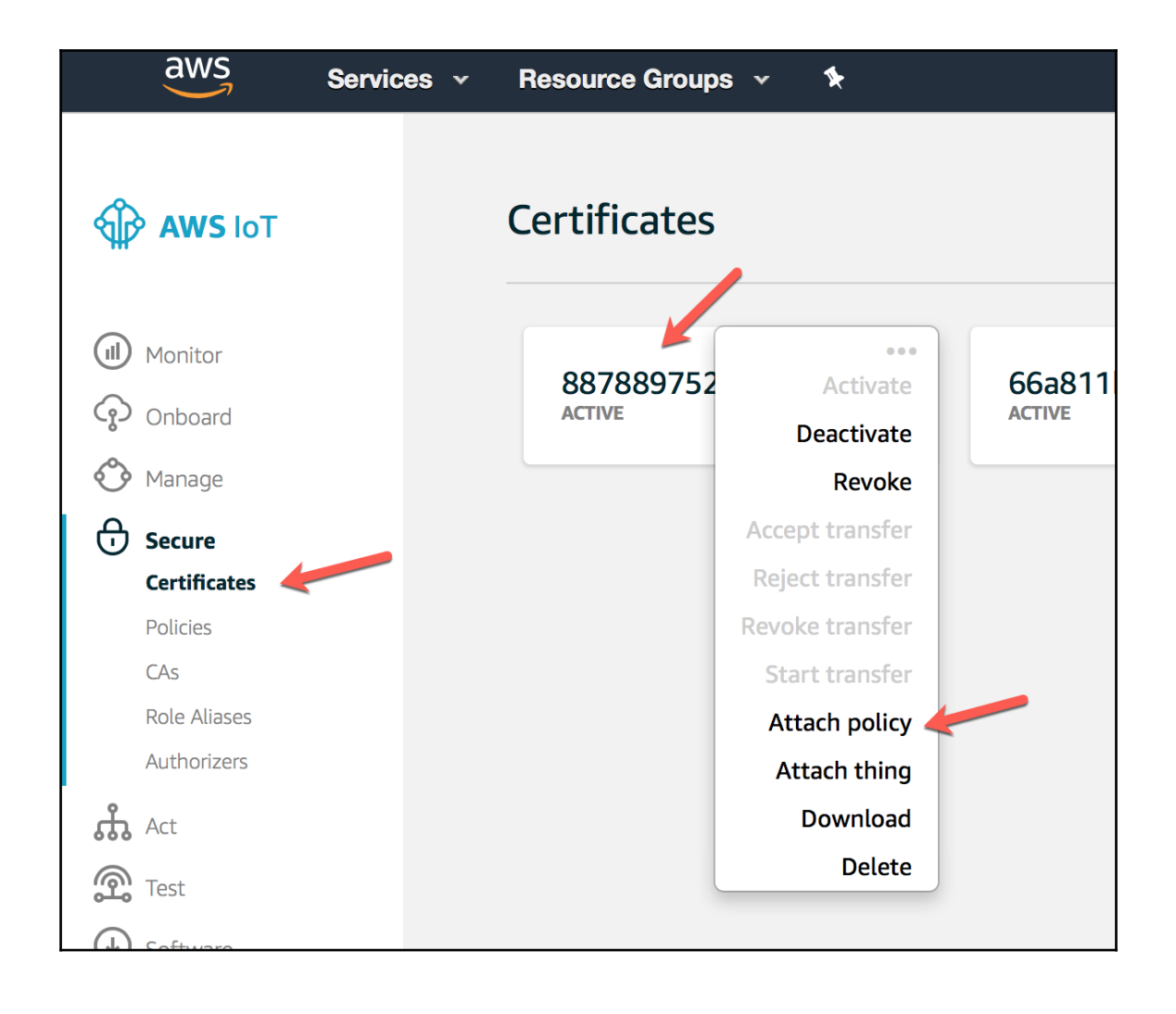

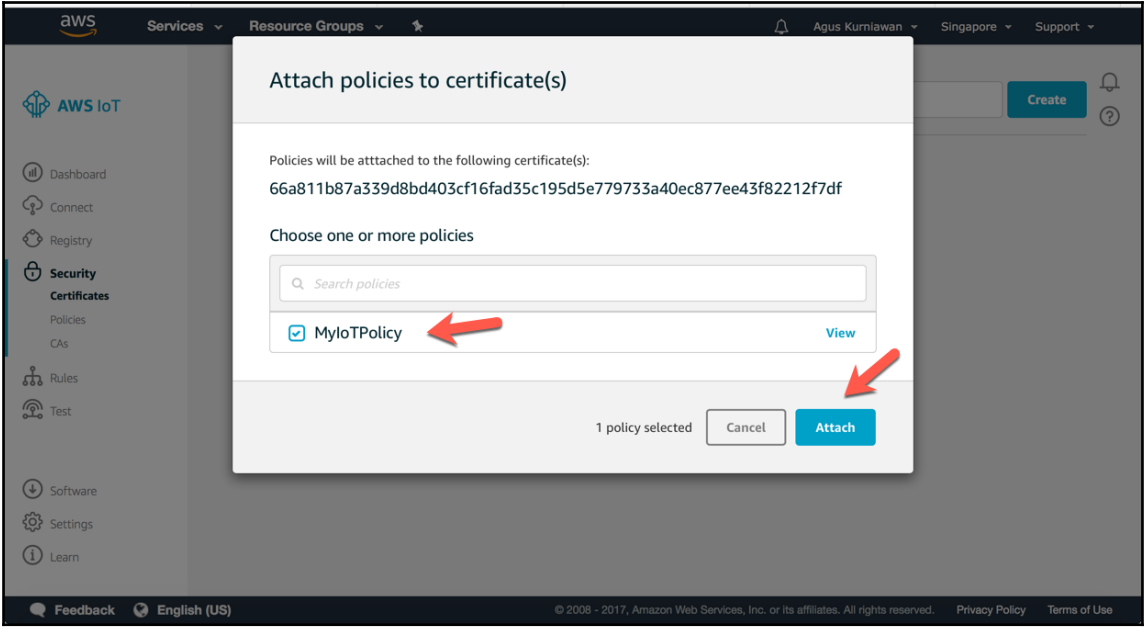

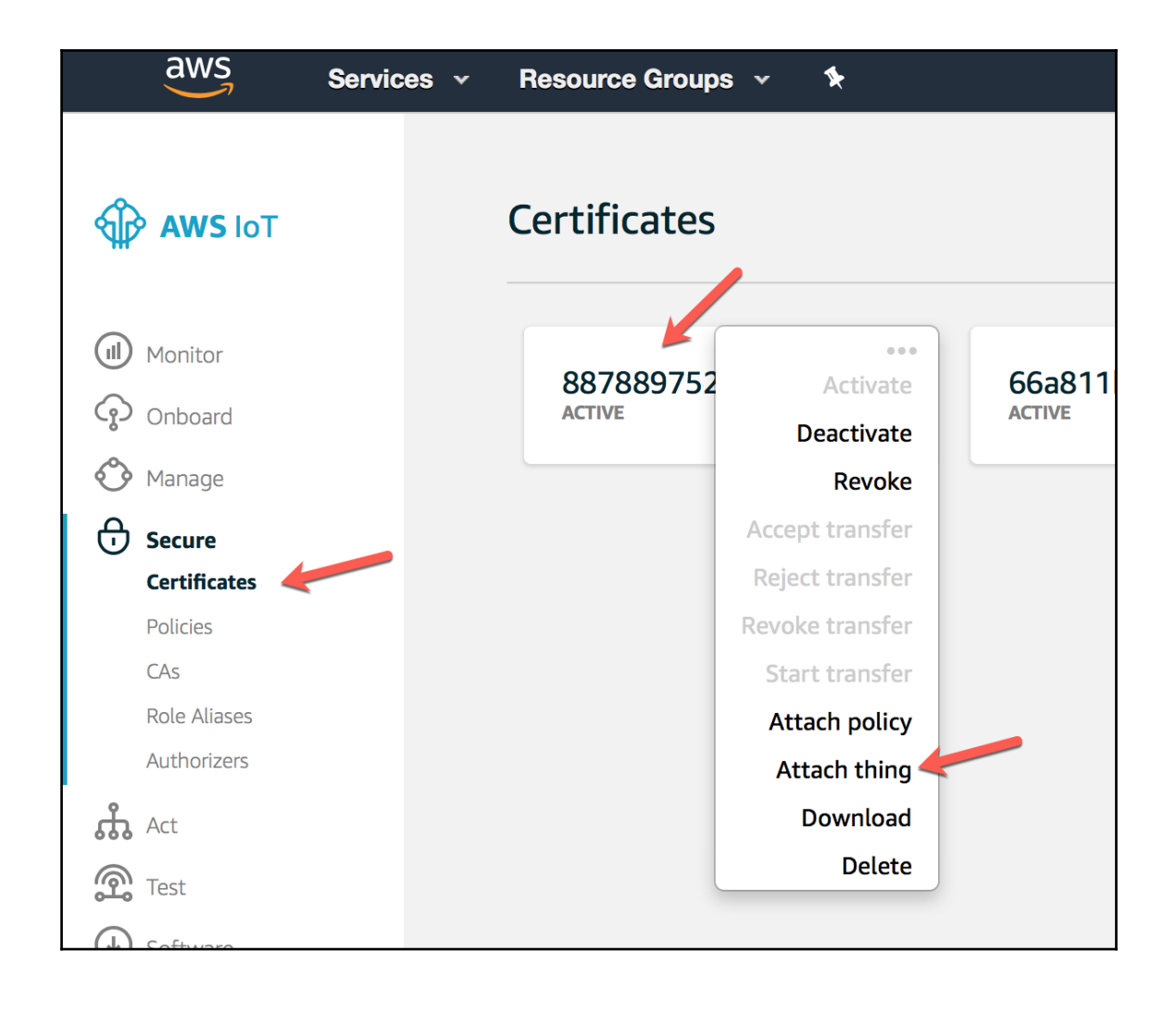

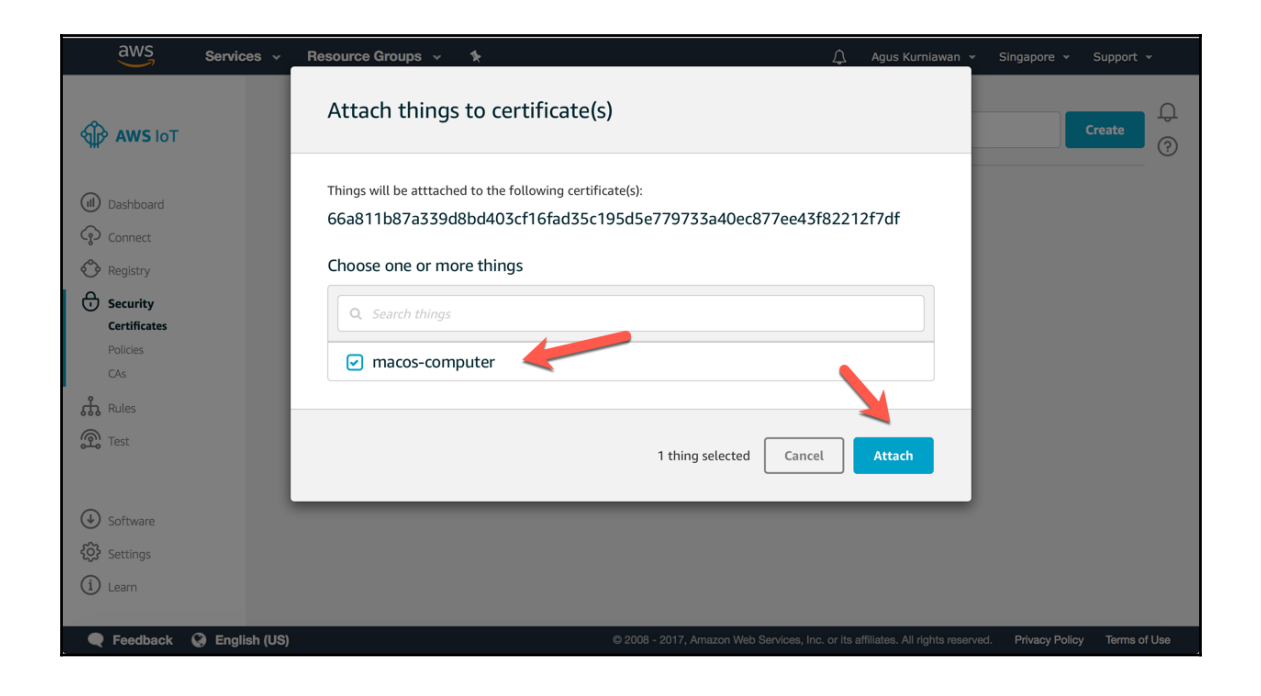

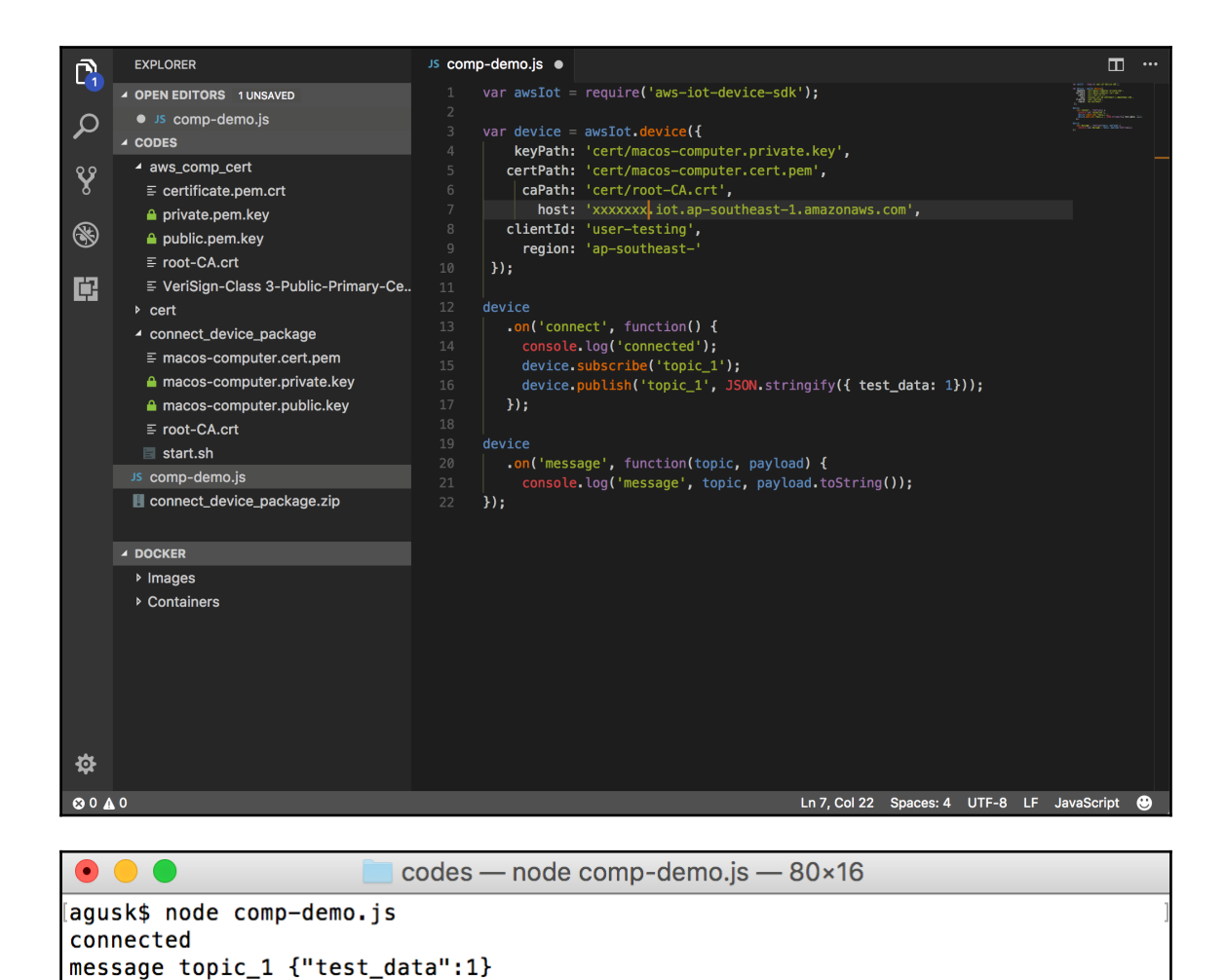

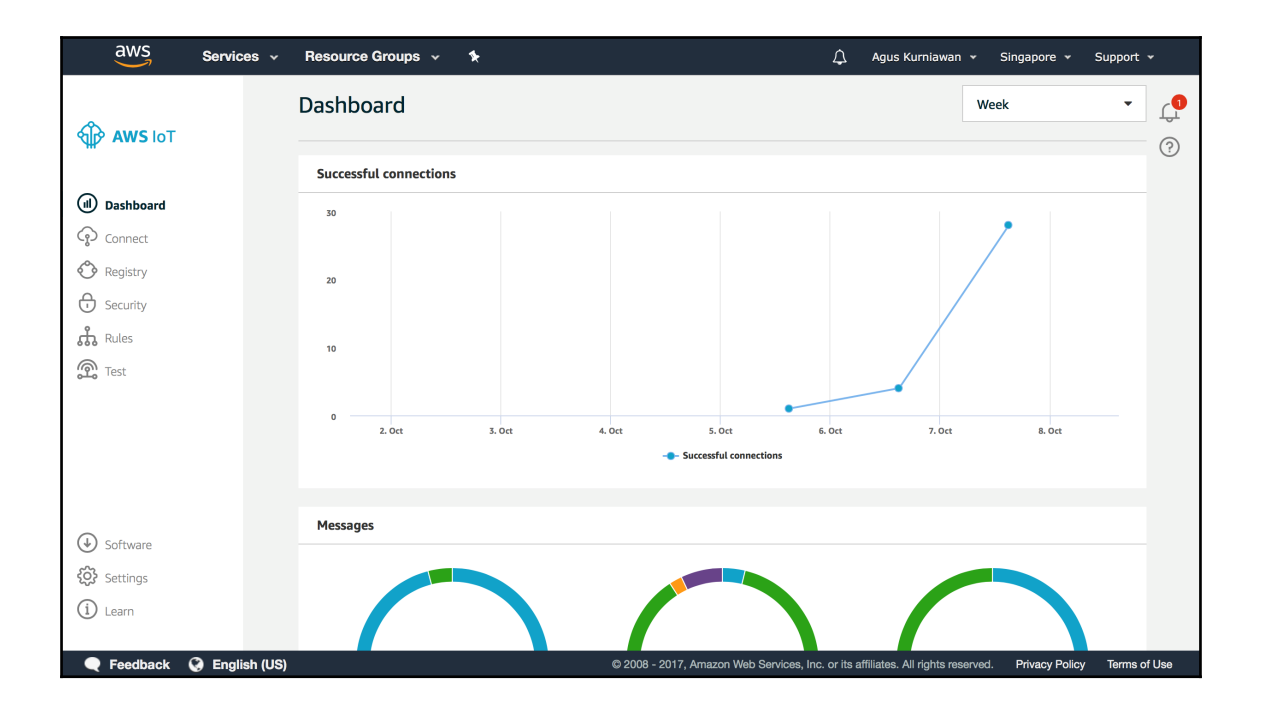

## **Chapter 2: Connecting IoT Devices to AWS IoT Platform**

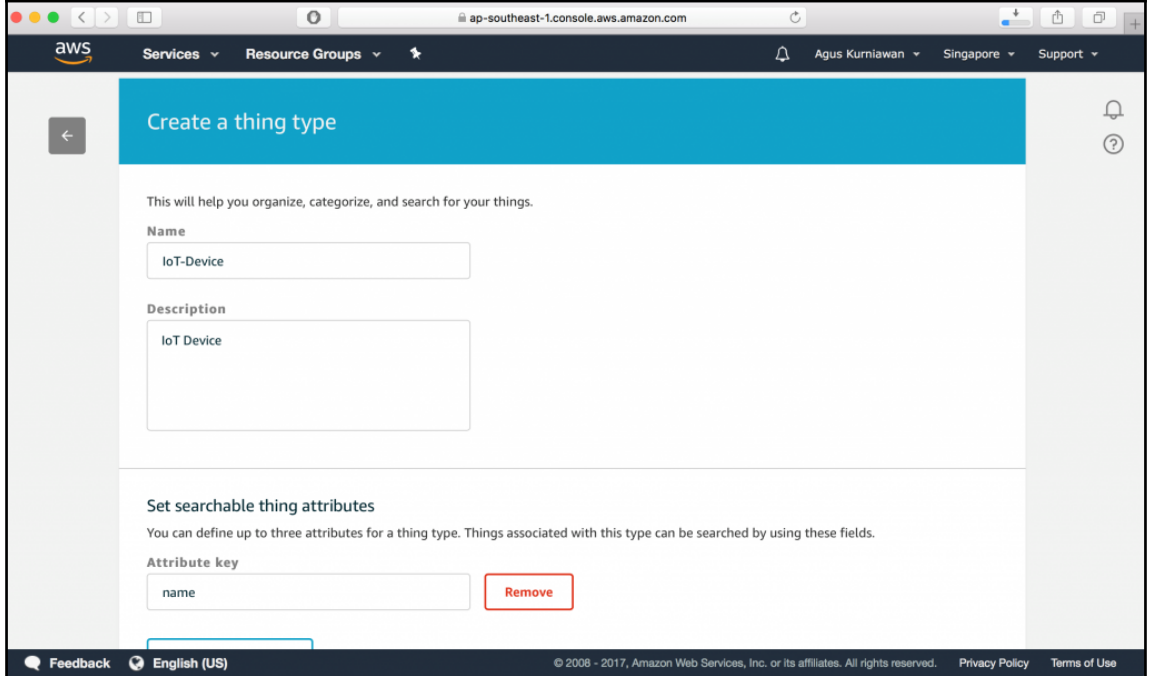

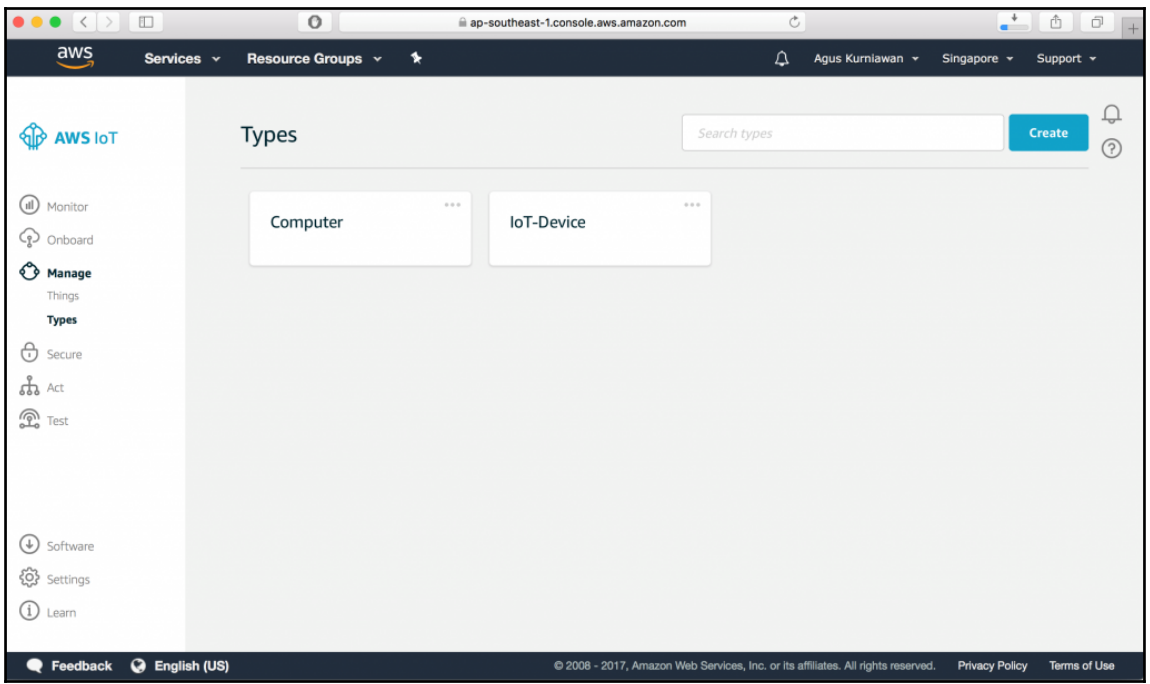

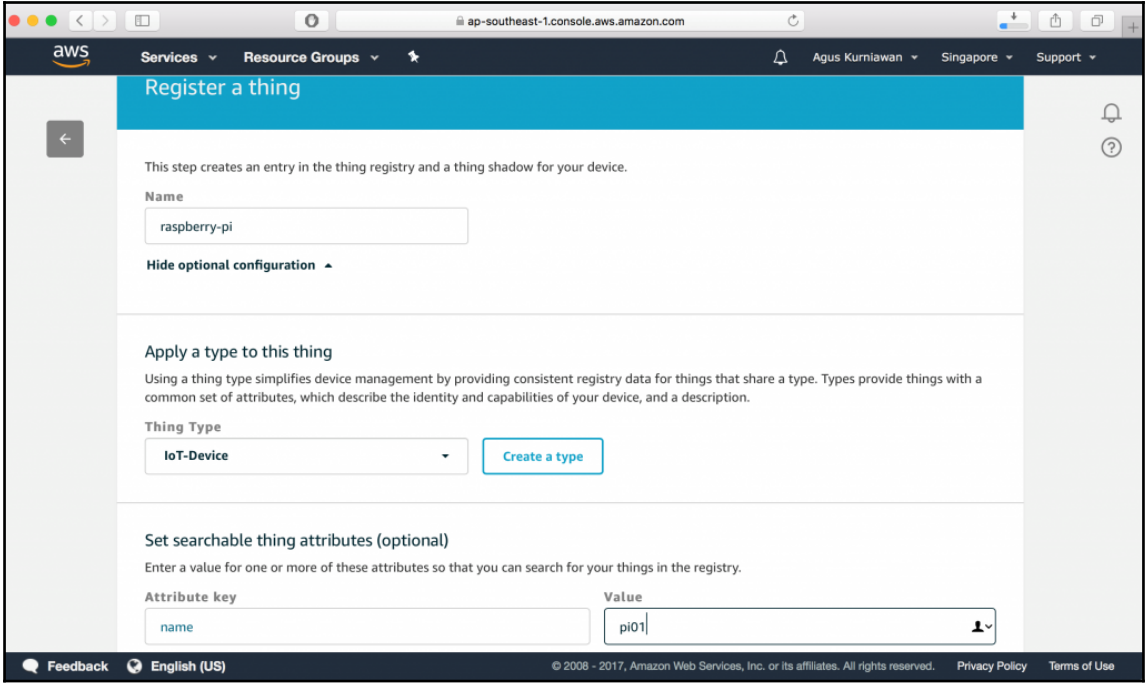

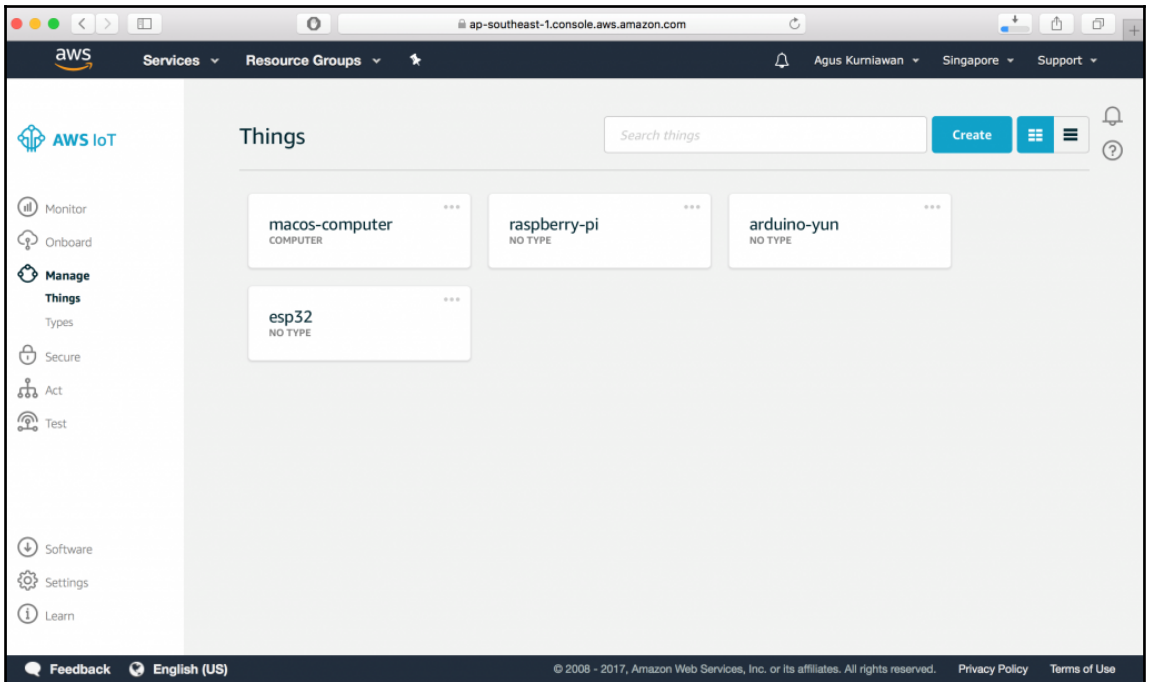

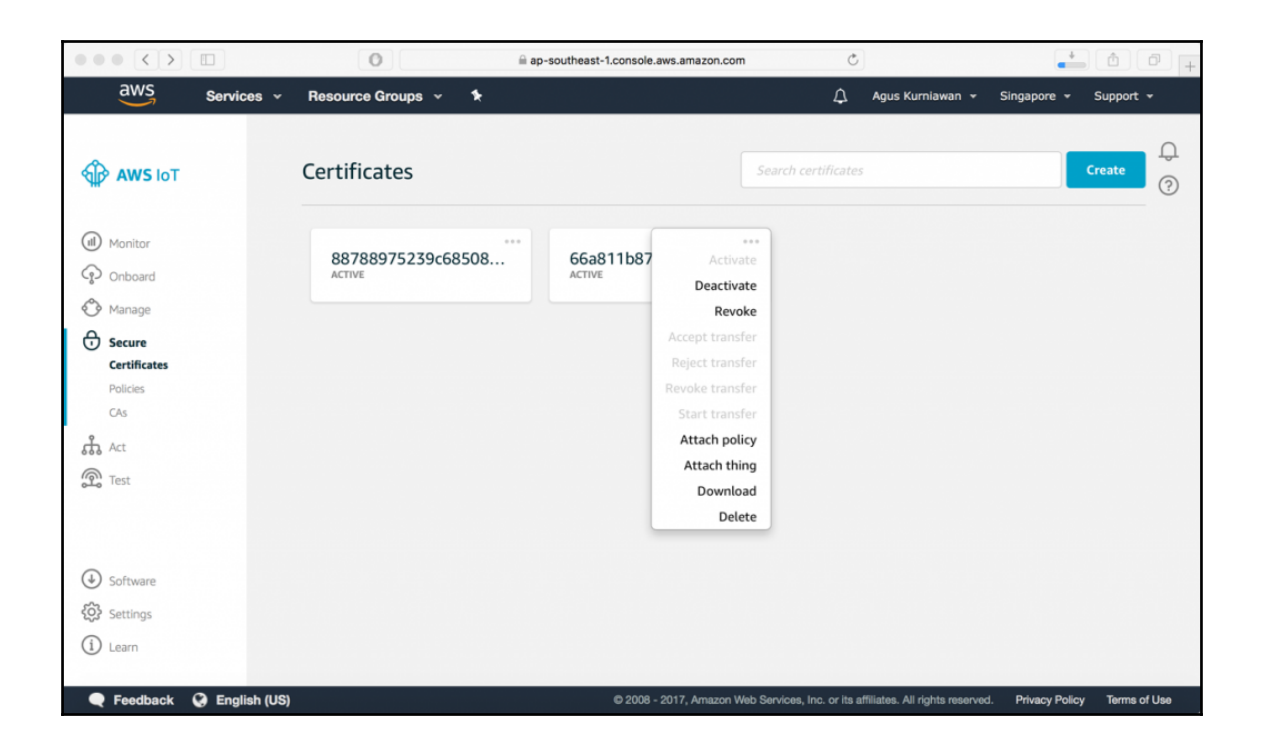

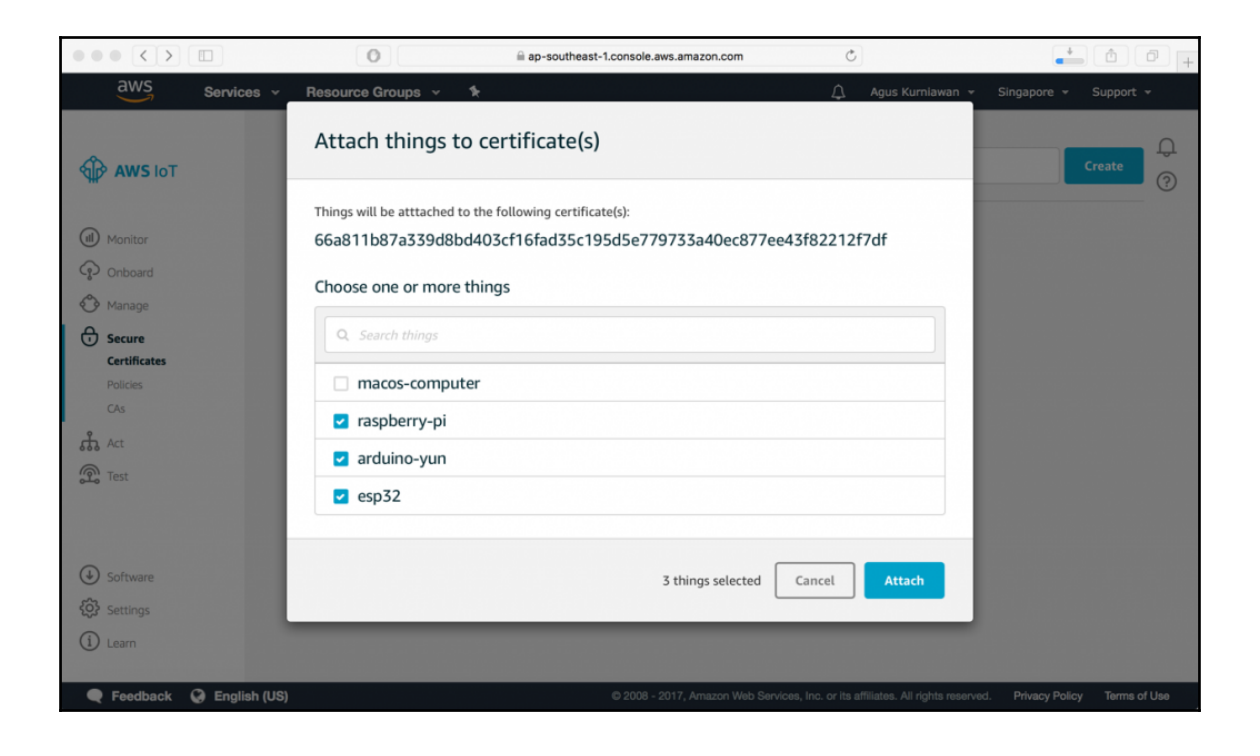

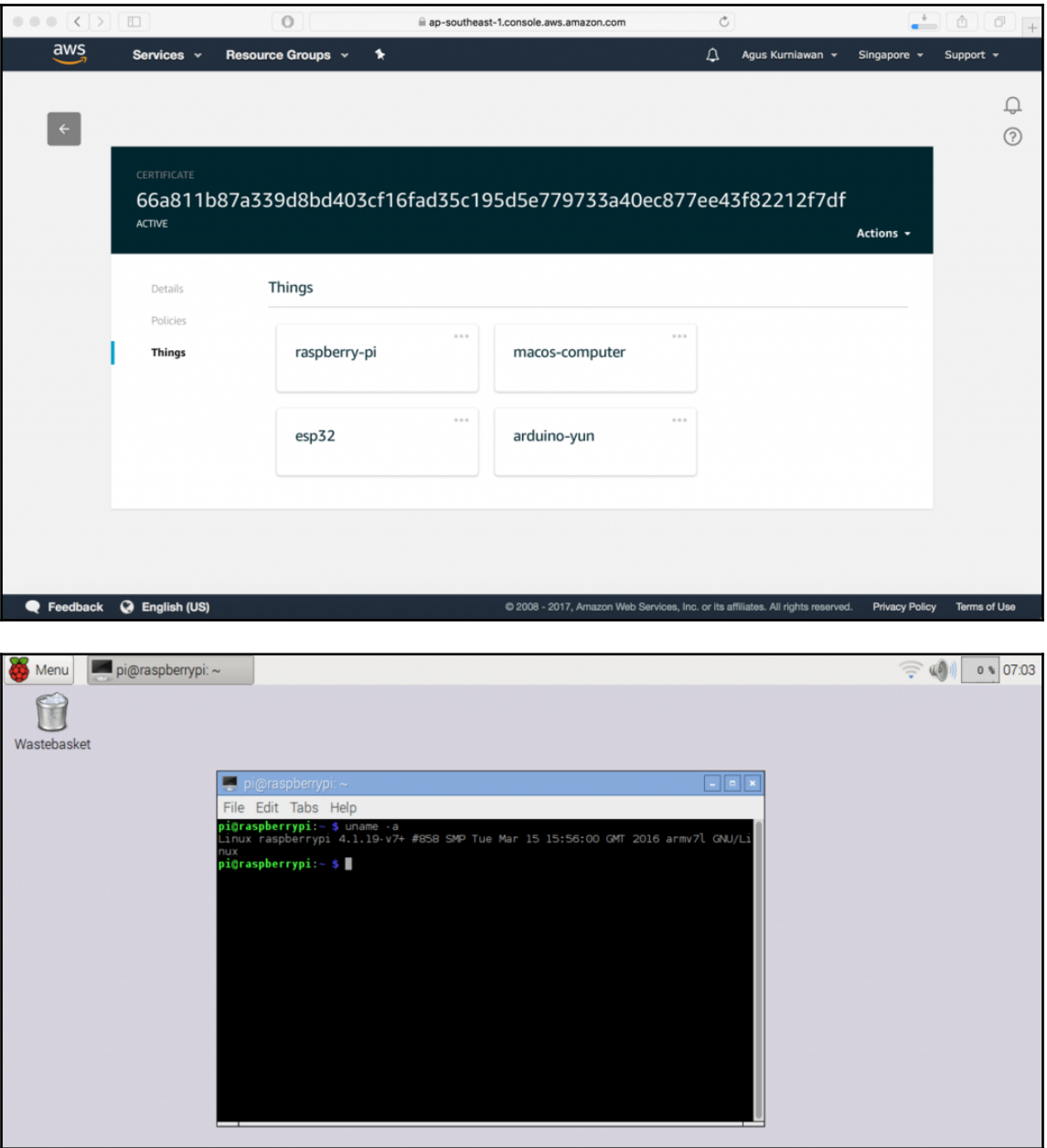

 $\hat{p}$  agusk — pi@raspberrypi: ~ — ssh pi@192.168.0.21 — 80×24  $\bullet$   $\bullet$   $\bullet$ root@raspberrypi:~# apt-get install nodejs -y Reading package lists... Done Building dependency tree Reading state information... Done The following NEW packages will be installed: nodeis 0 upgraded, 1 newly installed, 0 to remove and 80 not upgraded. Need to get 11.2 MB of archives. After this operation. 53.6 MB of additional disk space will be used. Get:1 https://deb.nodesource.com/node\_8.x/ jessie/main nodejs armhf 8.7.0-1nodes ource1 [11.2 MB] Fetched 11.2 MB in 41s (269 kB/s) Selecting previously unselected package nodejs. (Reading database ... 178439 files and directories currently installed.) Preparing to unpack .../nodejs\_8.7.0-1nodesource1\_armhf.deb ... Unpacking nodejs (8.7.0-1nodesource1) ... Processing triggers for man-db (2.7.5-1~bpo8+1) ... Setting up nodejs (8.7.0-1nodesource1) ... root@raspberrypi:~# node -v  $v8.7.0$ root@raspberrypi:~# npm -v  $5.4.2$  $root@raspberrypi:~#$ 

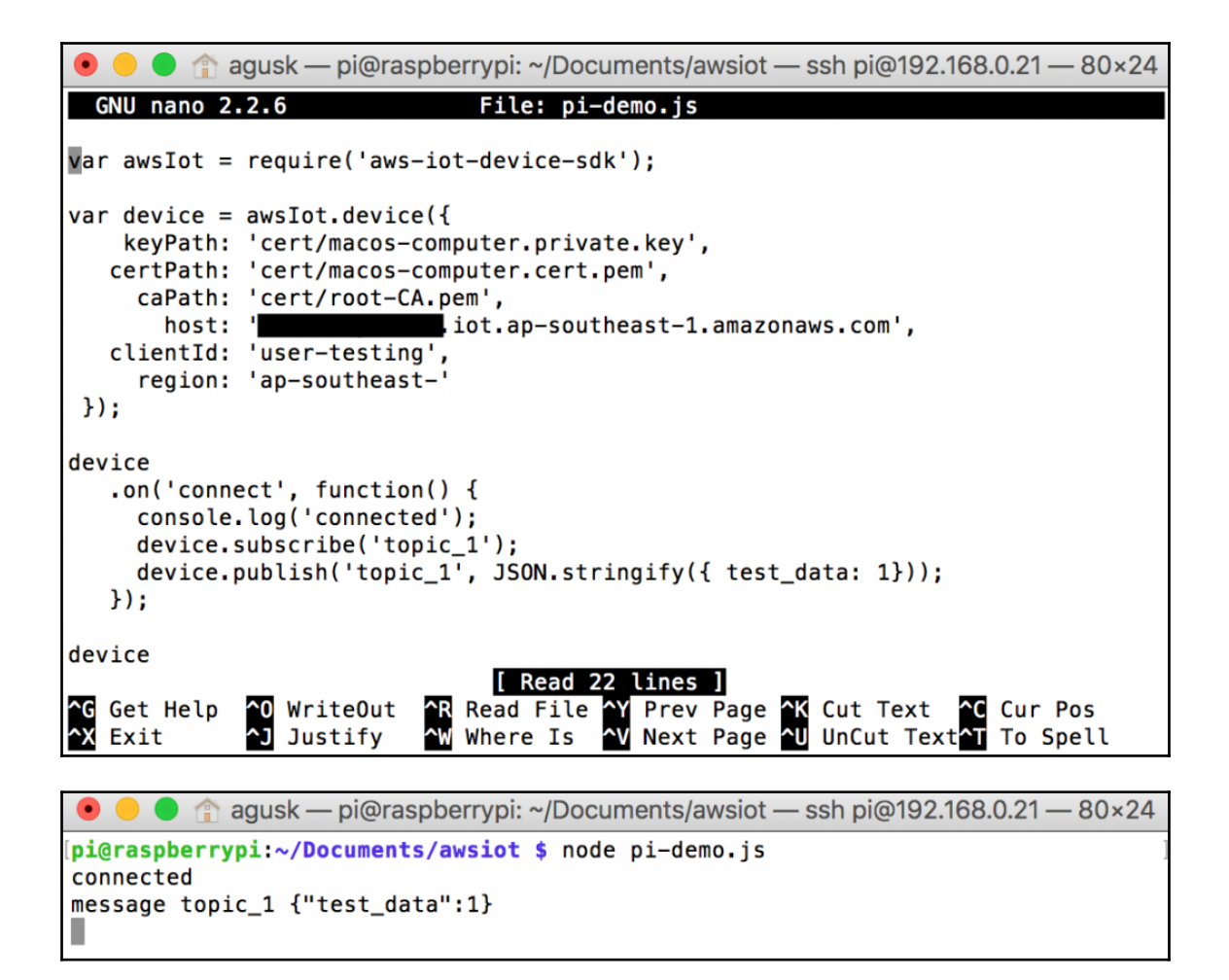

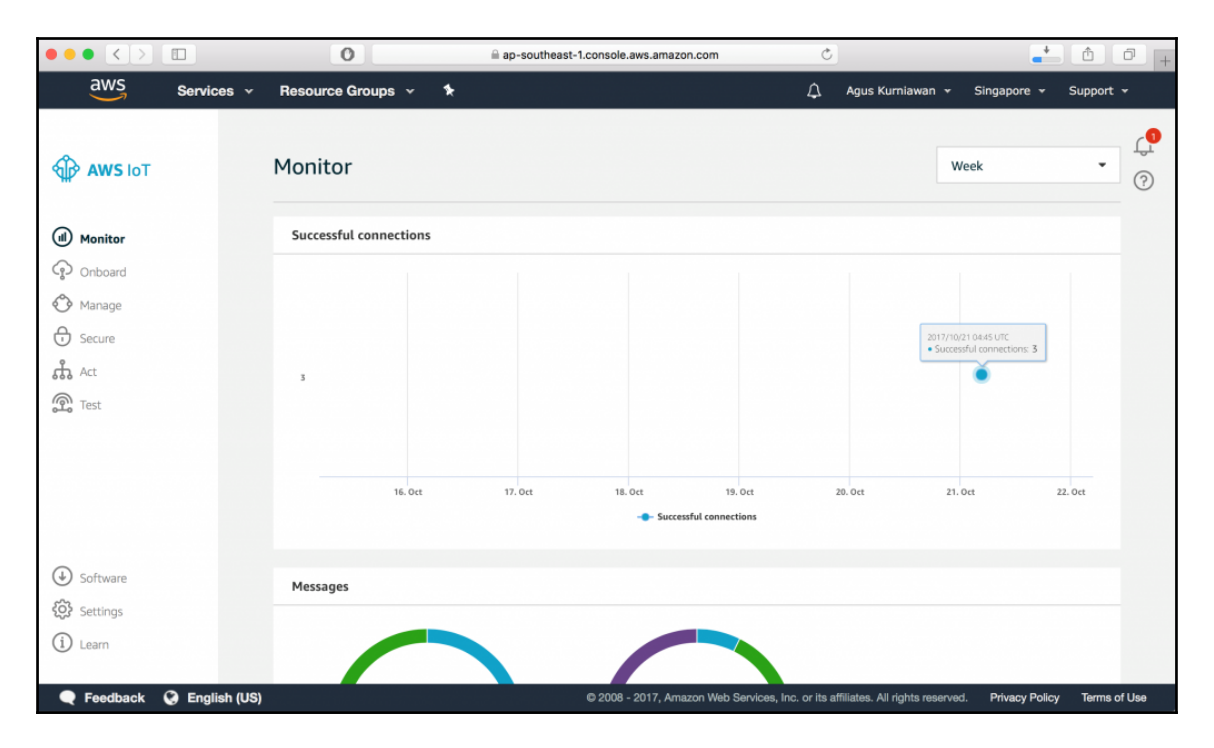

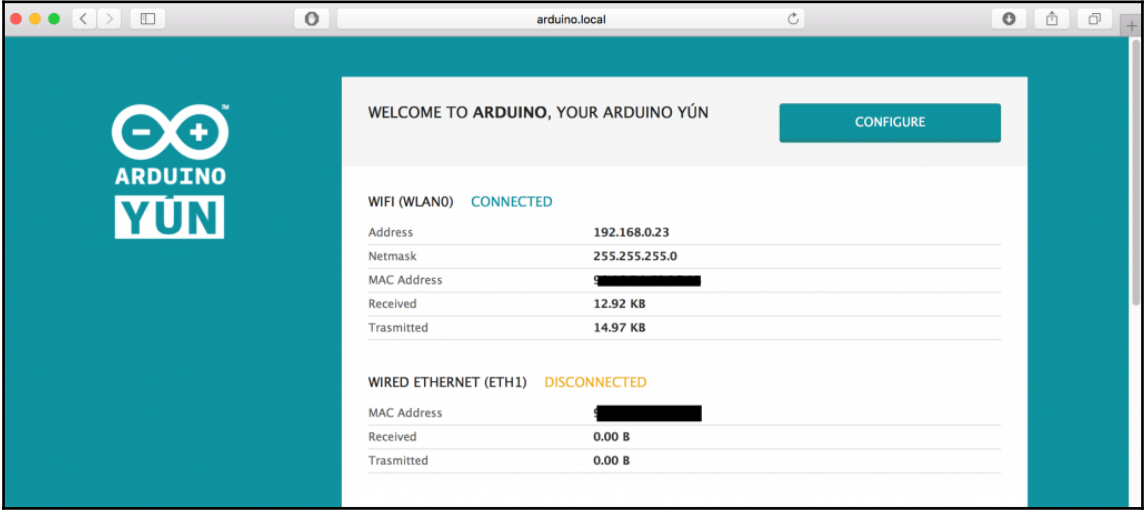
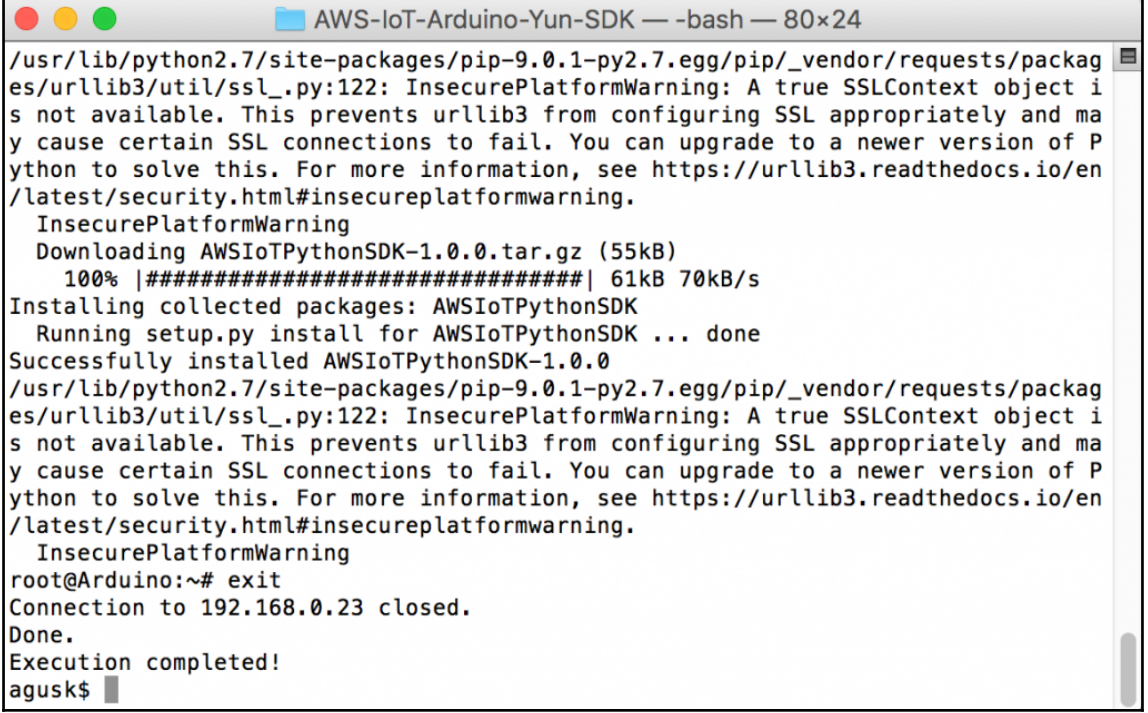

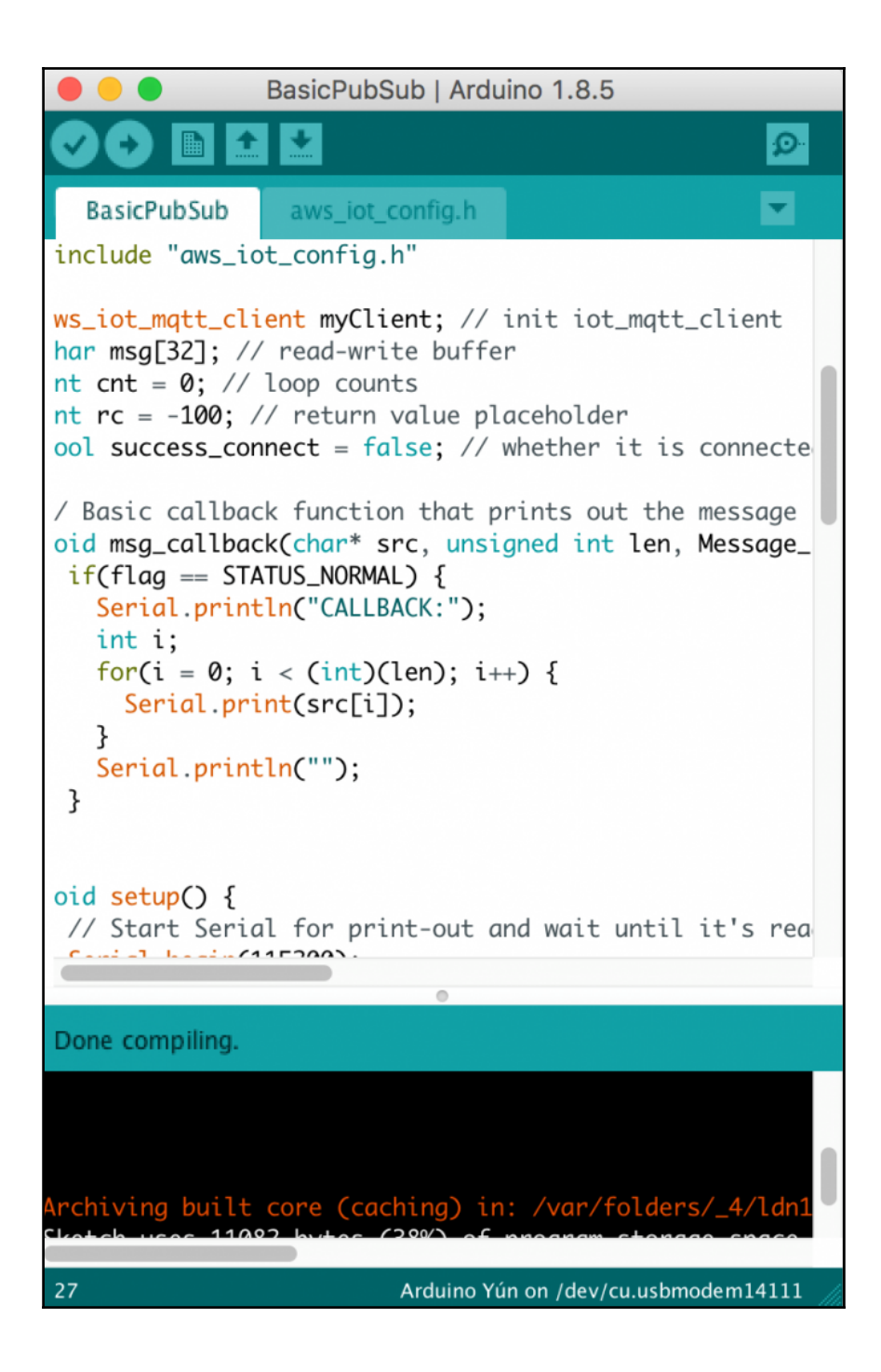

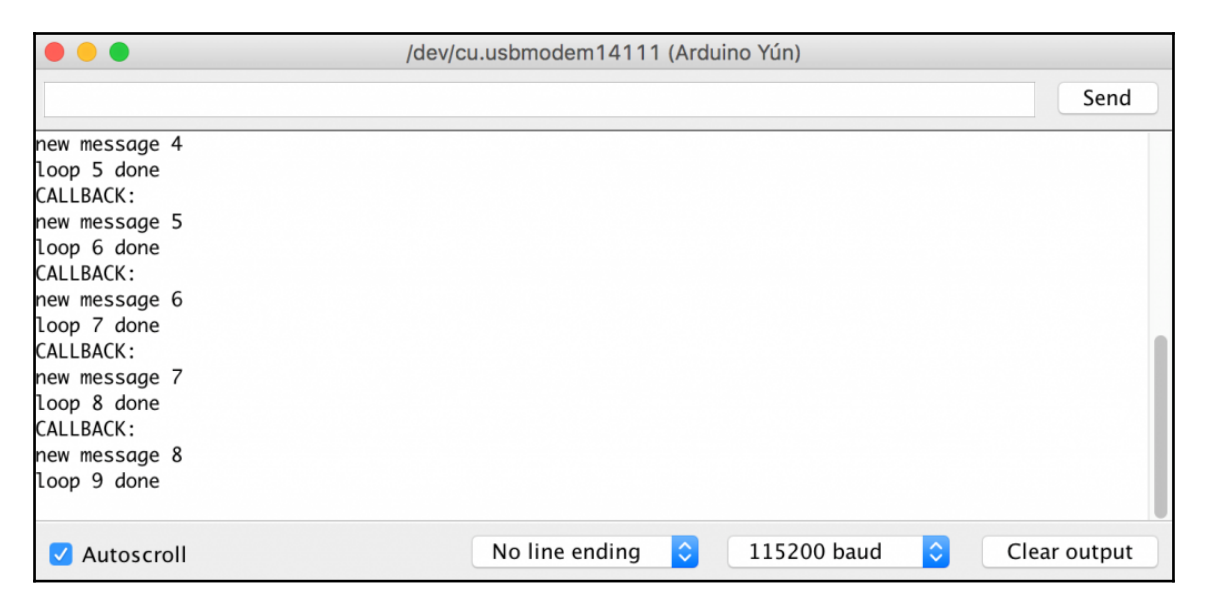

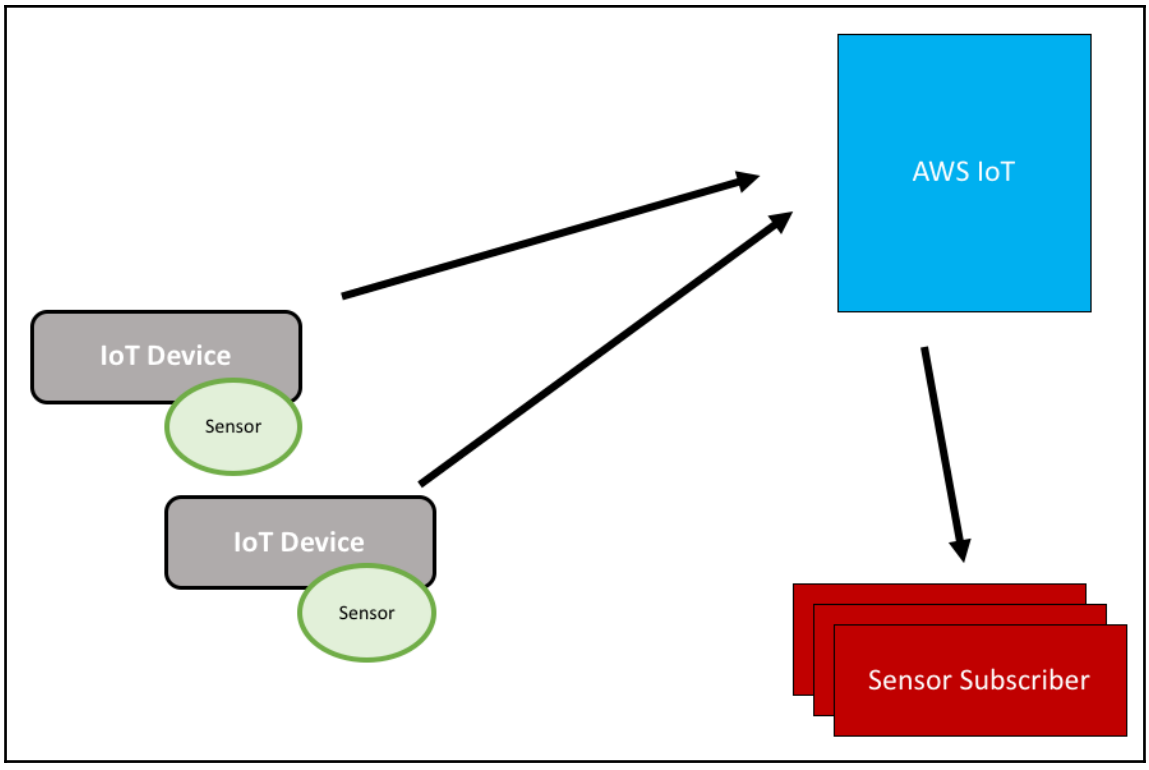

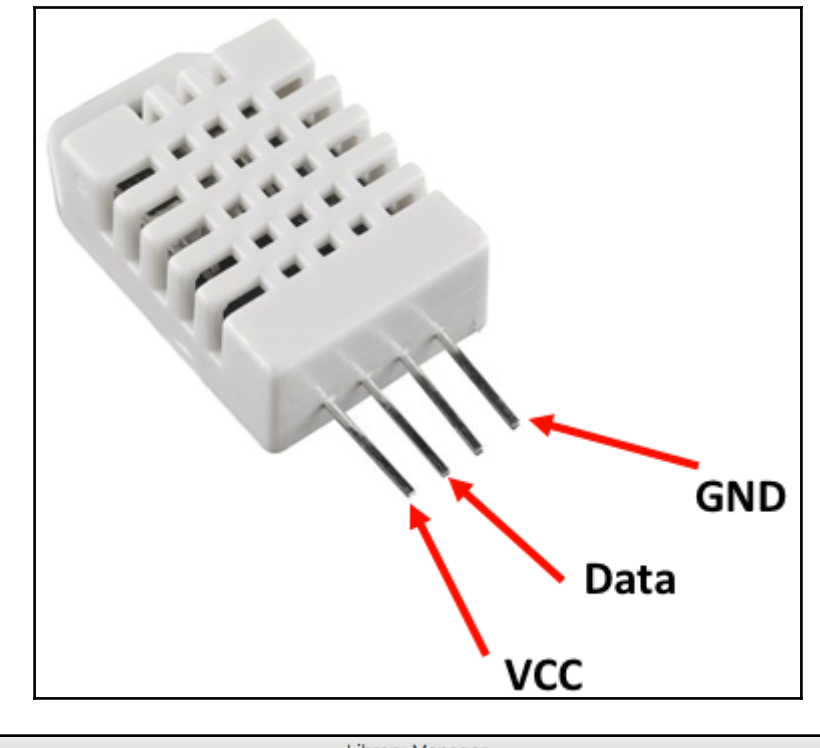

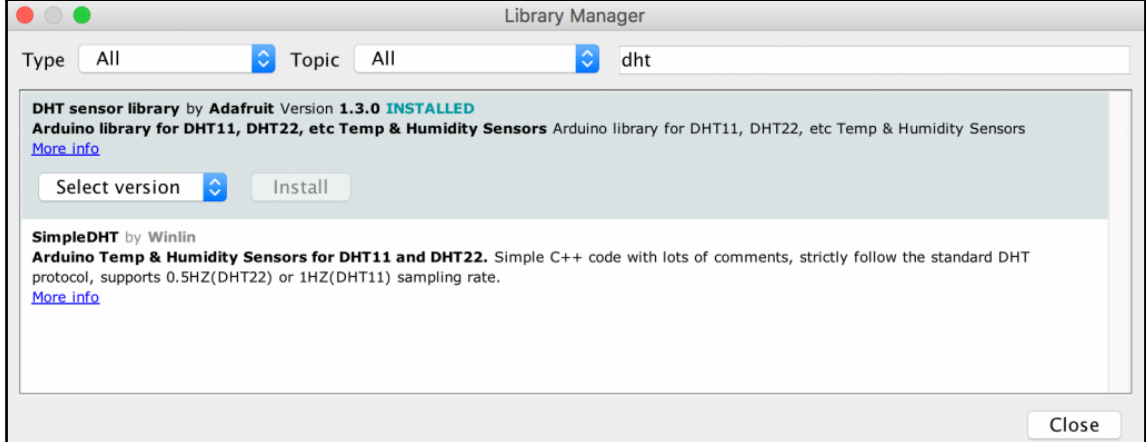

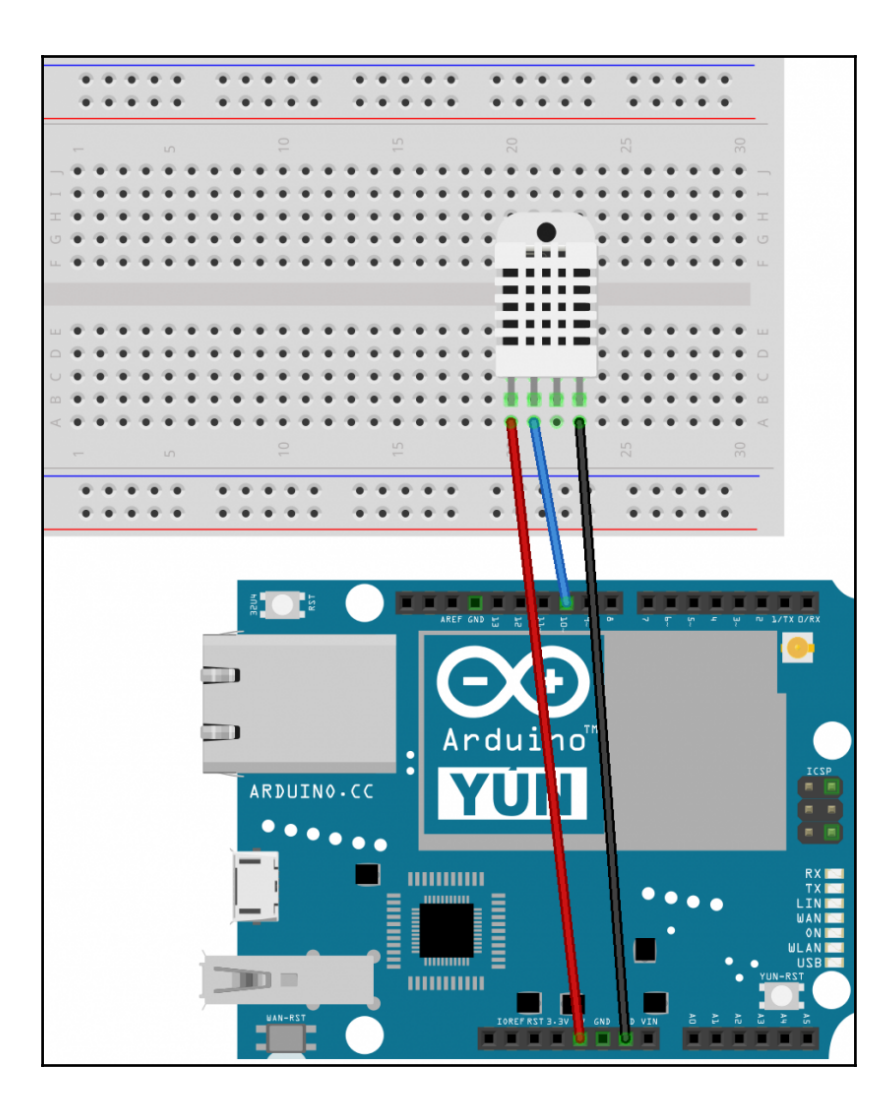

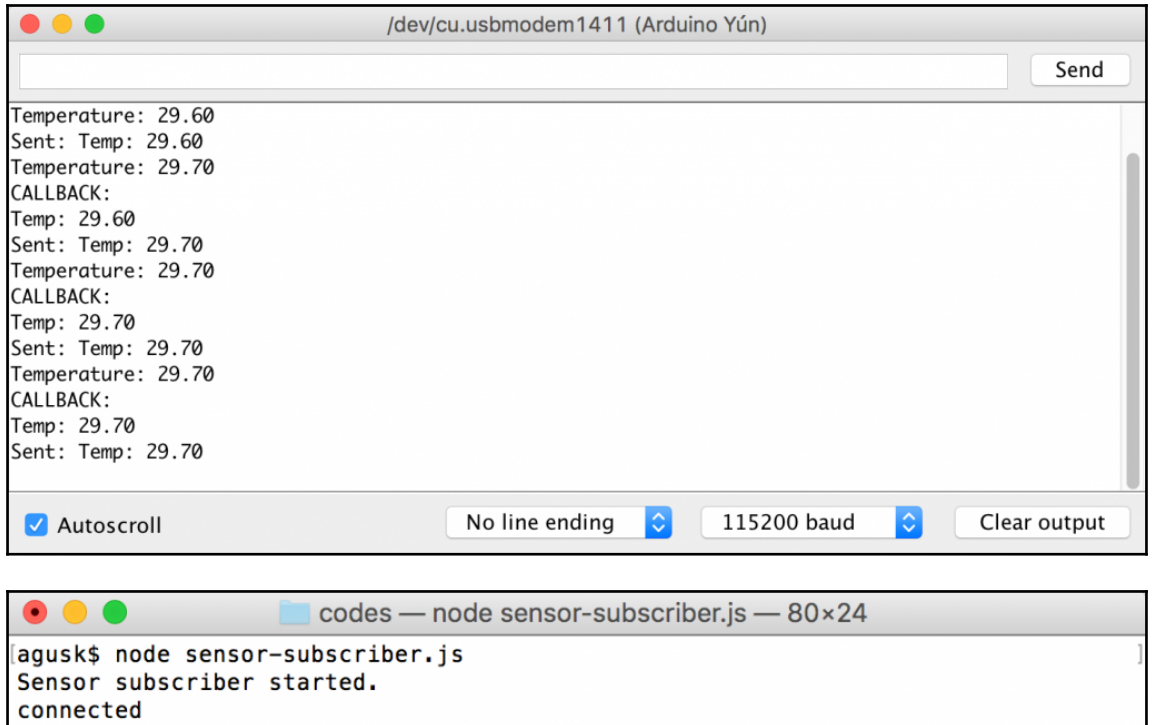

recv: sensorroom Temp: 29.60 recv: sensorroom Temp: 29.70 recv: sensorroom Temp: 29.70 recv: sensorroom Temp: 29.70 recv: sensorroom Temp: 29.70

F.

## **Chapter 3: Optimizing IoT Computing Using AWS Greengrass**

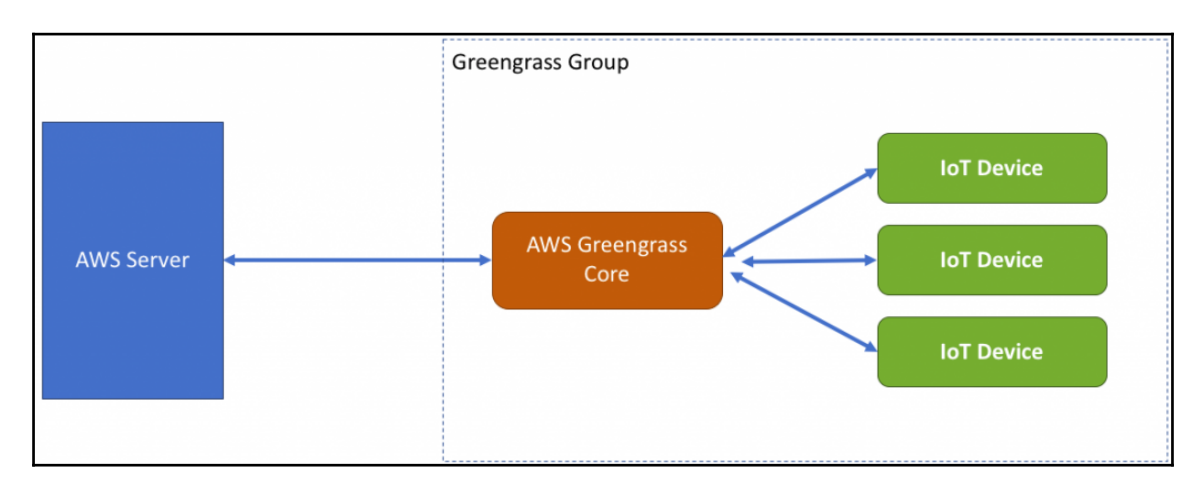

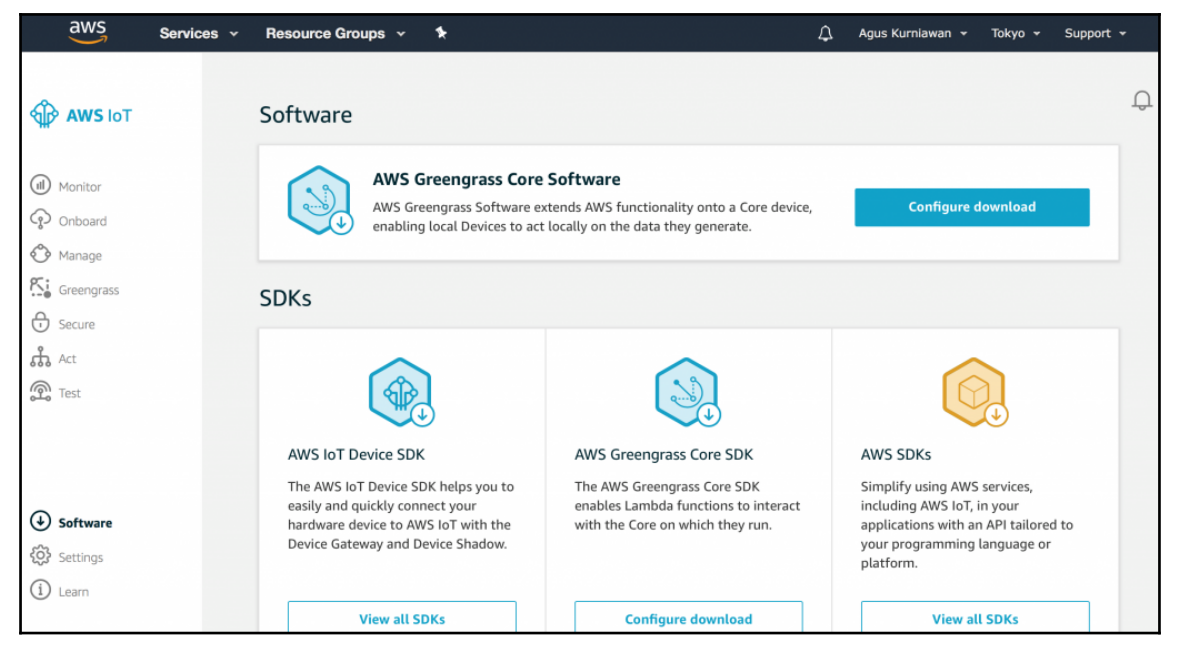

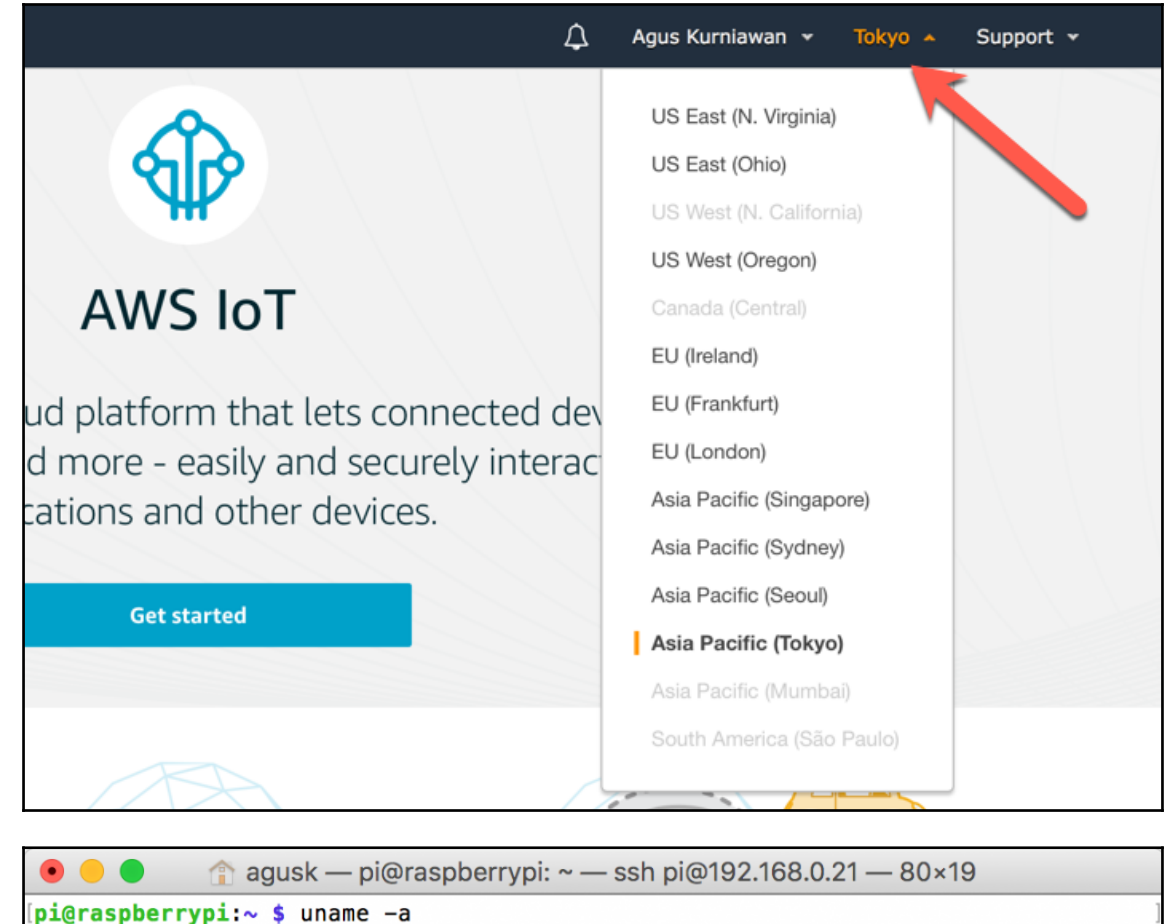

Linux raspberrypi 4.9.41-v7+ #1023 SMP Tue Aug 8 16:00:15 BST 2017 armv7l GNU/Li nux  $pi@raspberrypi:~$ \$

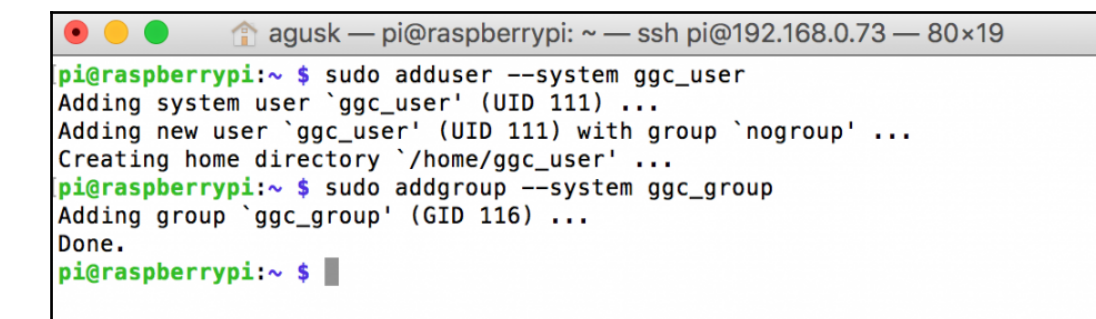

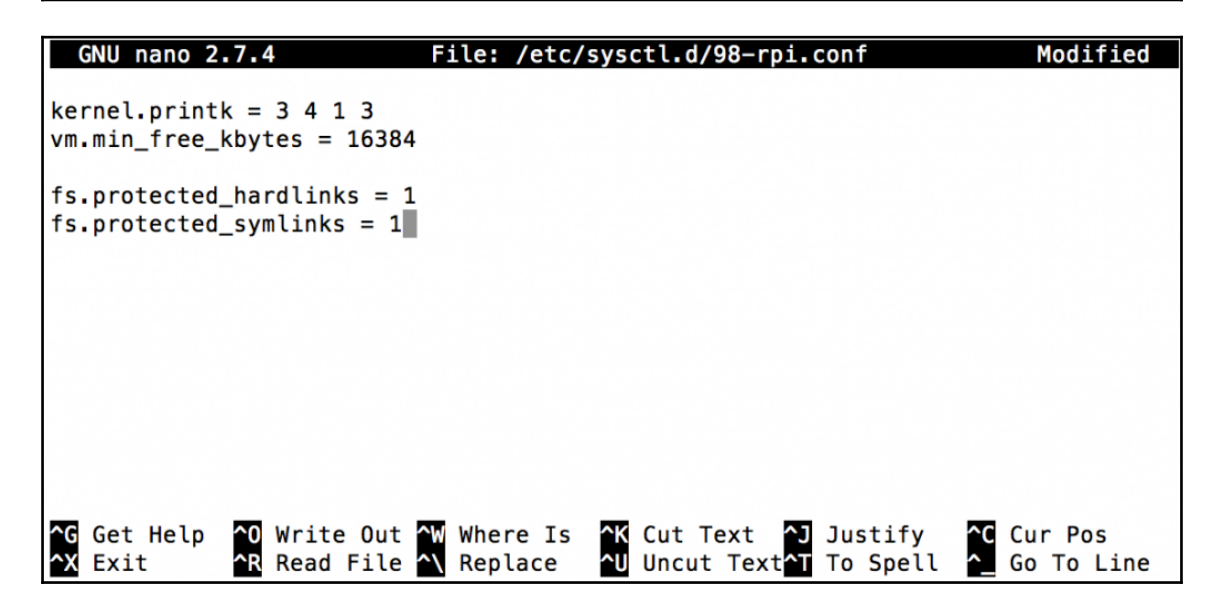

```
fs.nfs.nlm_udpport = 0fs.nfs.nsm\_local\_state = 0fs.nfs.nsm use hostnames = 0fs.nr_open = 1048576fs. overflowoid = 65534fs. overflowuid = 65534fs.pipe-max-size = 1048576fs.pipe-user-pages-hard = \thetafs.pipe-user-pages-soft = 16384fs. protected hardlinks = 1fs. protected\_symlinks = 1fs. quota. allocated_dquots = \thetafs.quota.cache_hits = 0fs.quota.drops = 0fs.quota.free_dquots = \thetafs.quota.lookups = \thetafs.quota.reads = \thetafs.quota.syncs = 0fs.quota.warnings = 1
```
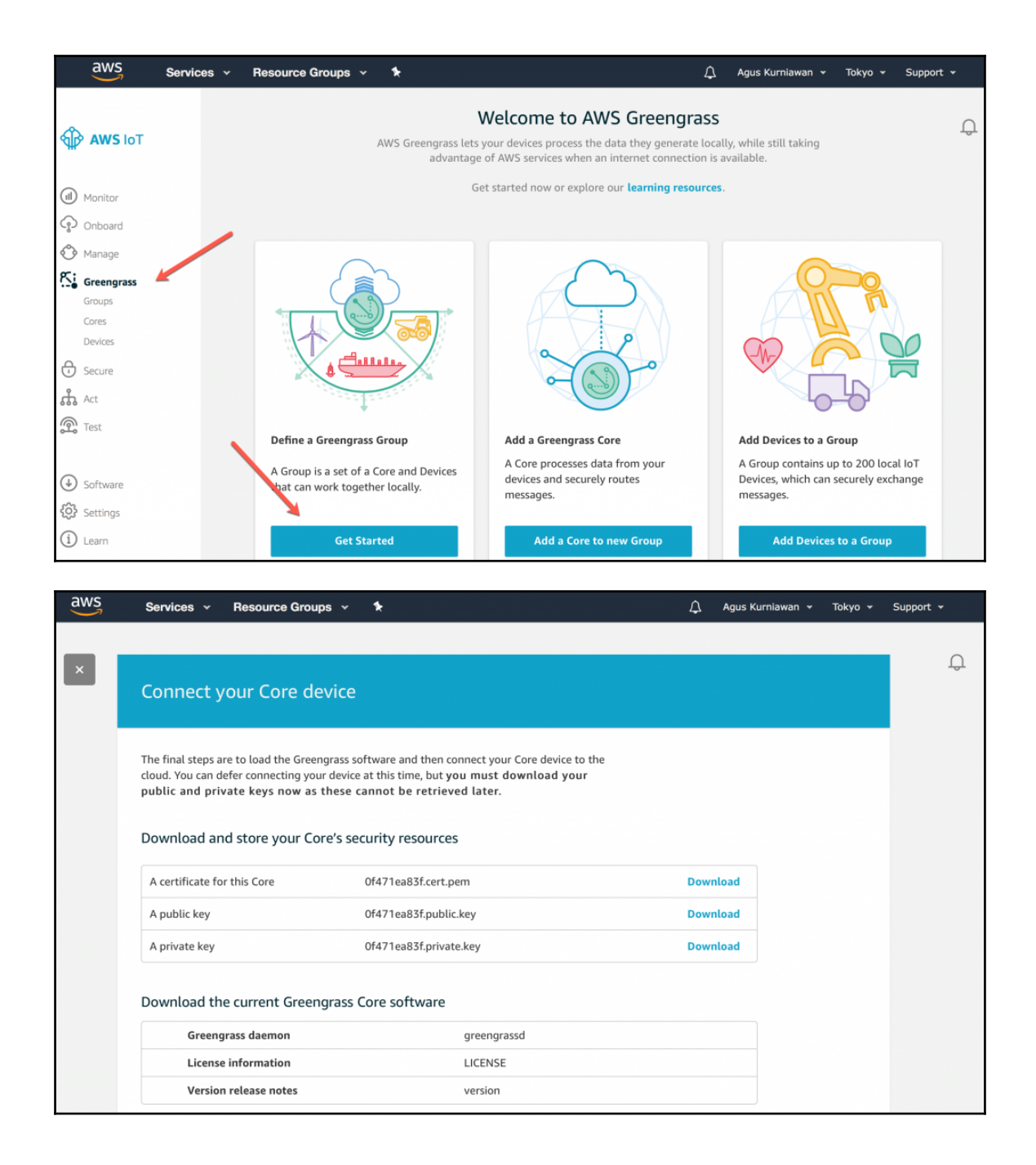

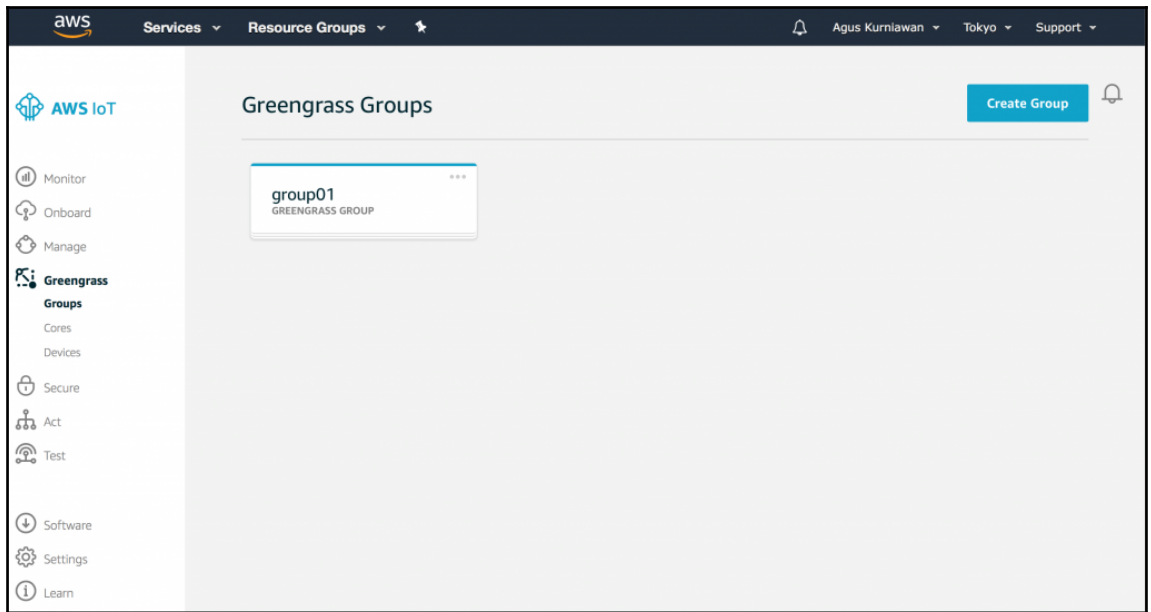

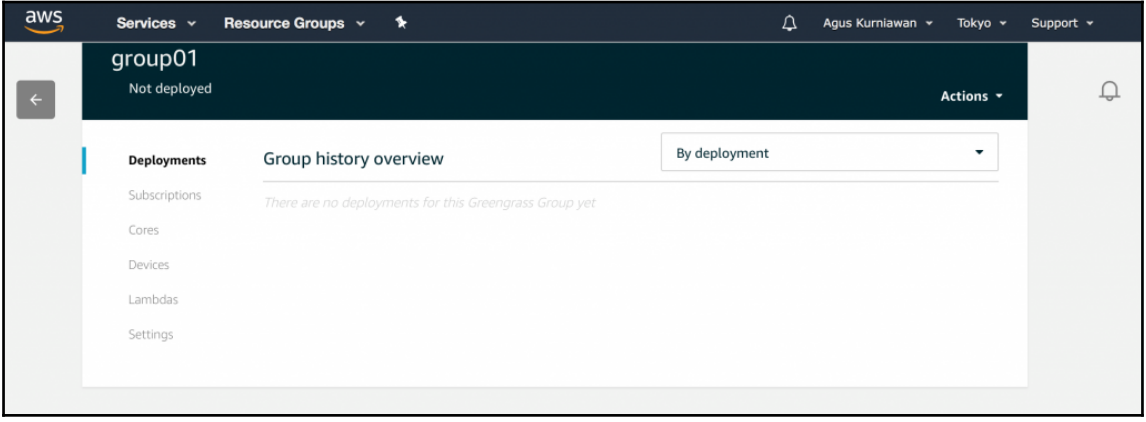

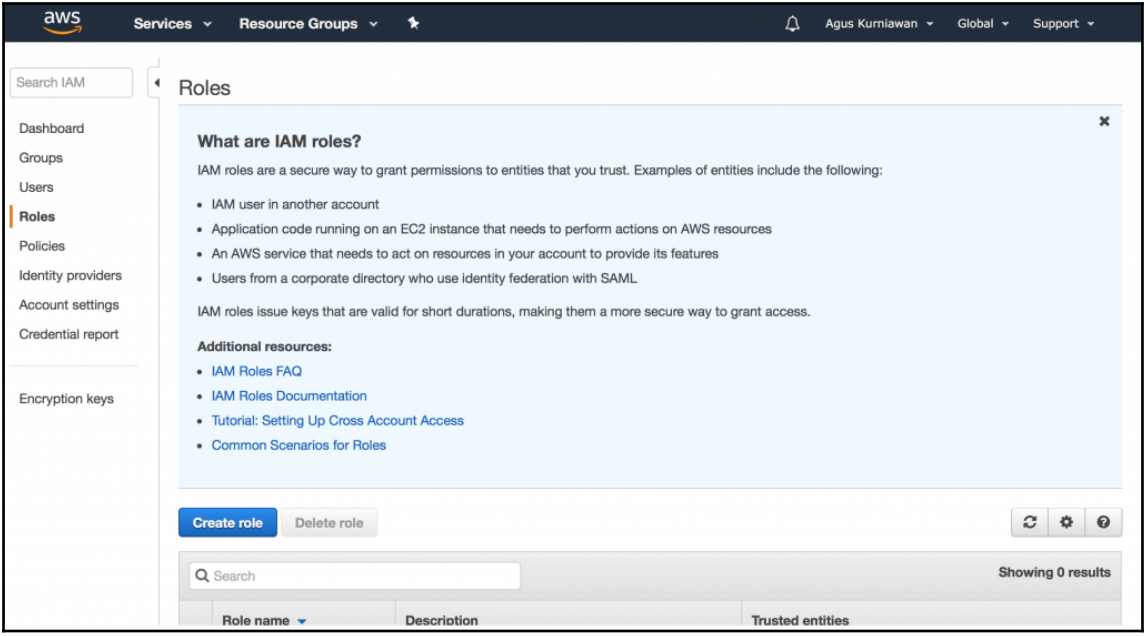

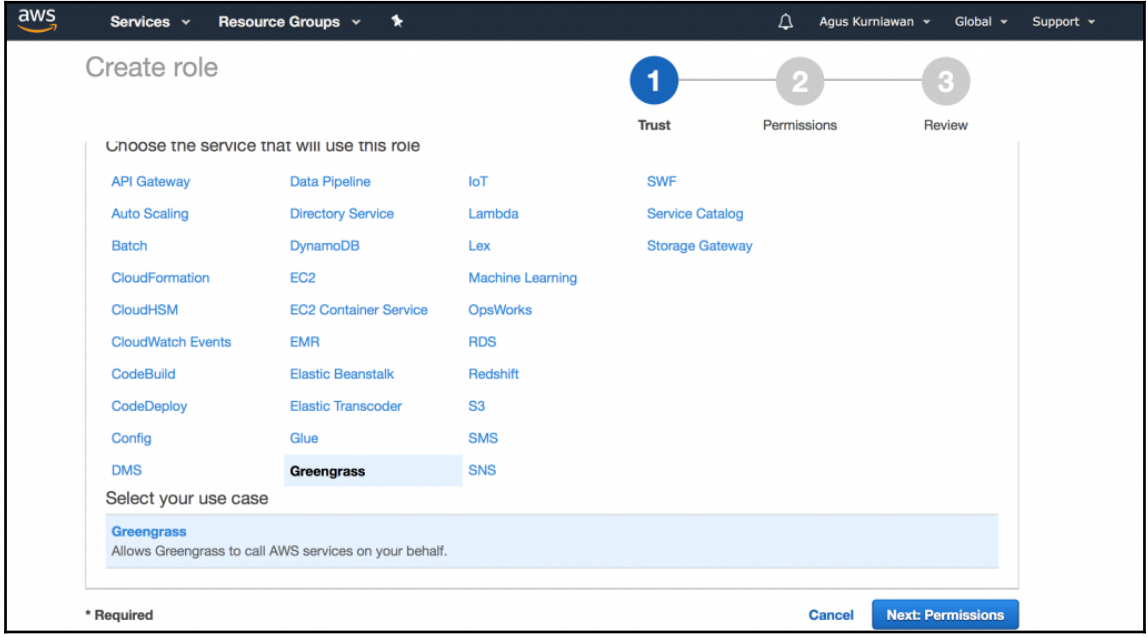

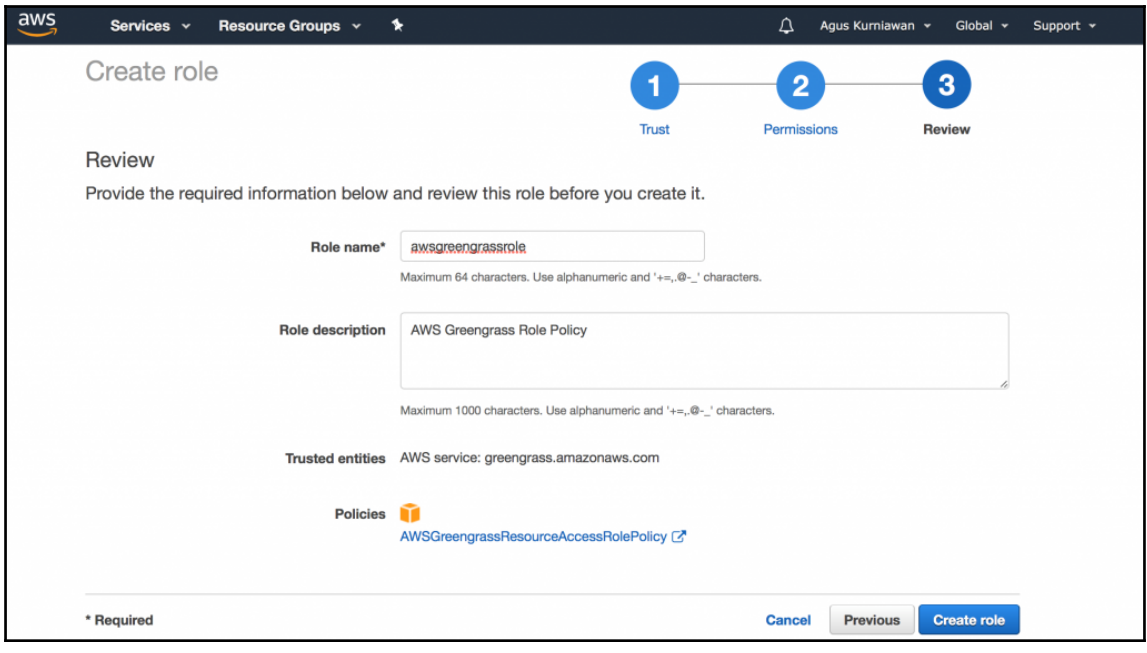

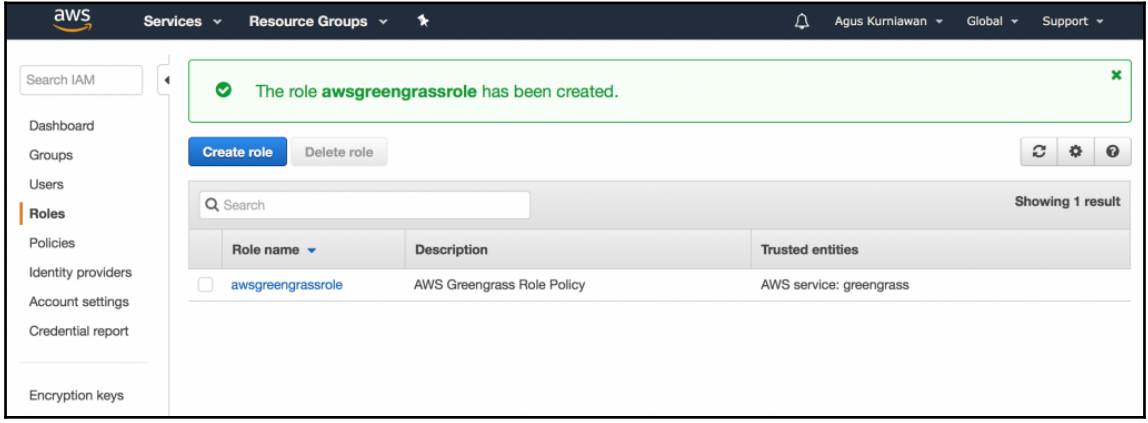

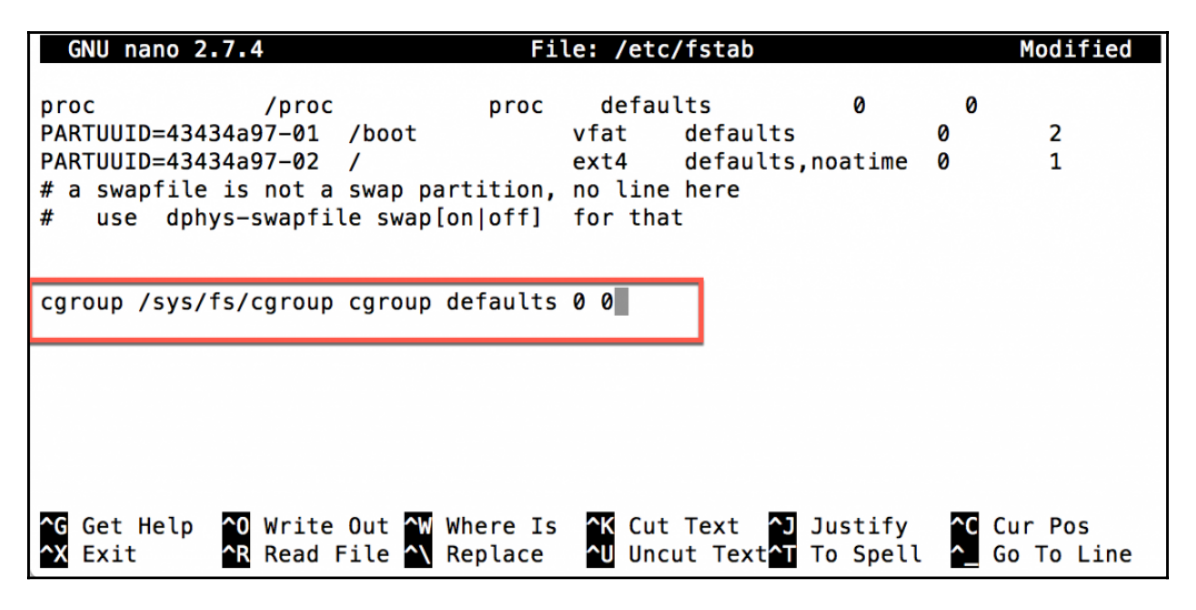

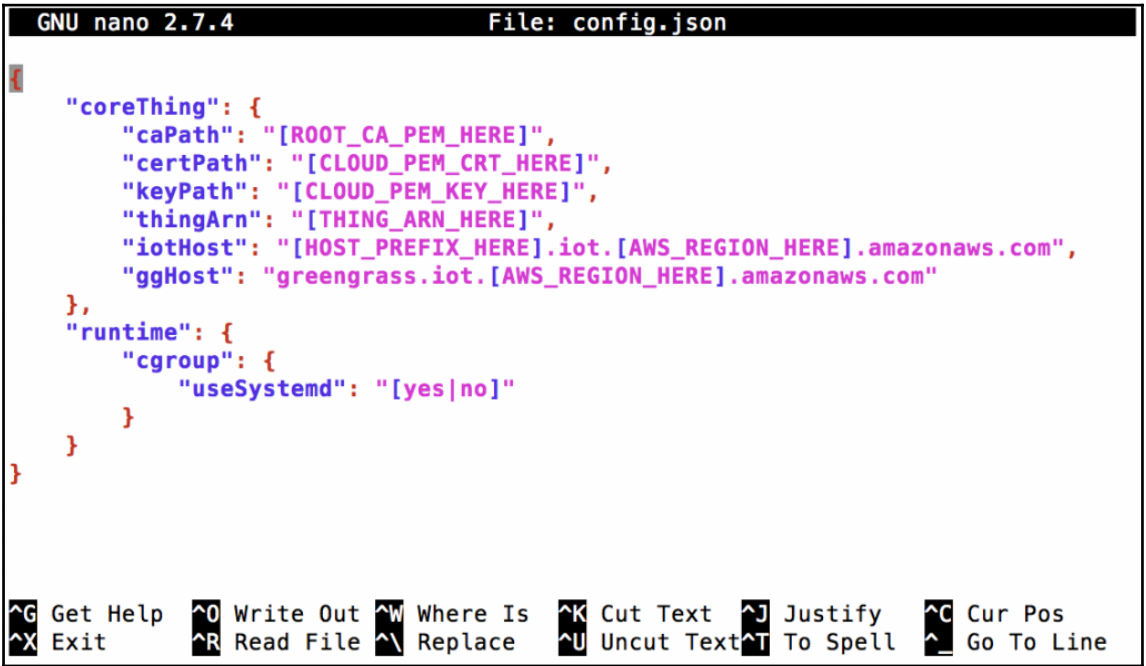

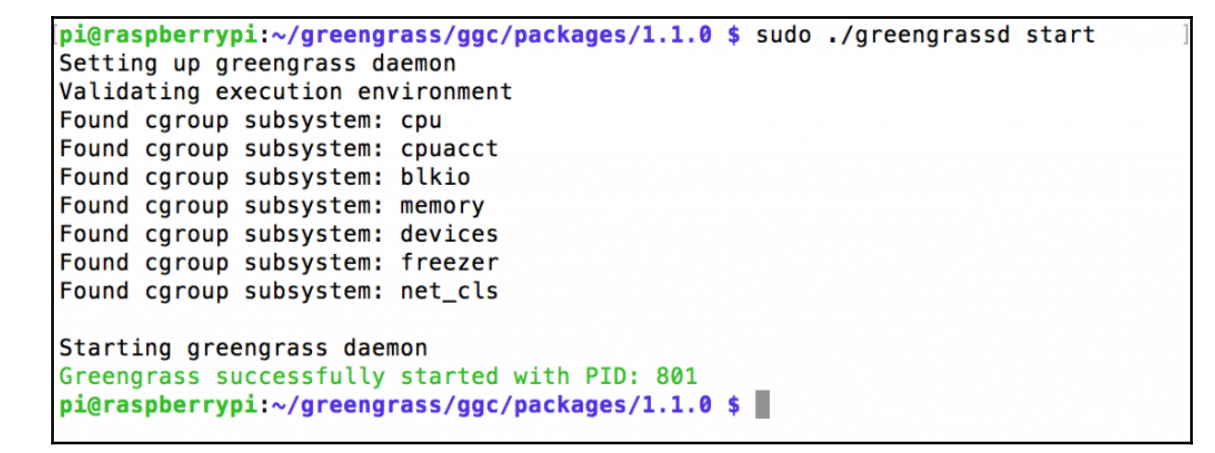

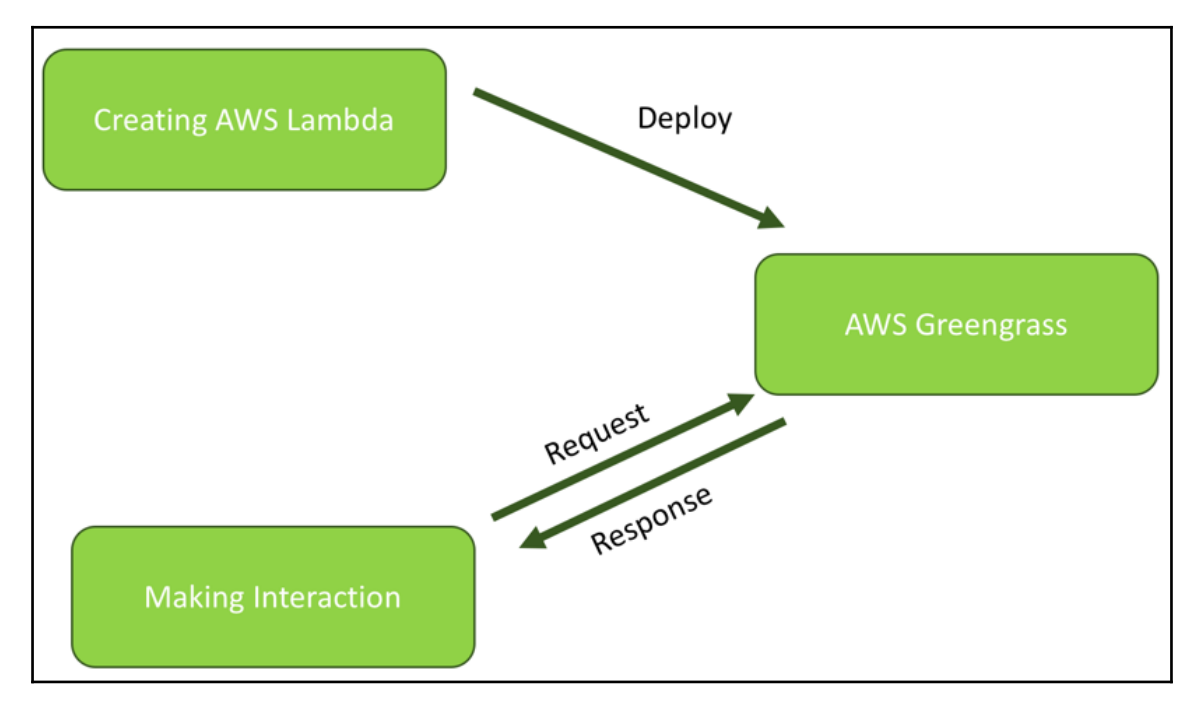

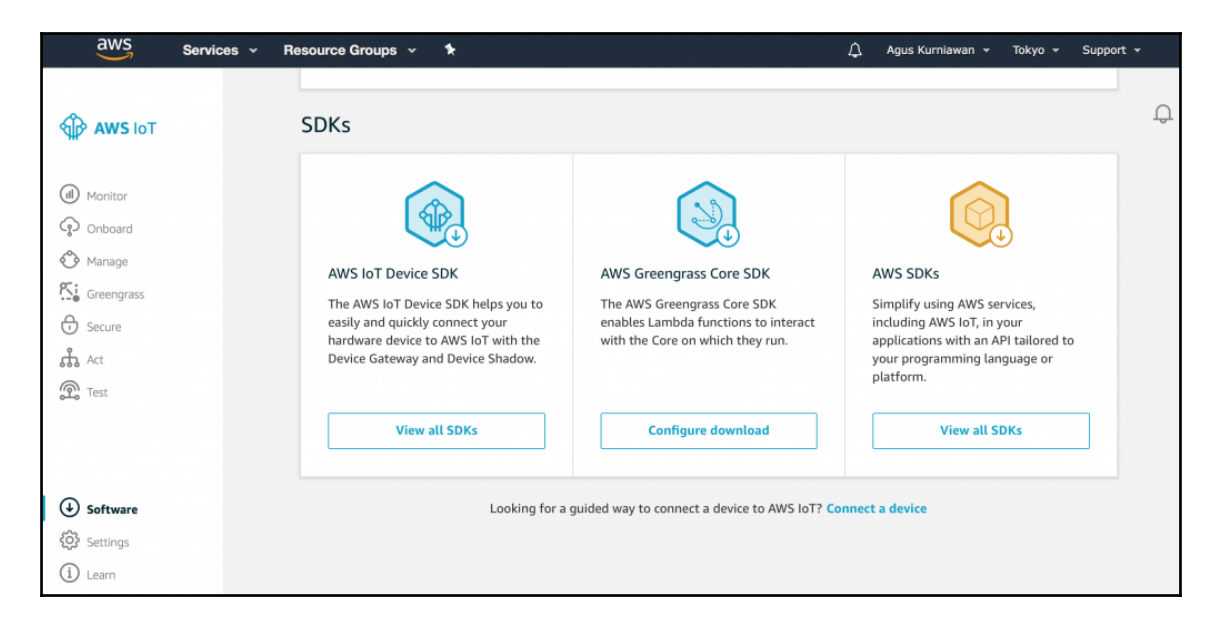

```
pi@raspberrypi:~ $ node -v
v8.9.1pi@raspberrypi:~ $ which node
/usr/bin/node
pi@raspberrypi:~ $ sudo cp /usr/bin/node /usr/bin/nodejs6.10
pi@raspberrypi:~ $
```
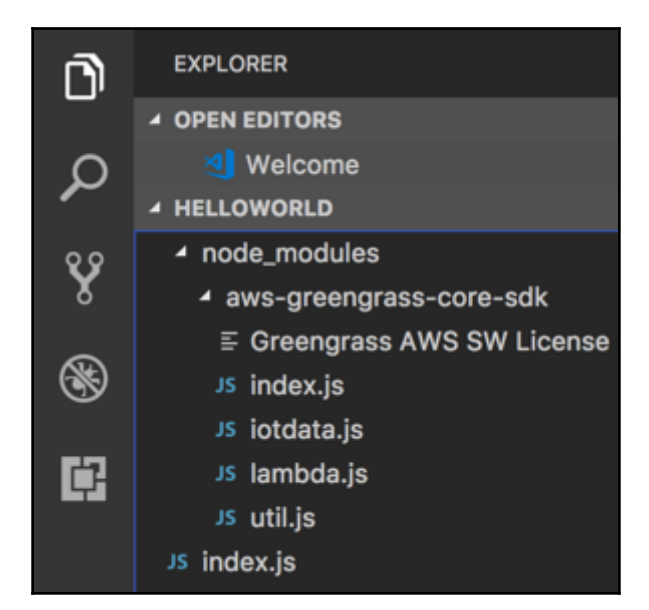

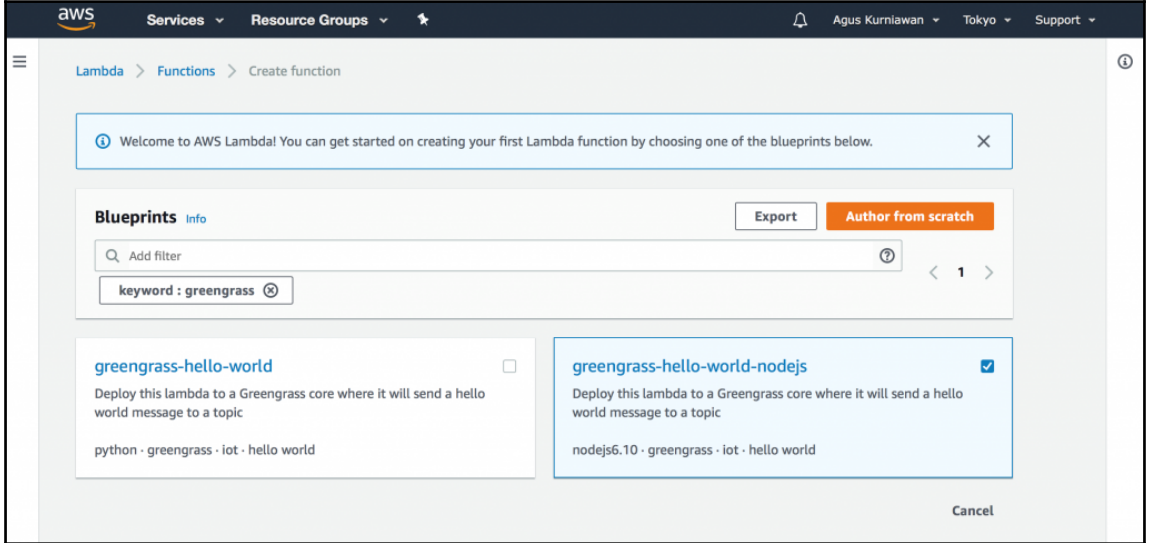

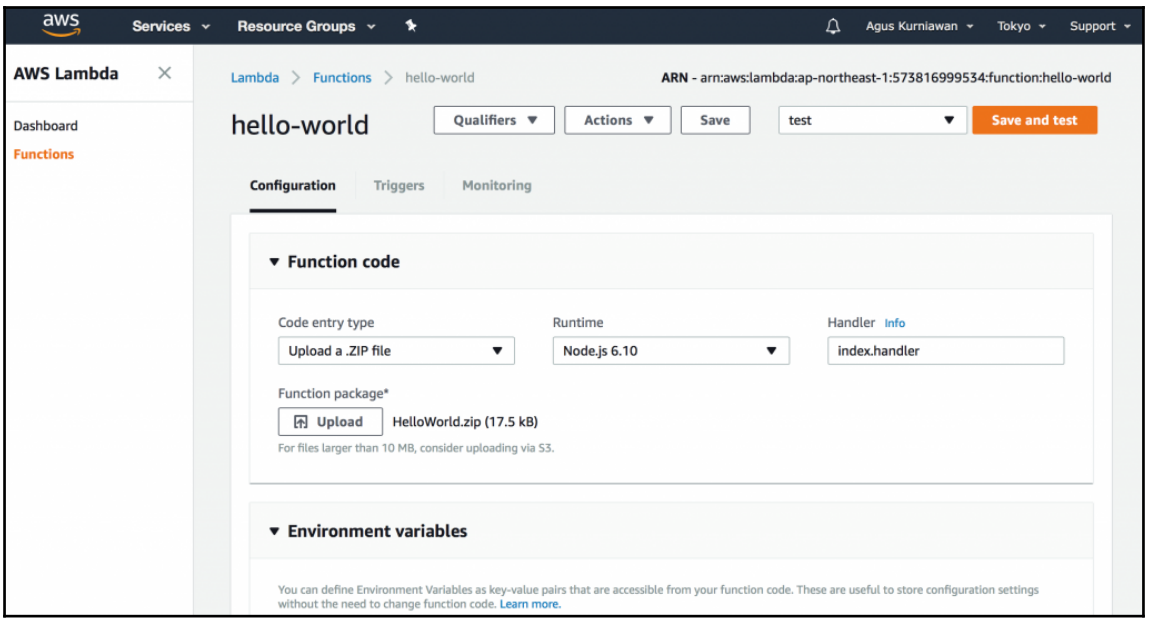

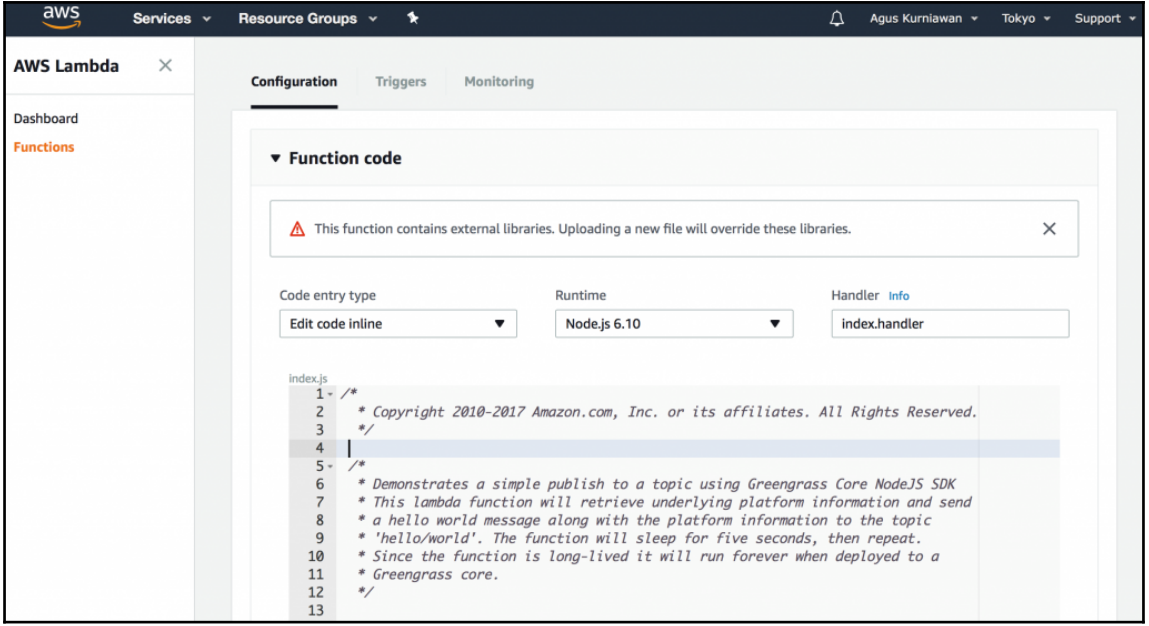

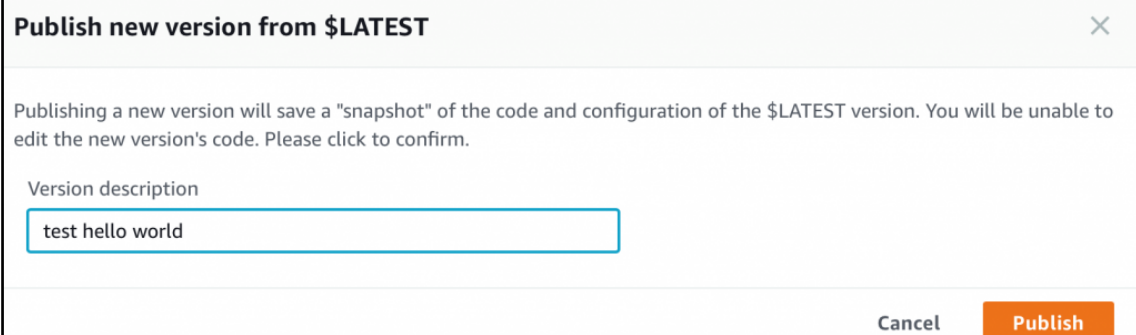

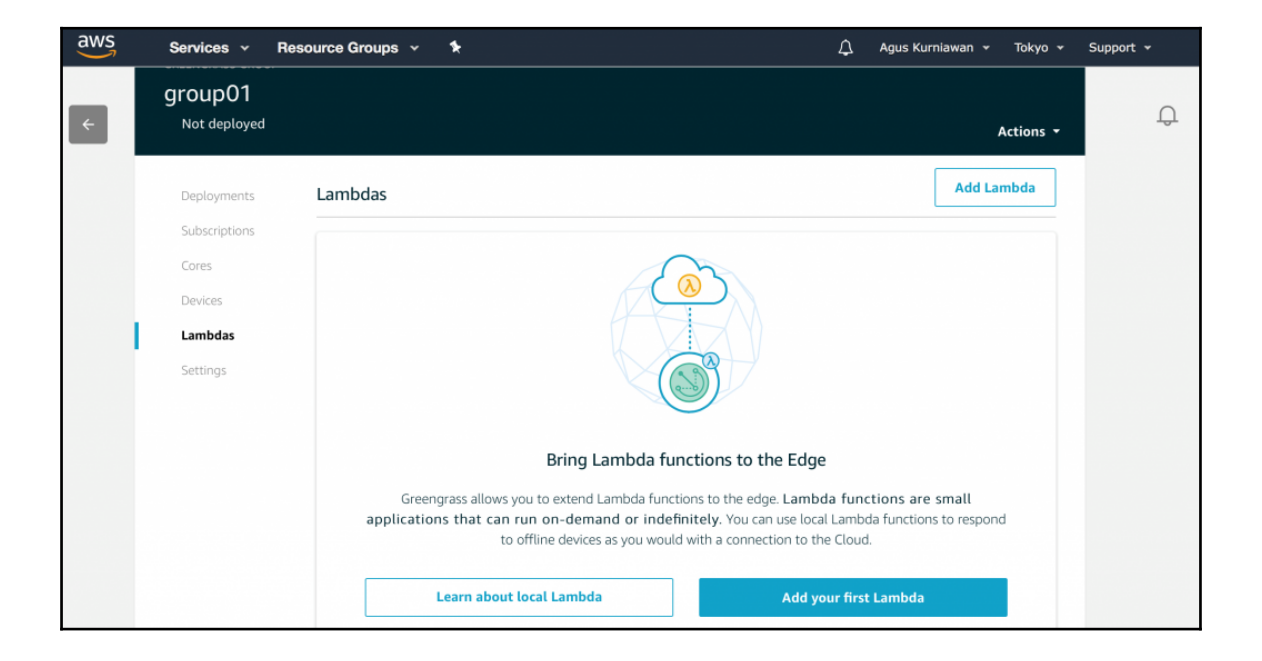

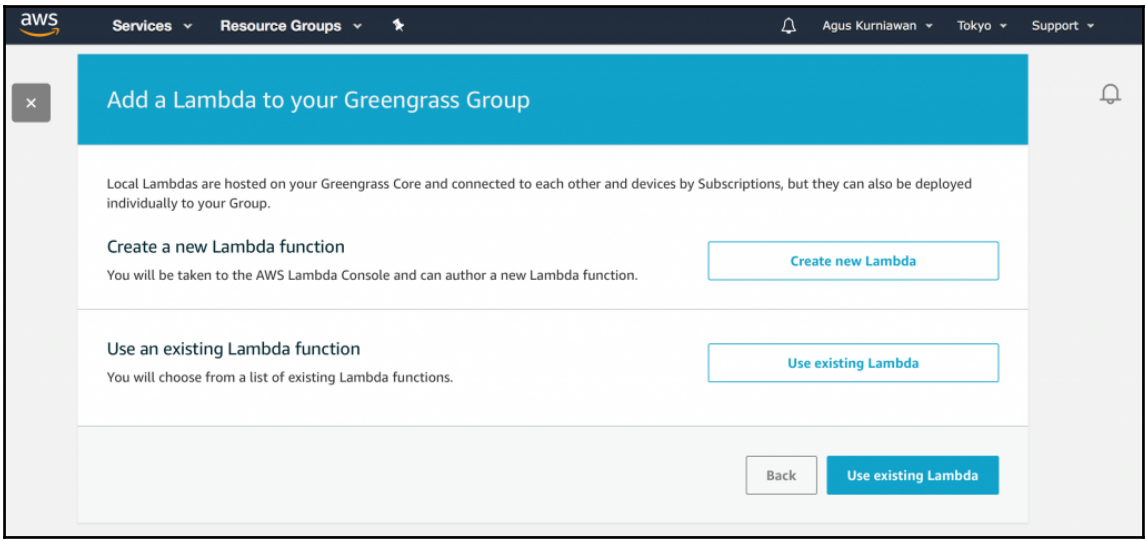

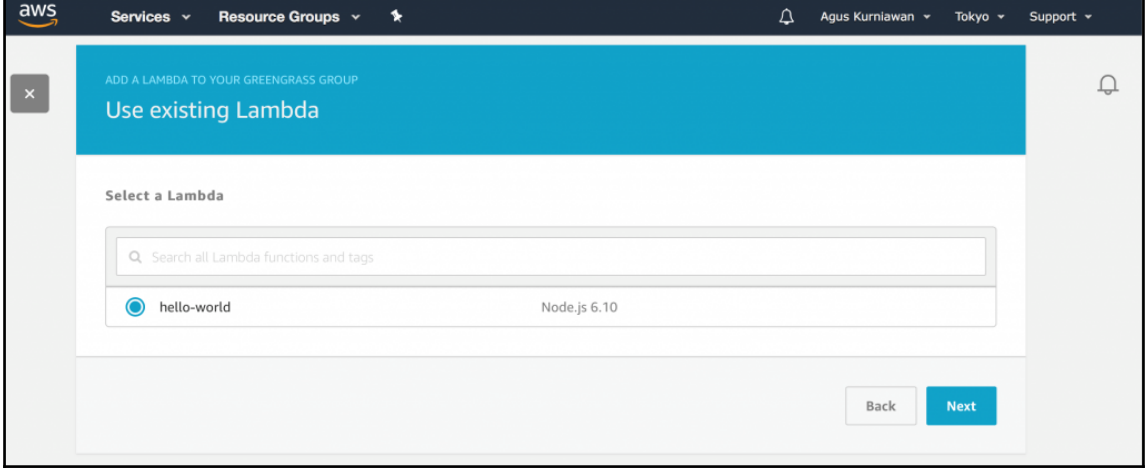

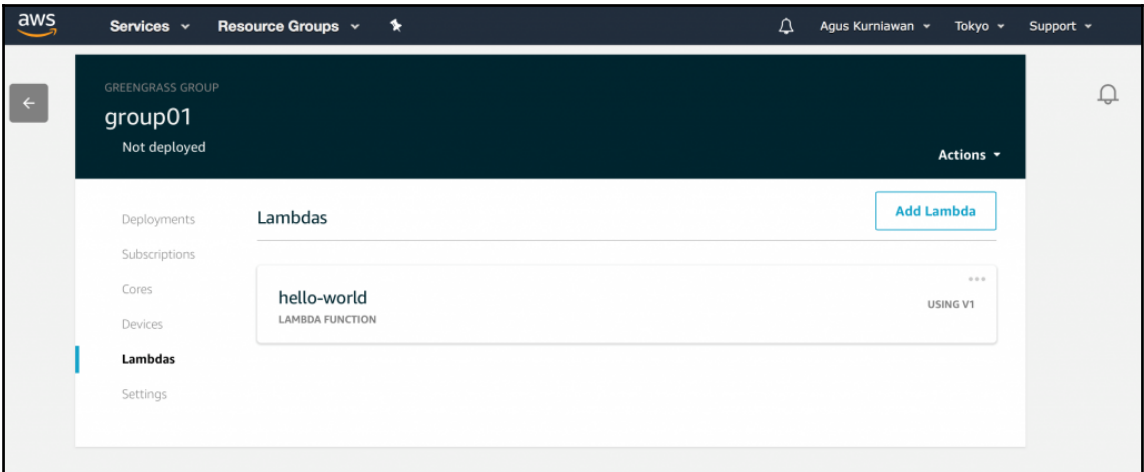

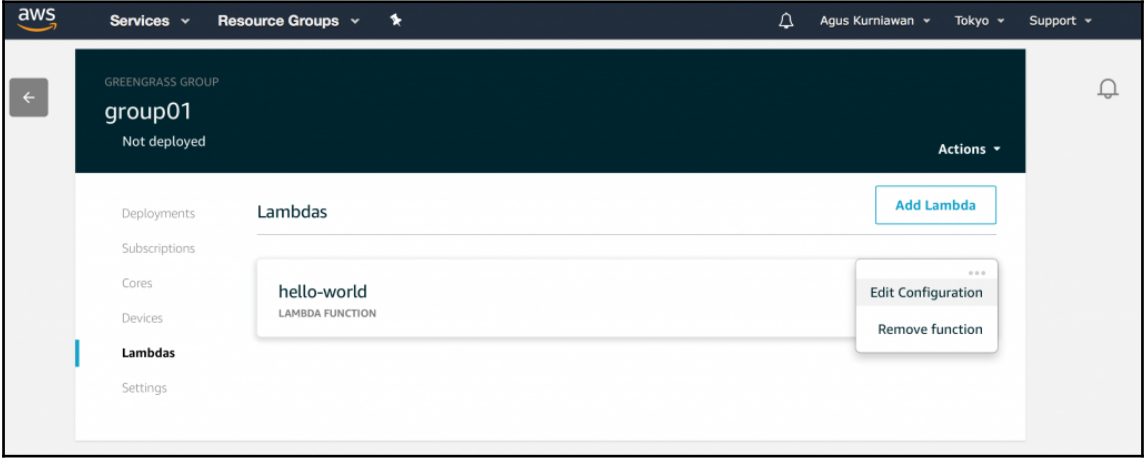

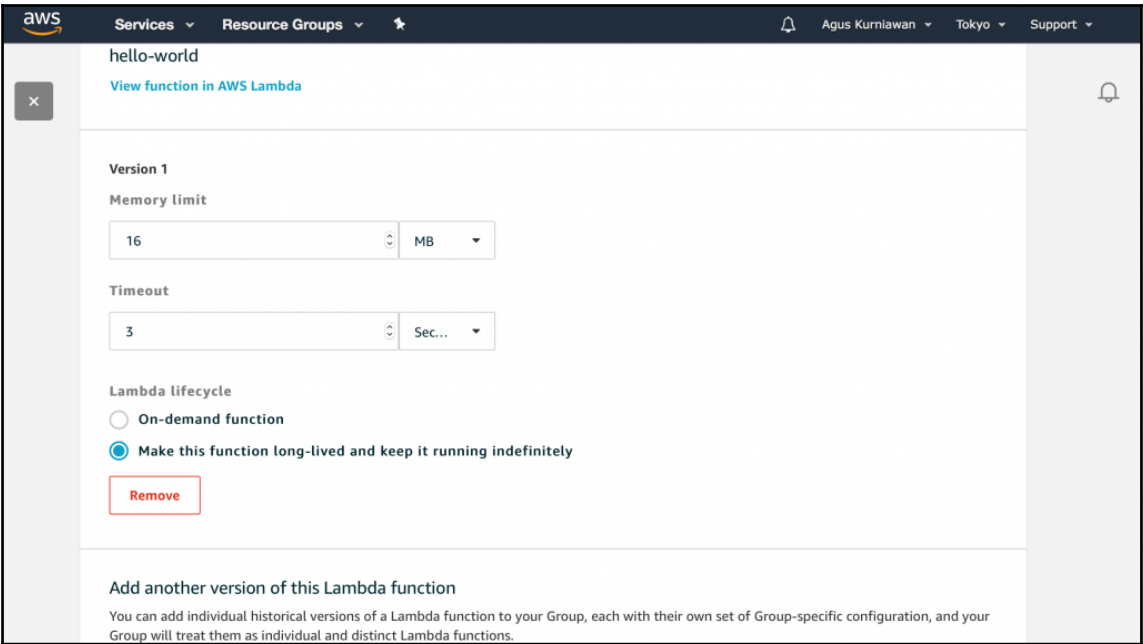

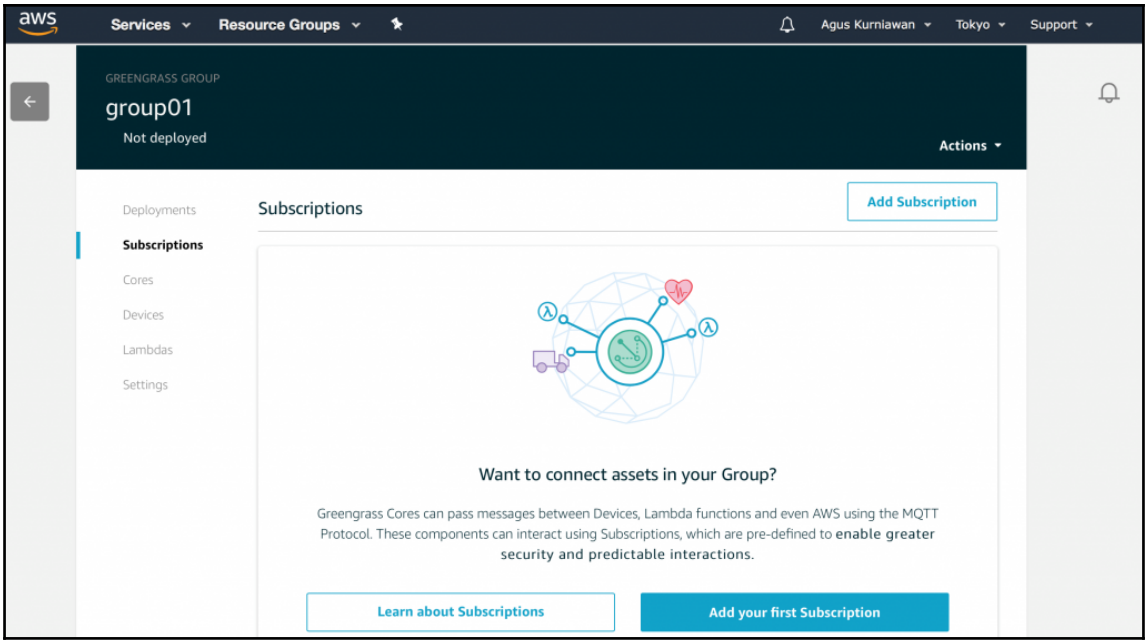

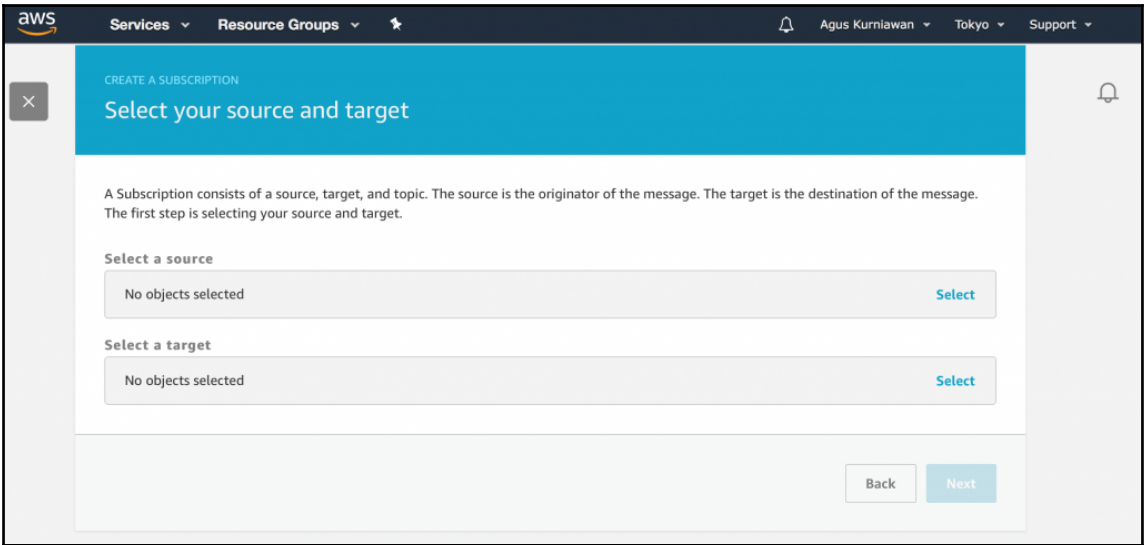

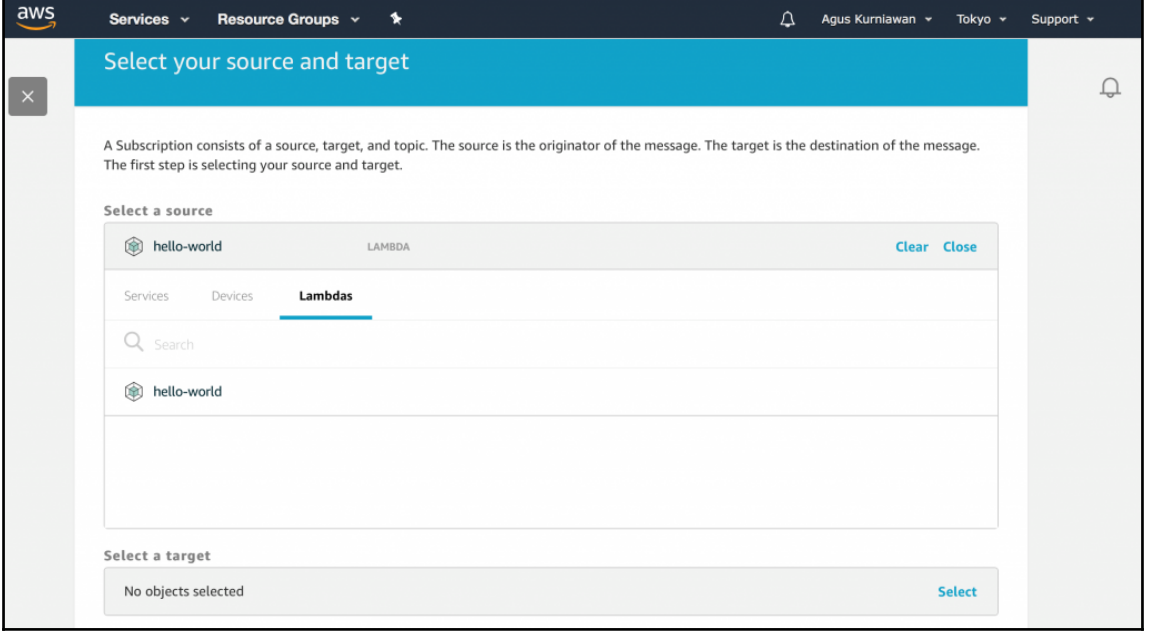

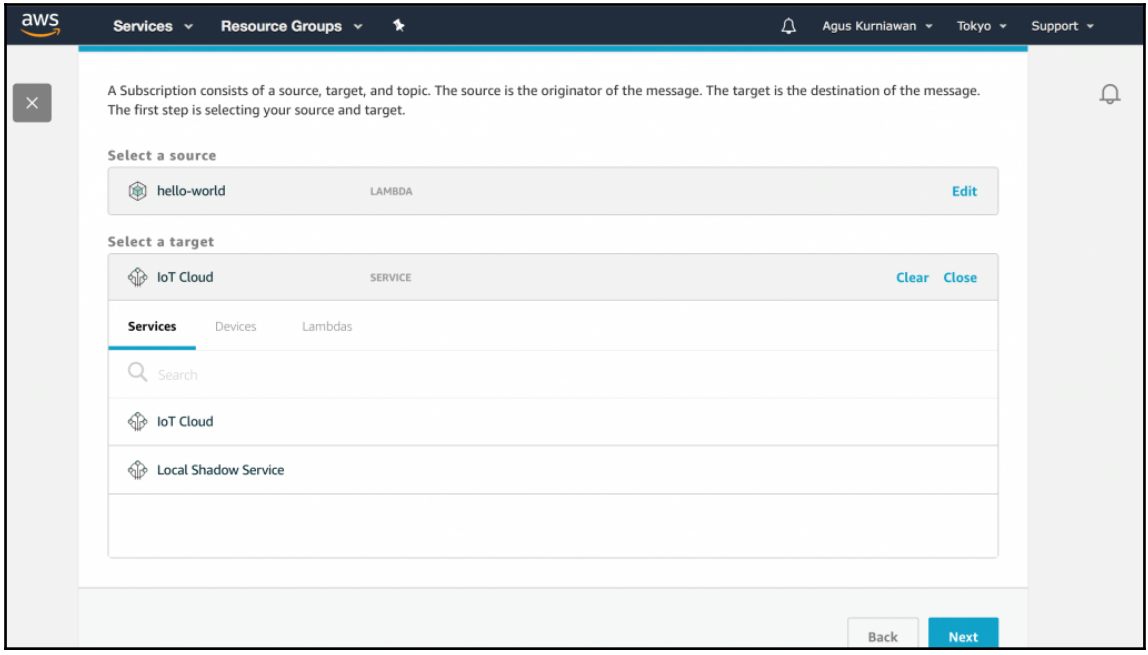

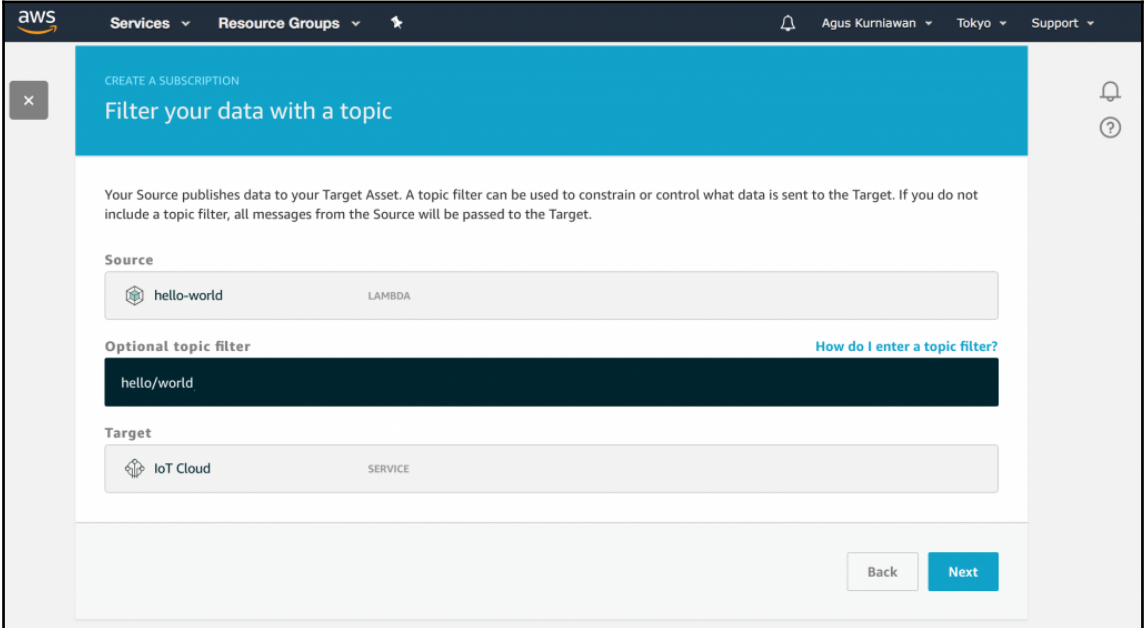

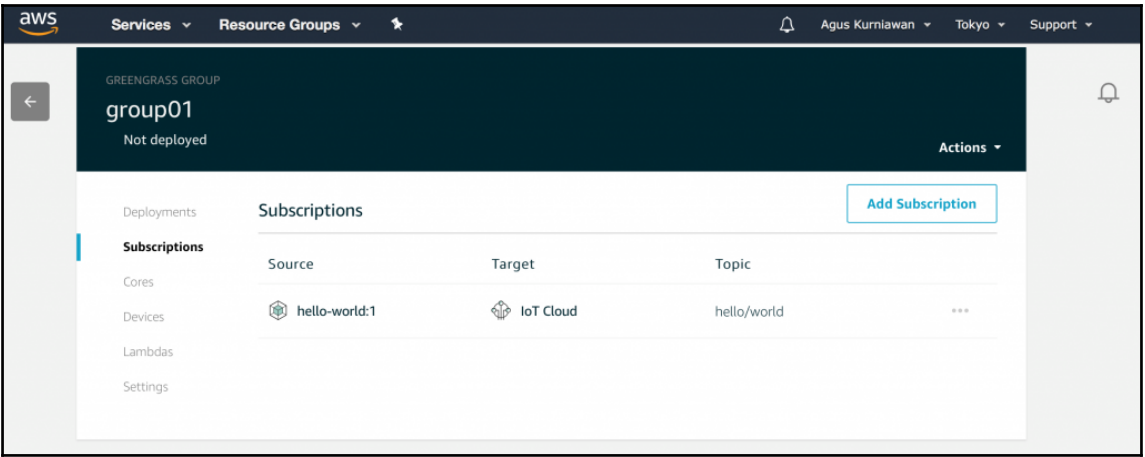

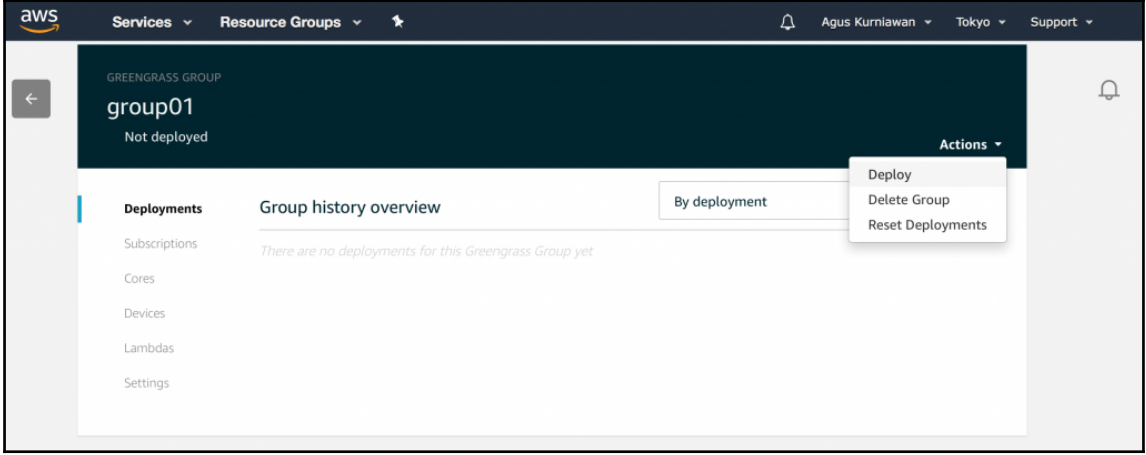

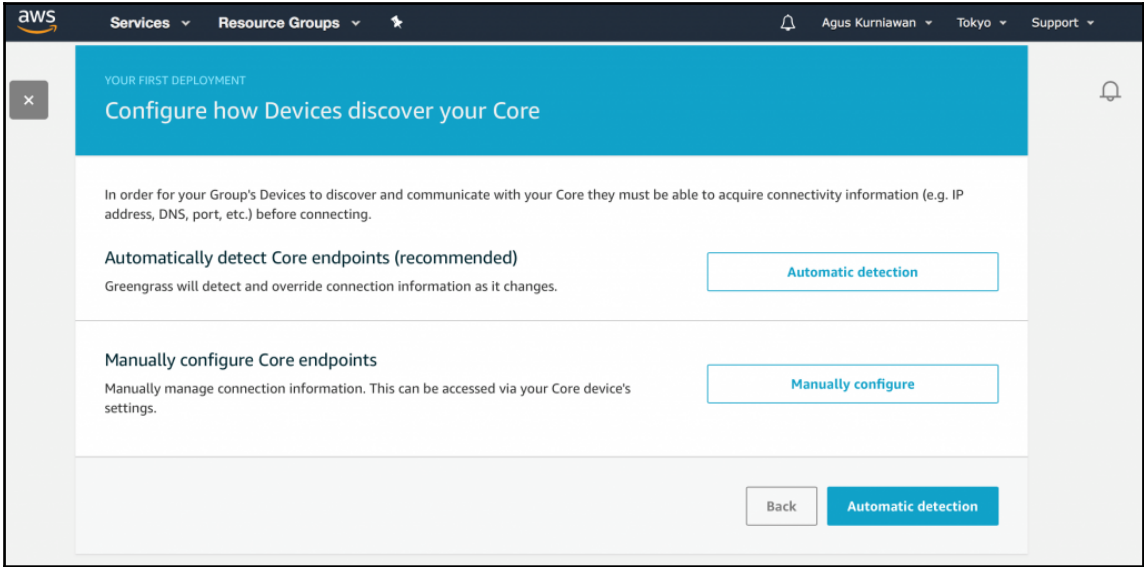

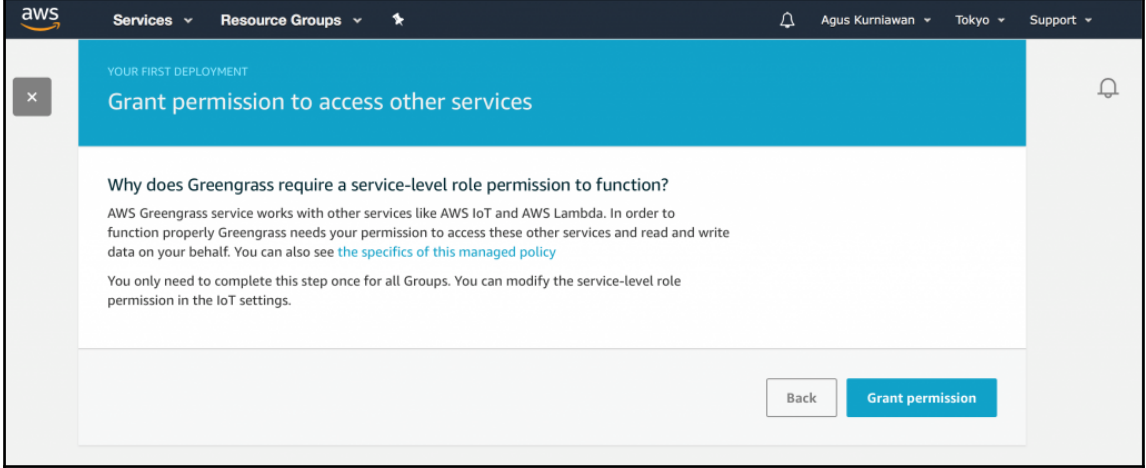

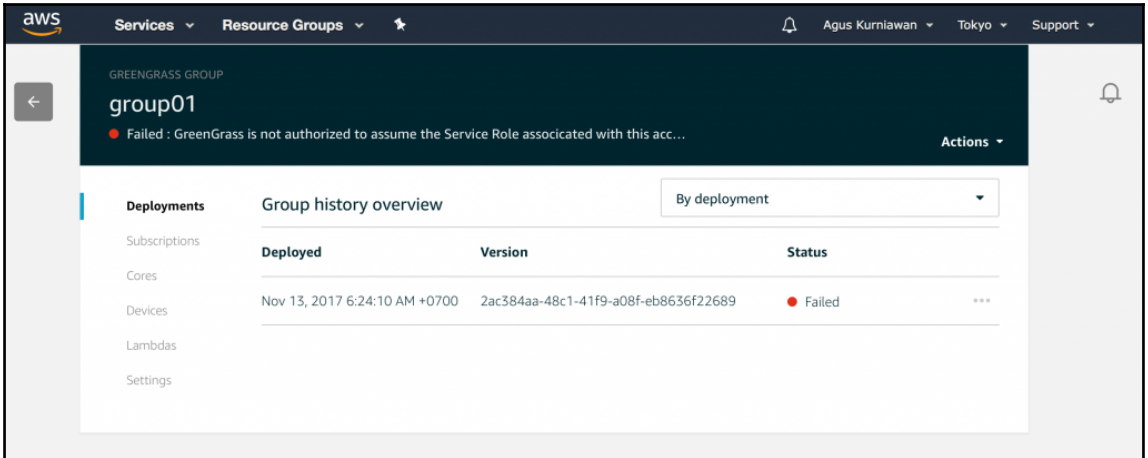

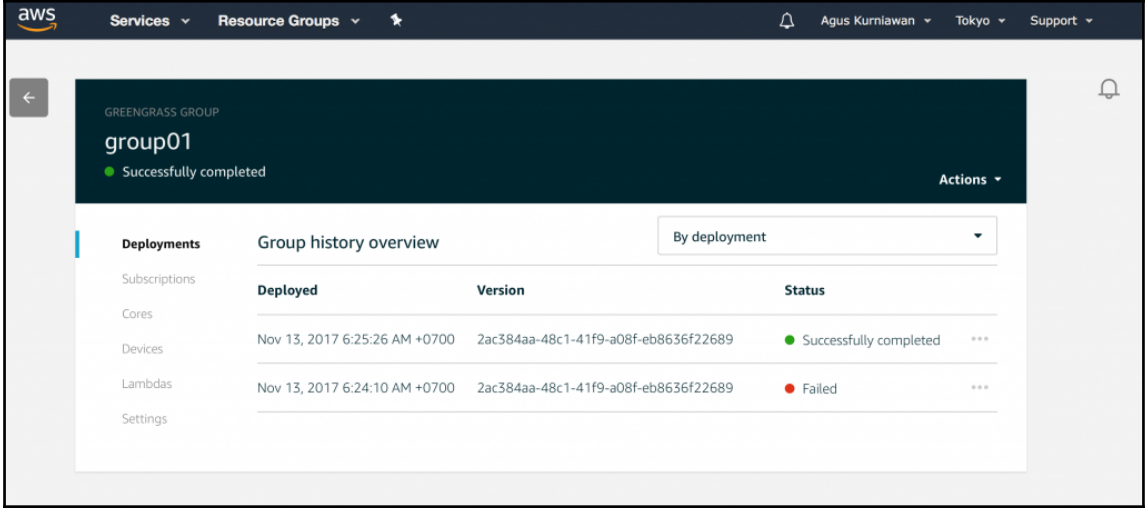

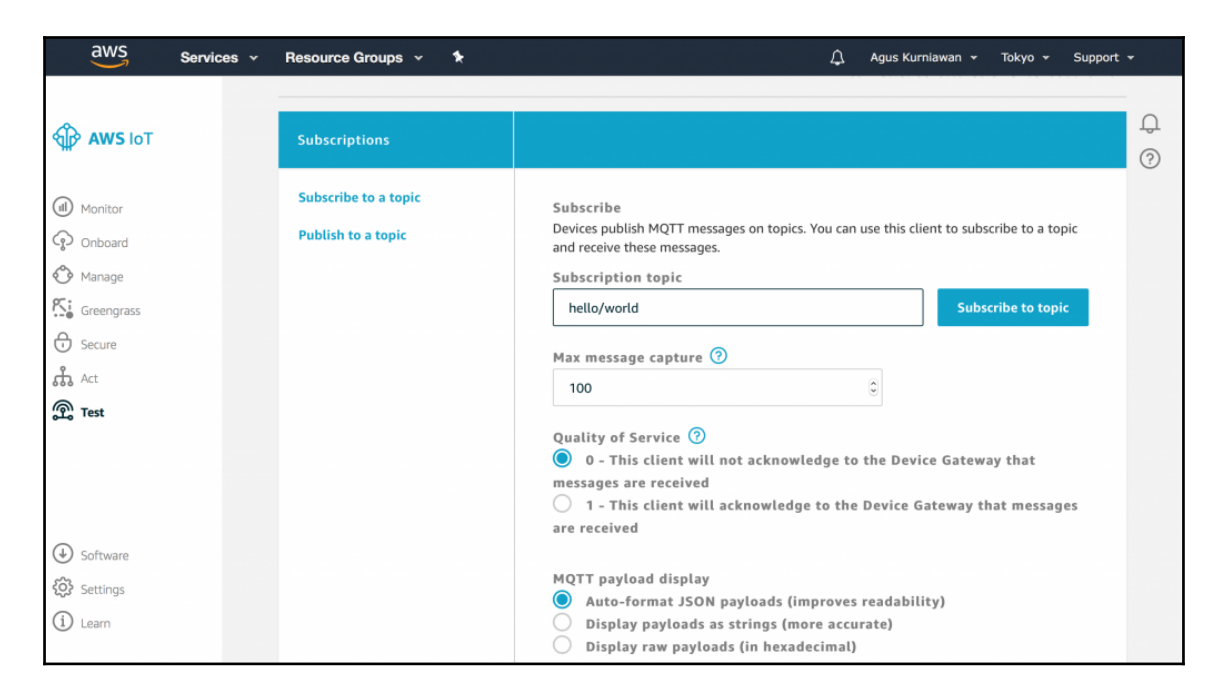

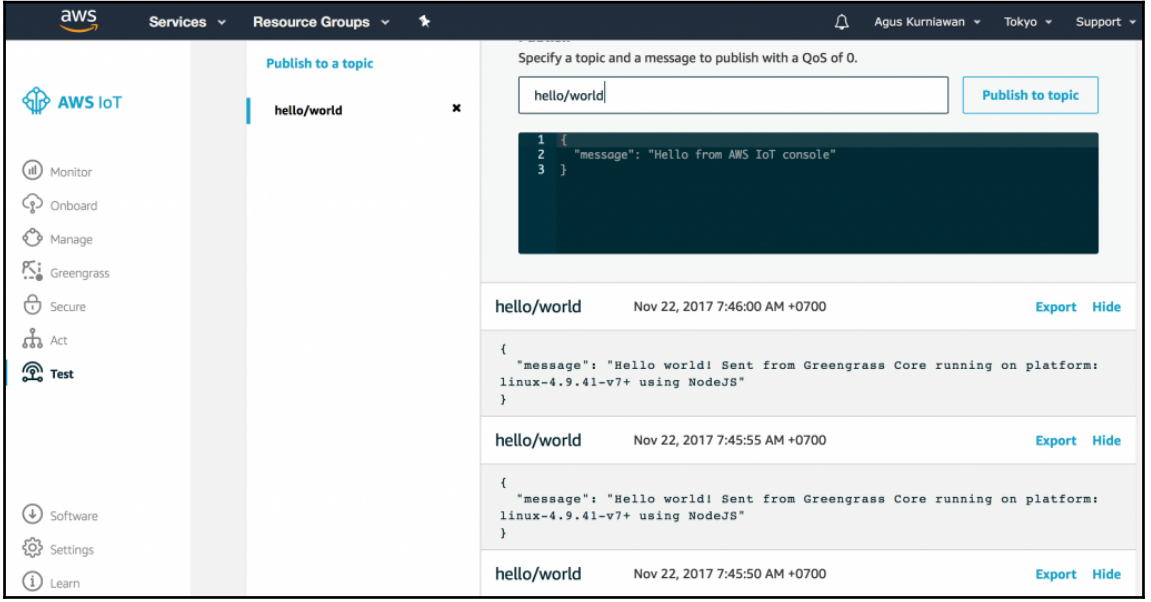

## **Chapter 4: Building Local AWS Lambda with AWS Greengrass**

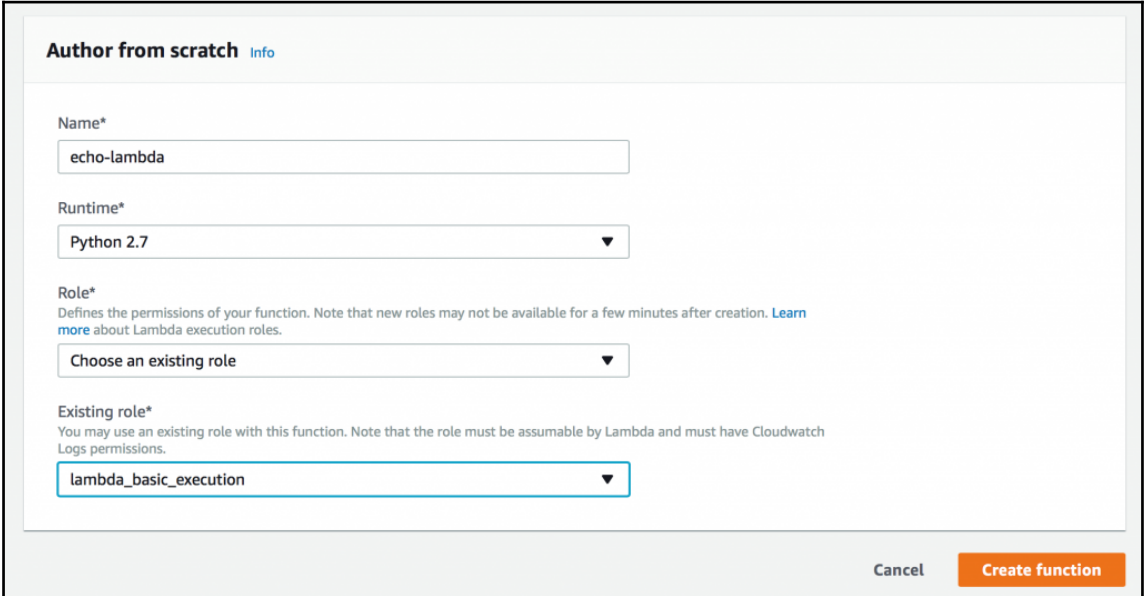

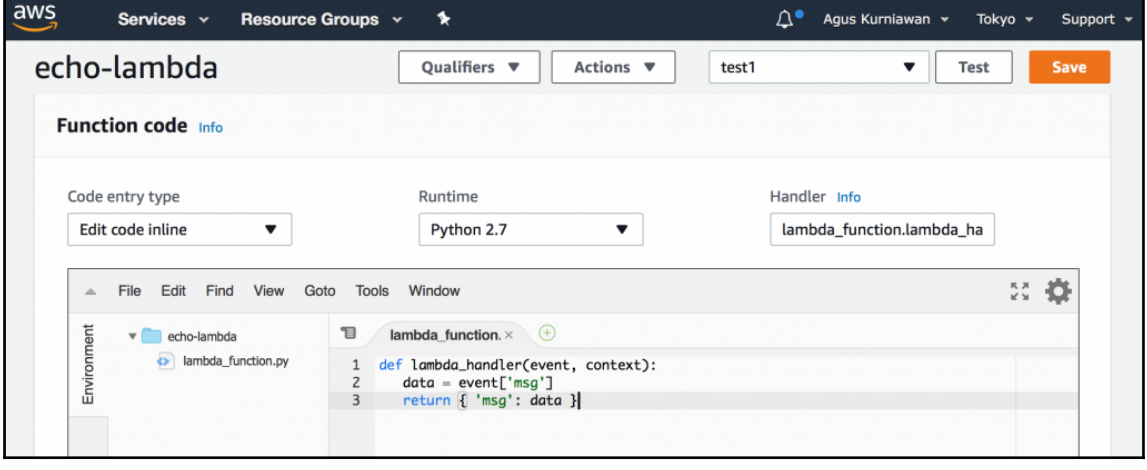

## Configure test event

A function can have up to 10 test events. The events are persisted so you can switch to another computer or web browser and test your function with the same events.

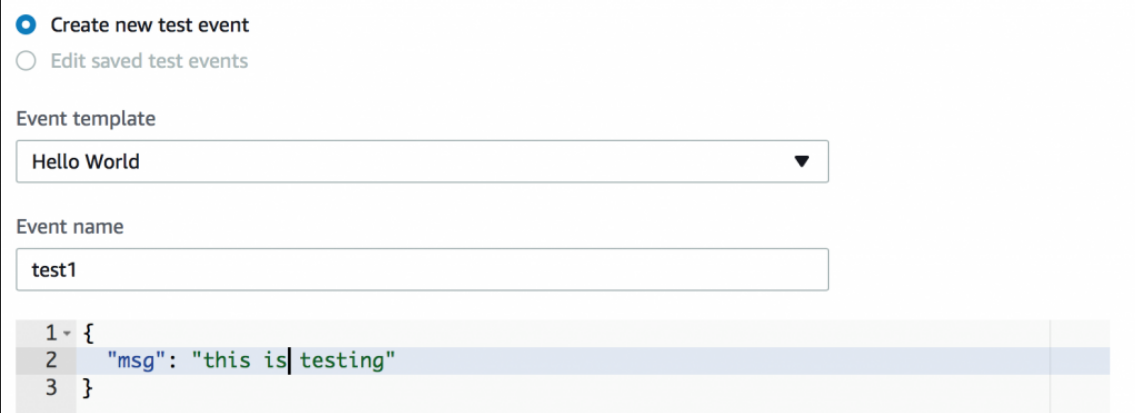

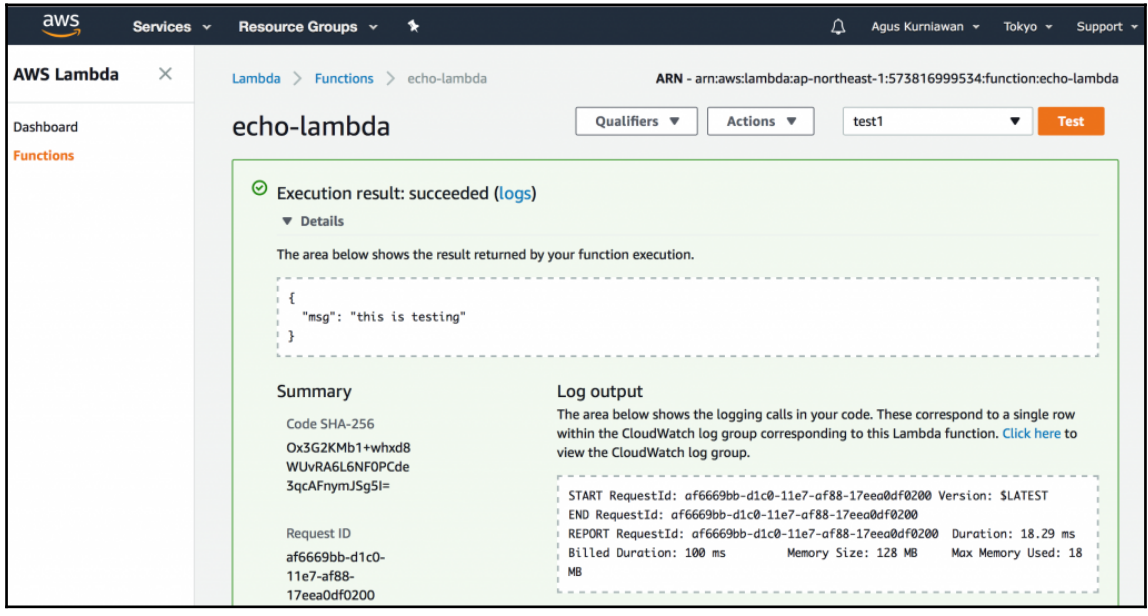

 $\times$ 

## **Publish new version from \$LATEST**

Publishing a new version will save a "snapshot" of the code and configuration of the \$LATEST version. You will be unable to edit the new version's code. Please click to confirm.

Version description

test1

**Cancel** 

**Publish** 

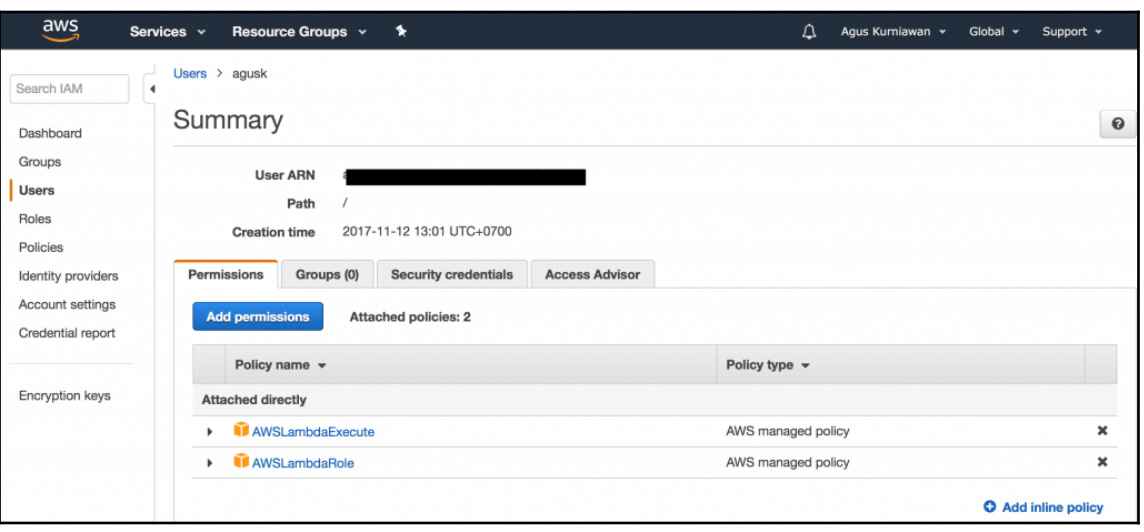

```
agusk$ aws lambda invoke --invocation-type RequestResponse --function-name echo-]
lambda --payload '{"msg": "this is testing"}' output.txt
\mathfrak{c}"StatusCode": 200
ł
agusk$ nano output.txt
agusk$
```
 $\times$ 

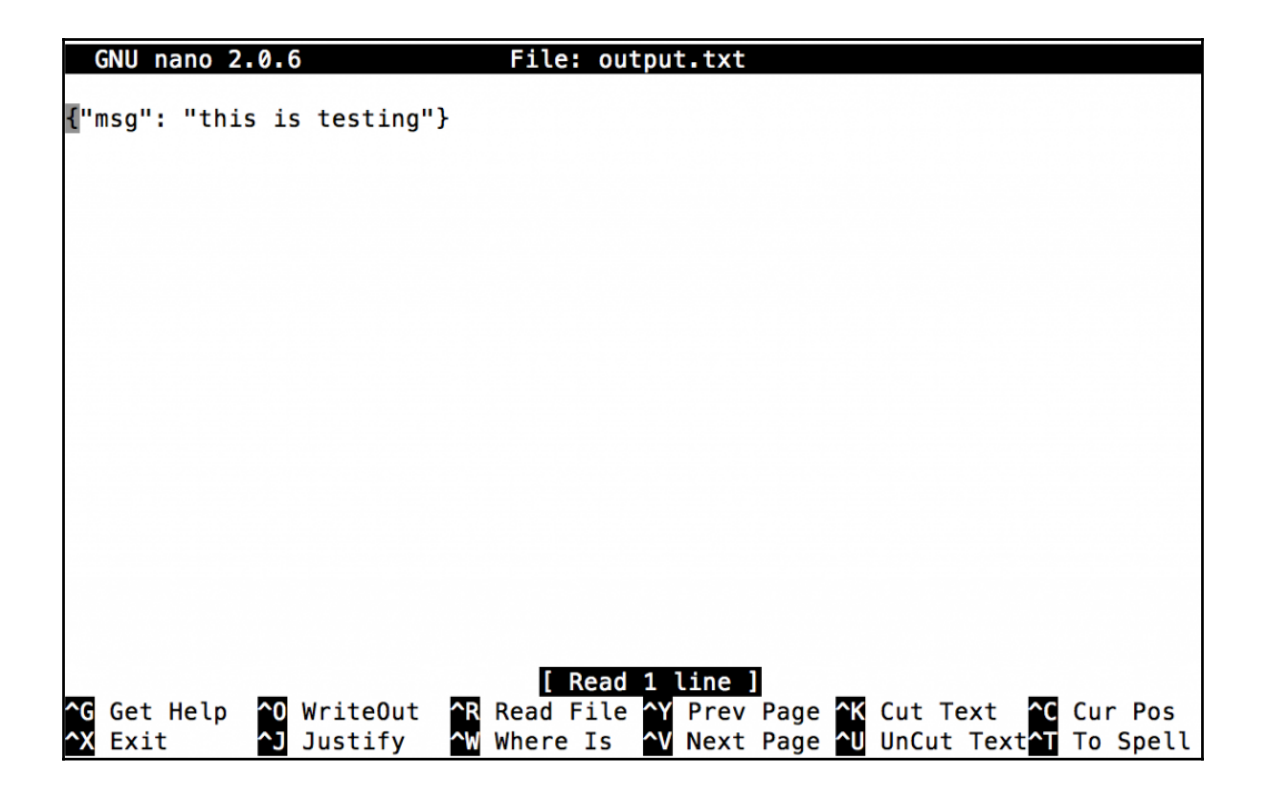

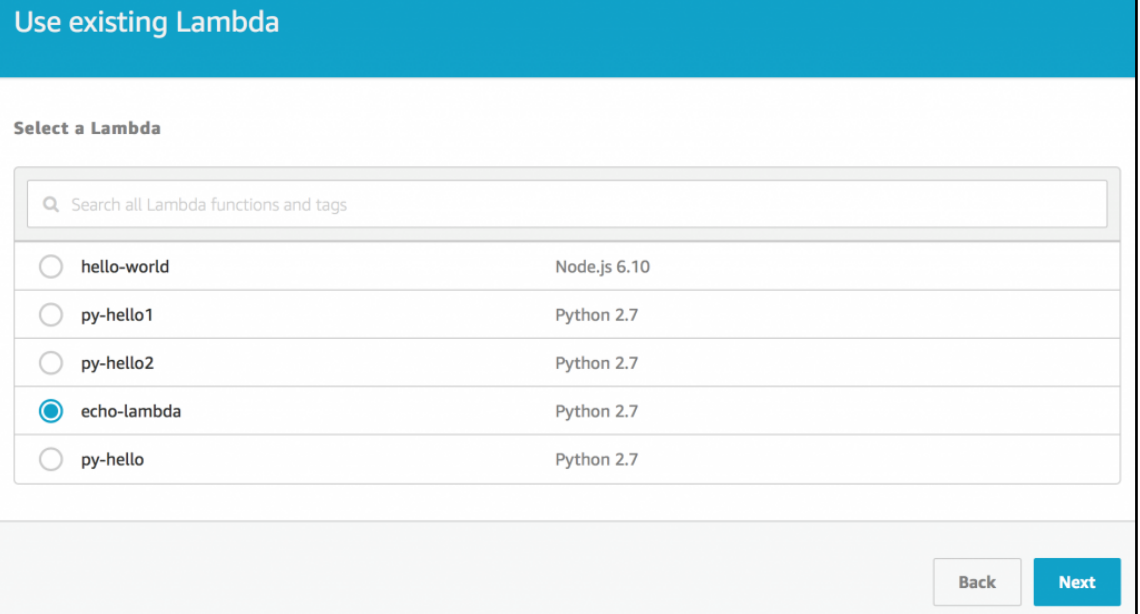

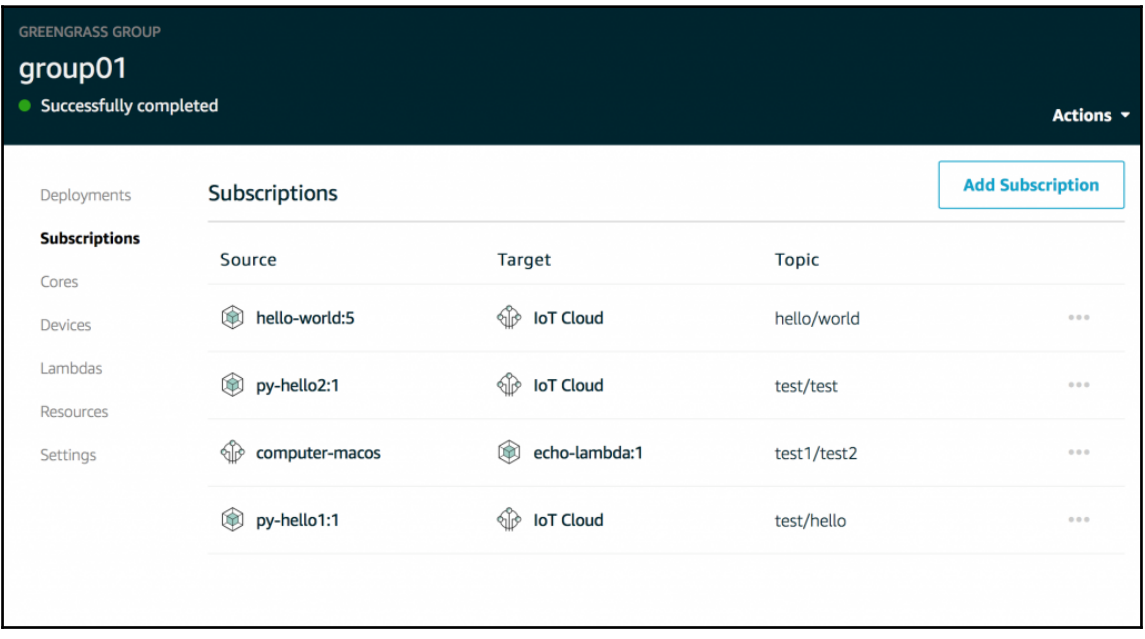

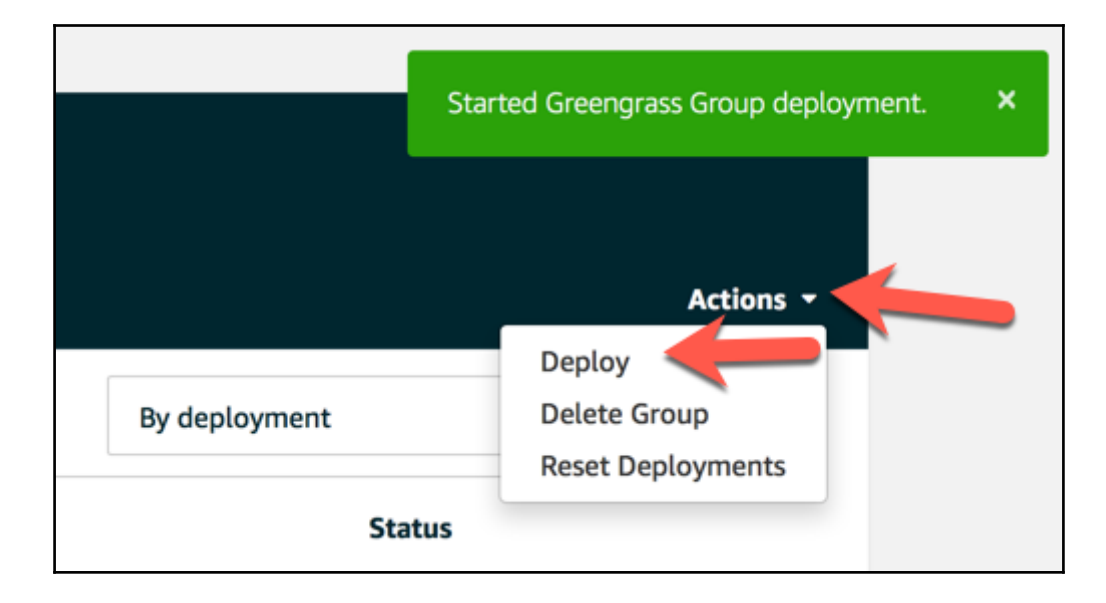

agusk\$ node lambda\_invoker.js { StatusCode: 200, ExecutedVersion: '\$LATEST',<br>Payload: '{"msg": "this is testing"}' } agusk\$
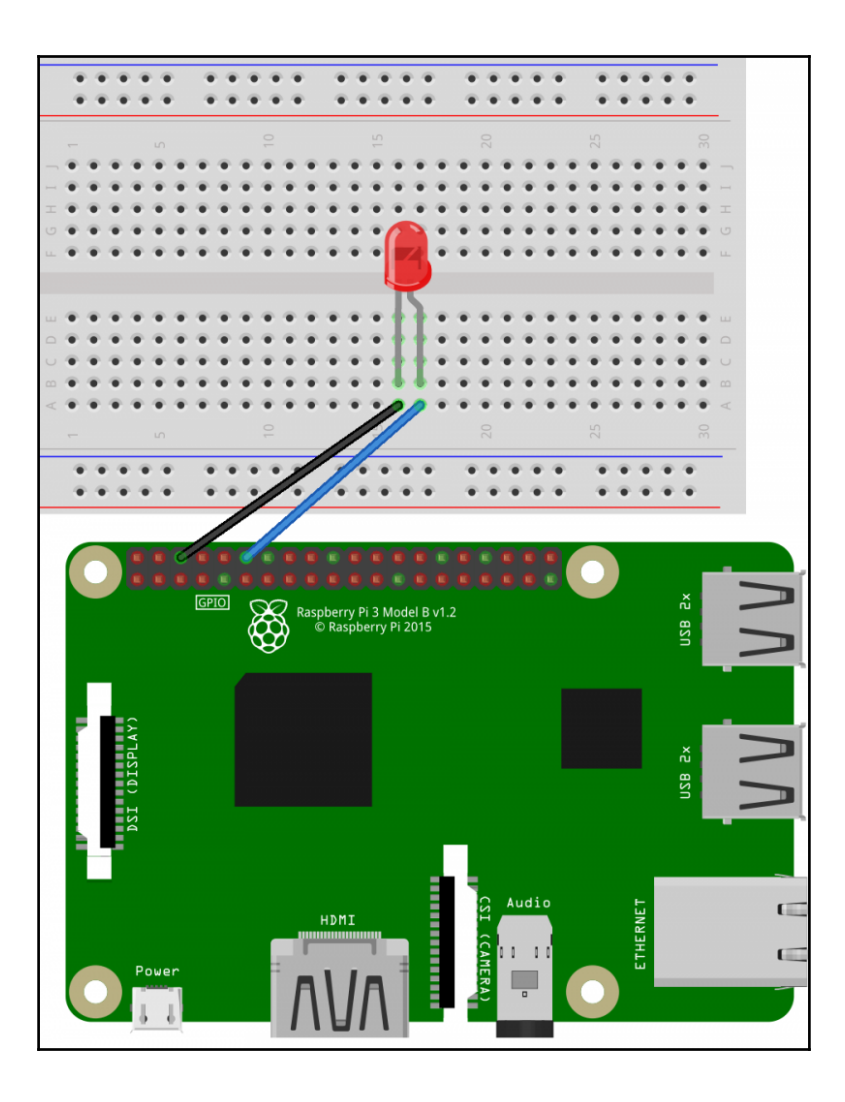

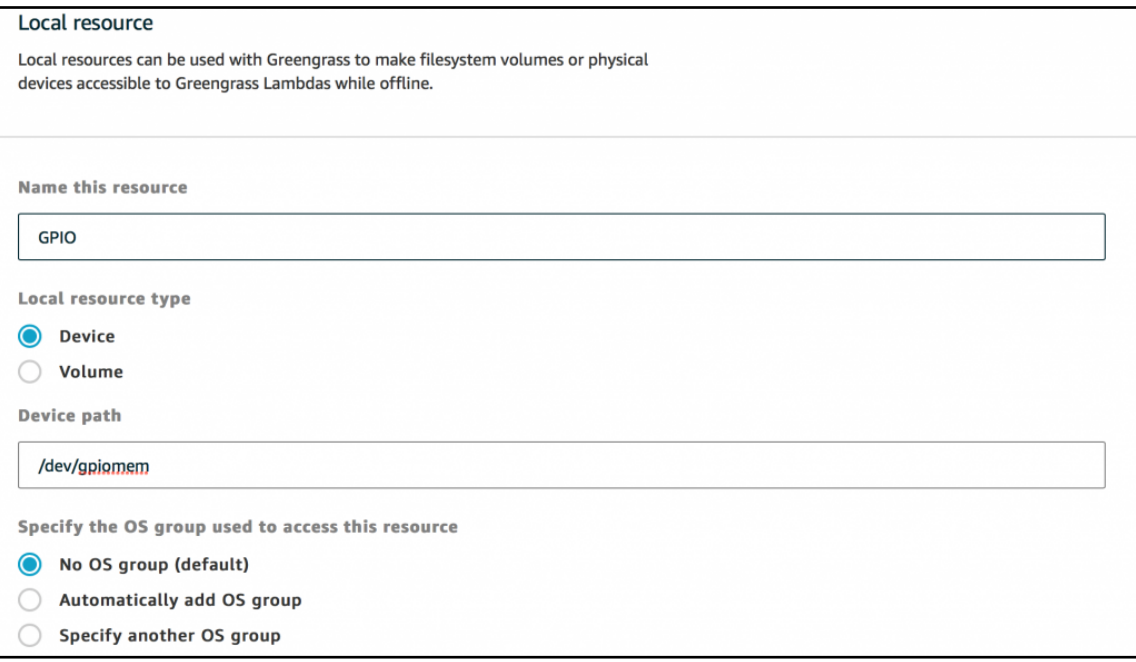

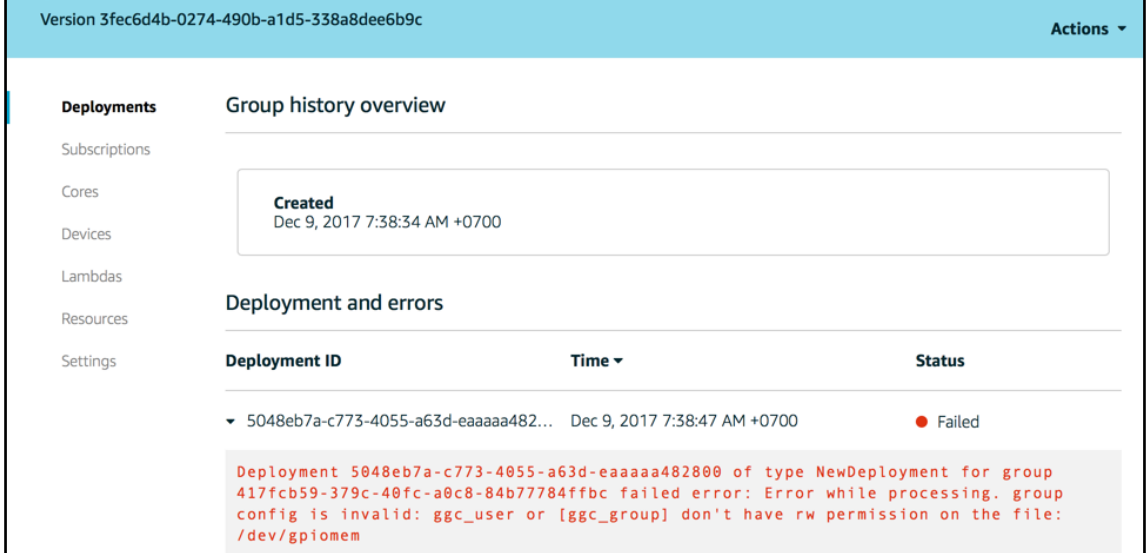

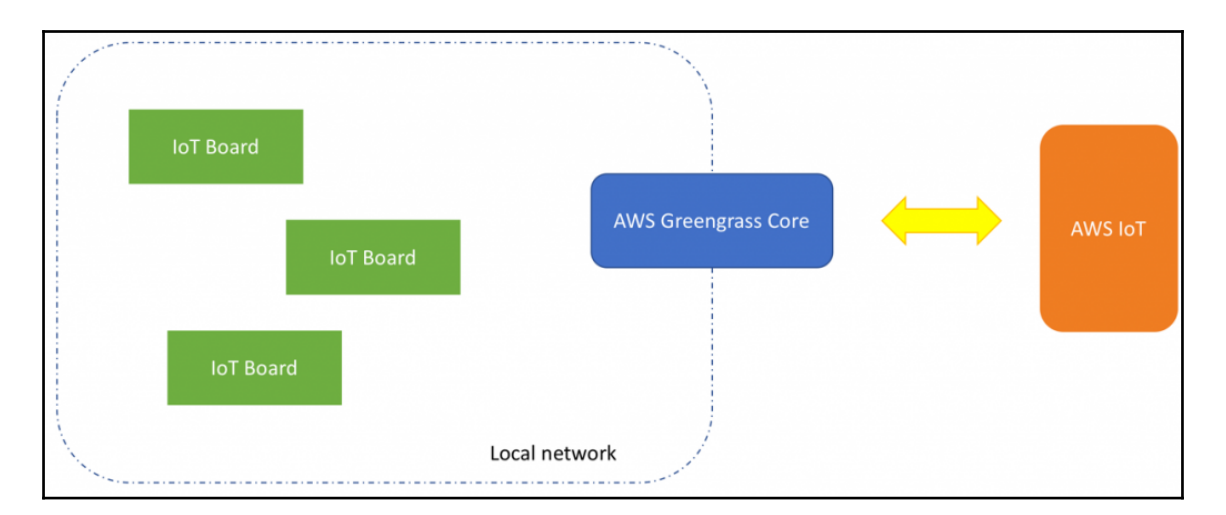

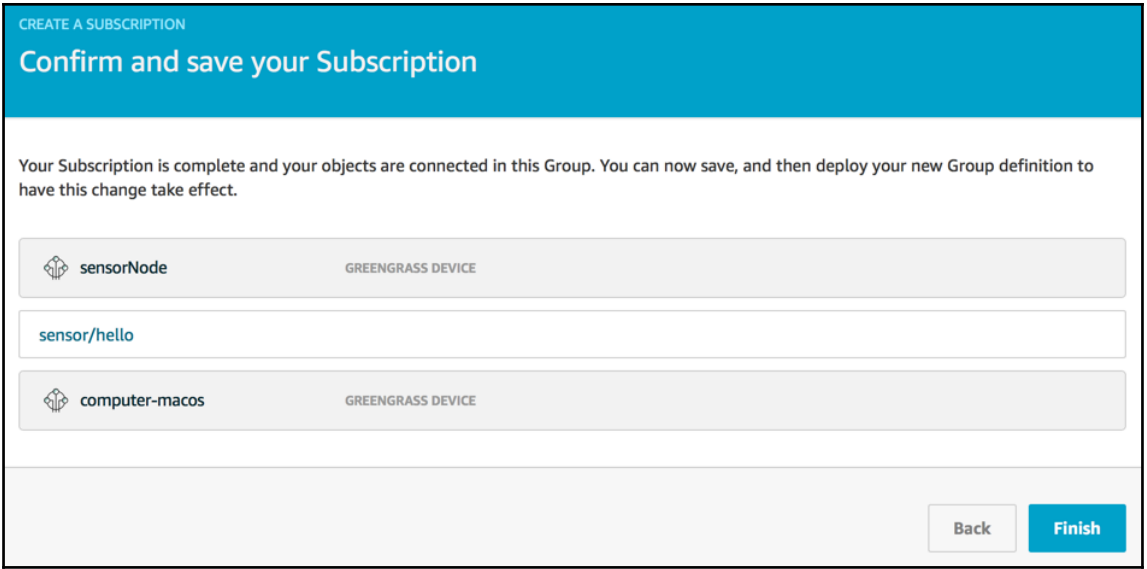

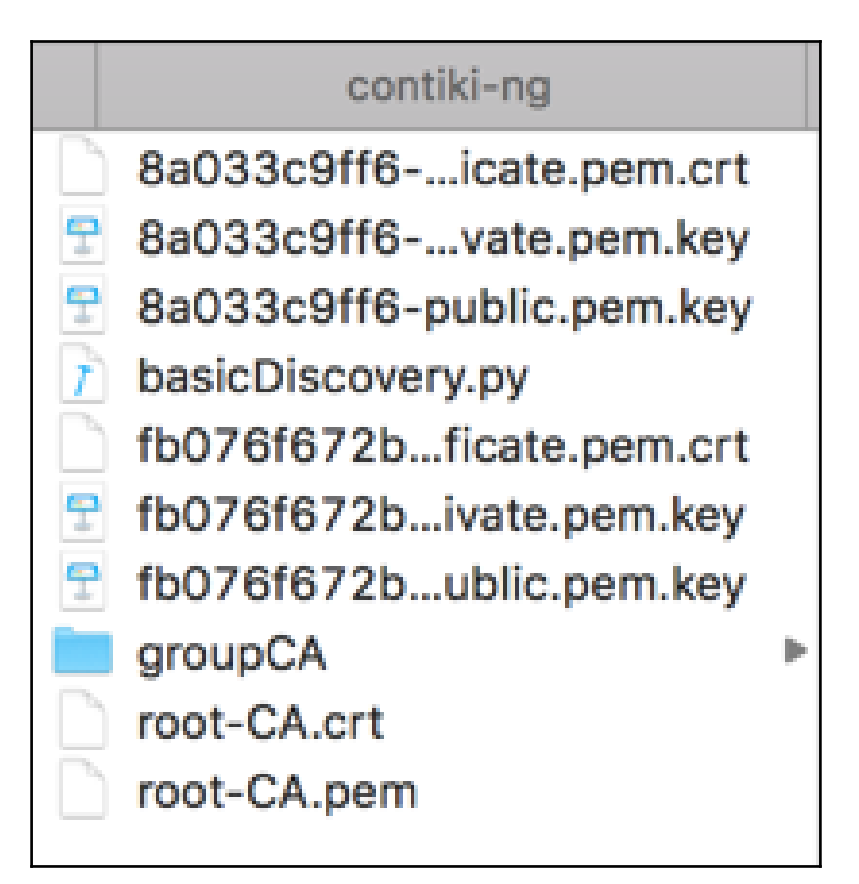

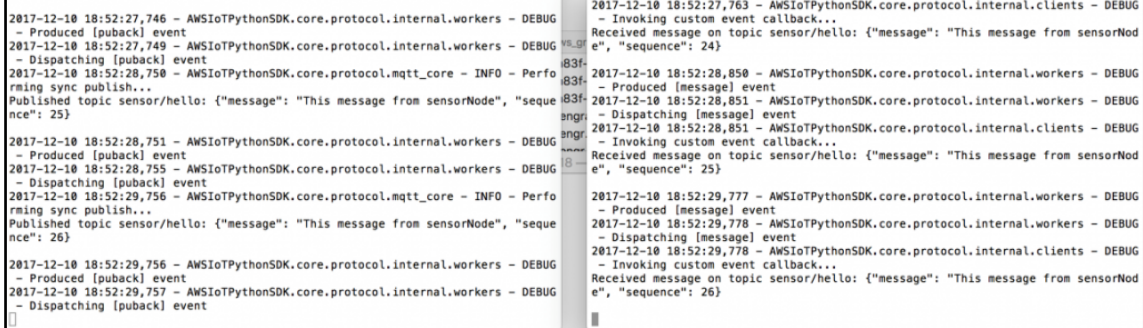

## **Chapter 5: Expanding IoT Capabilities with AWS IoT Button**

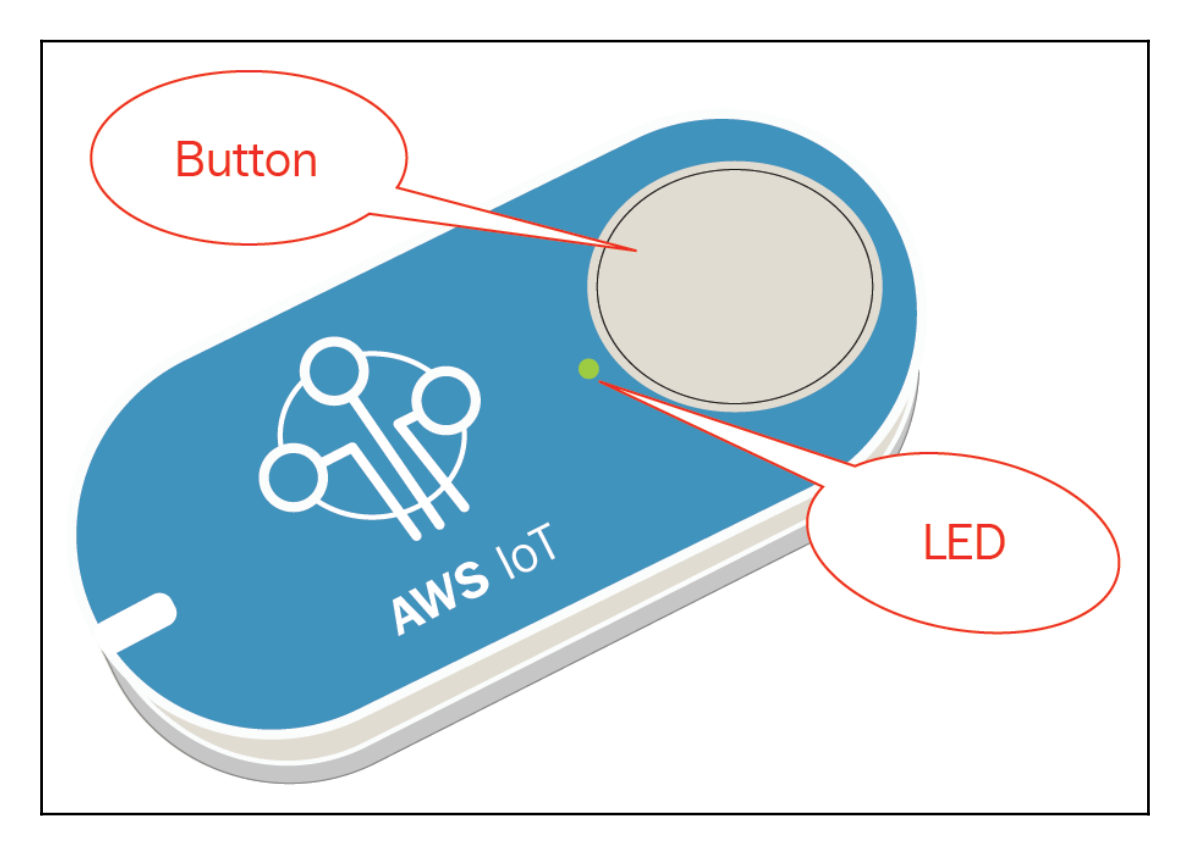

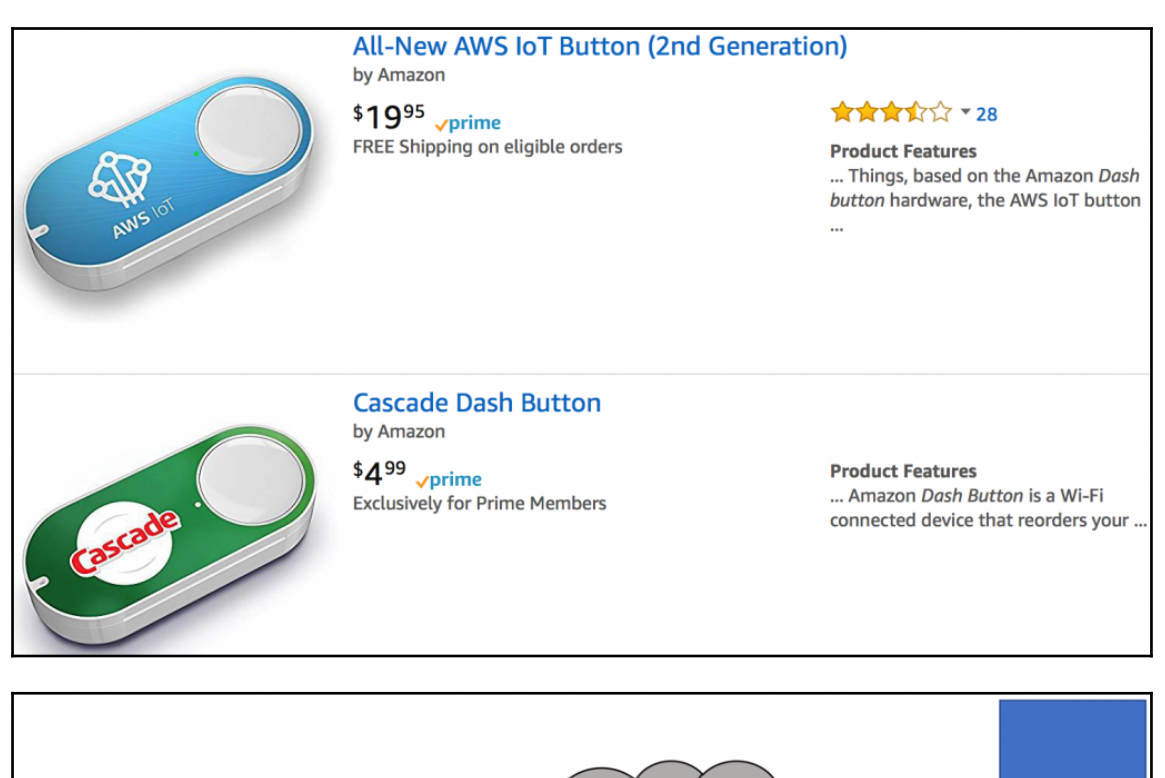

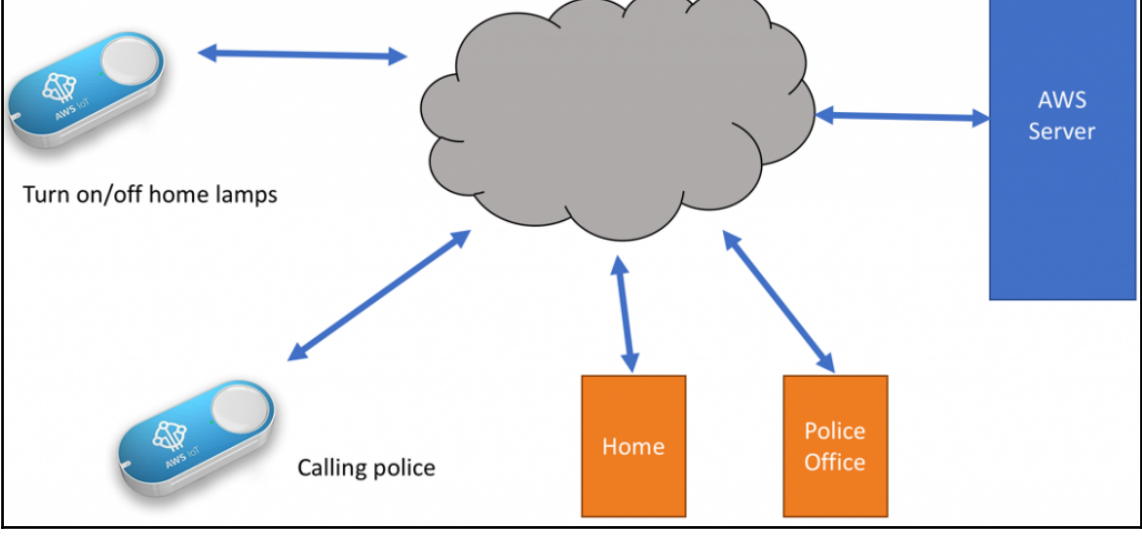

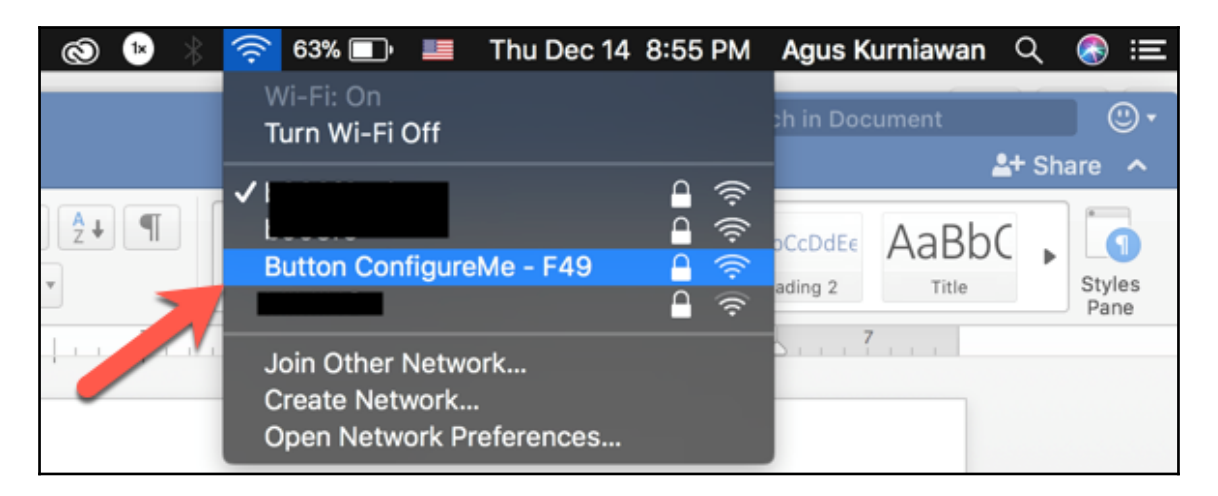

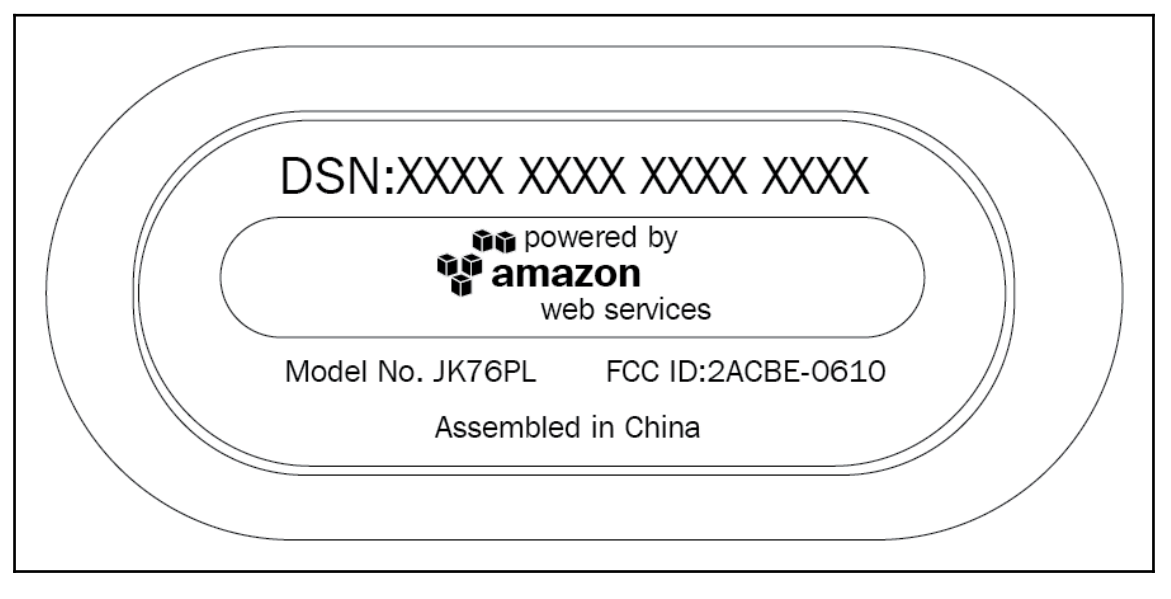

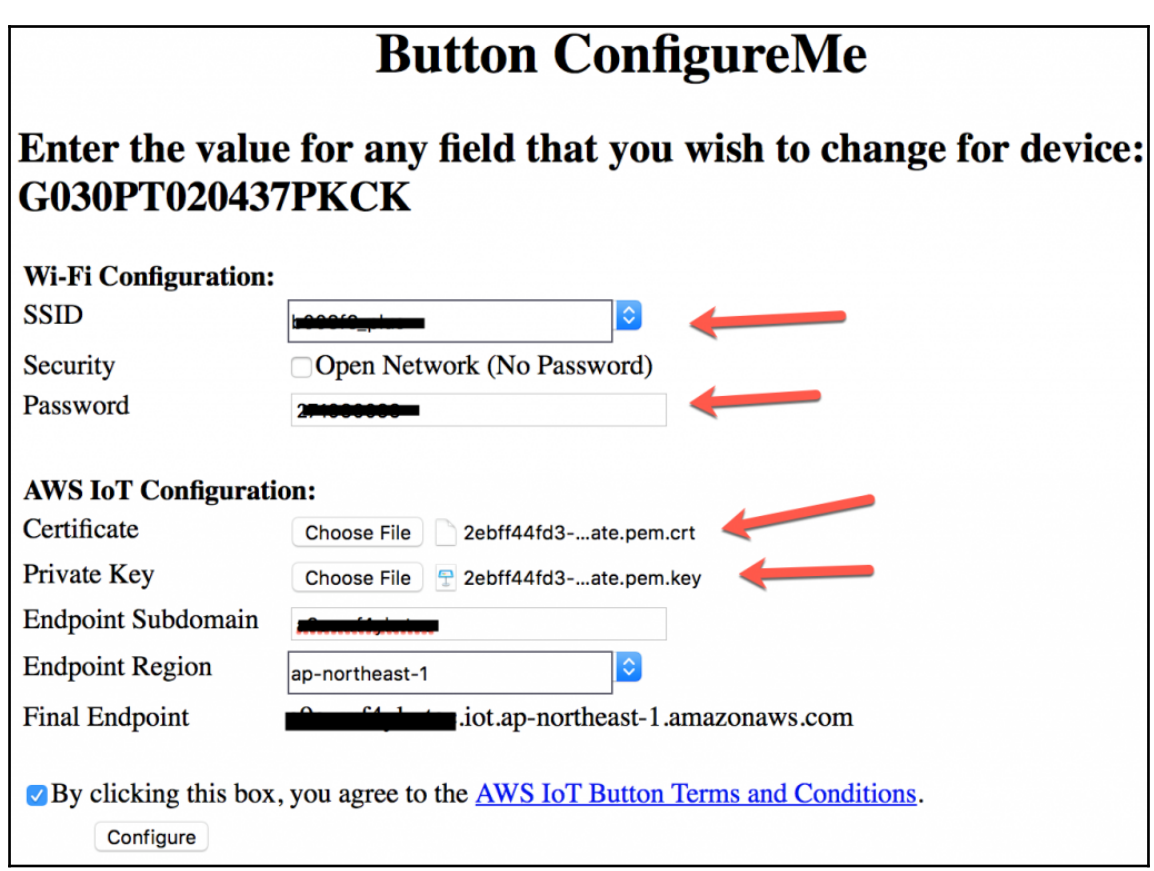

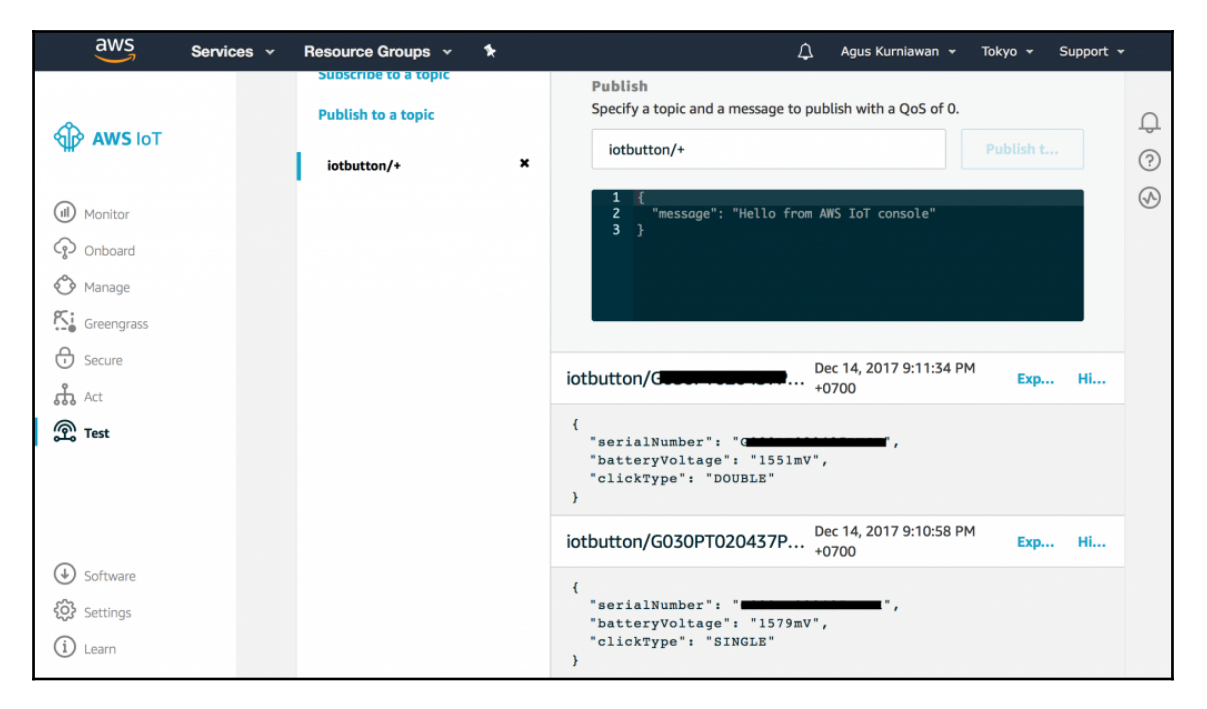

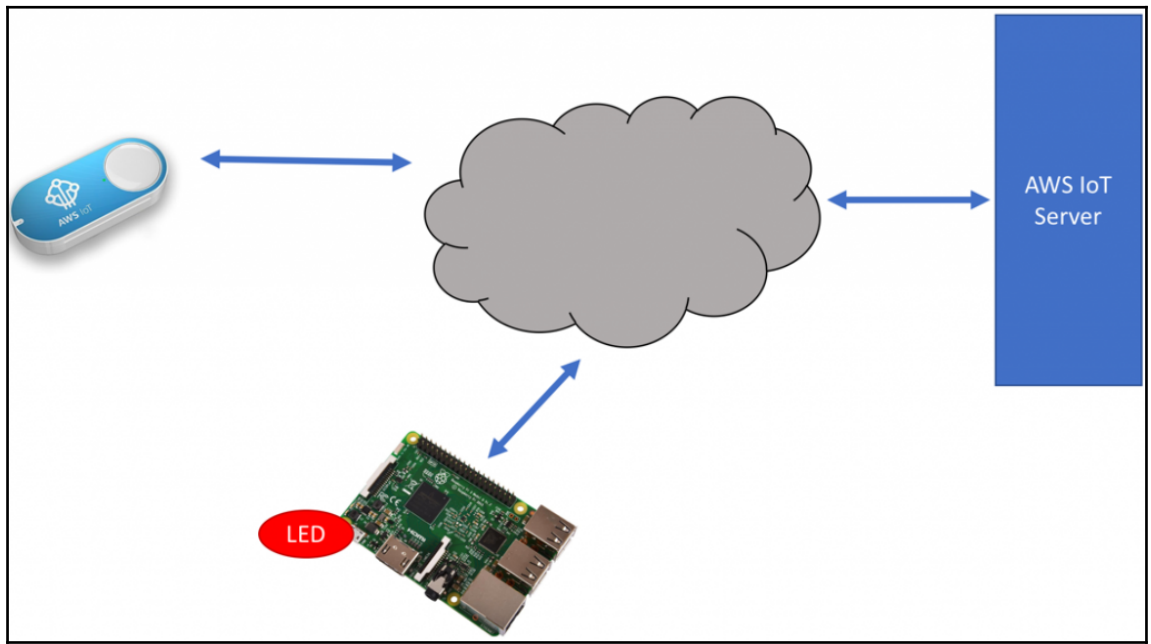

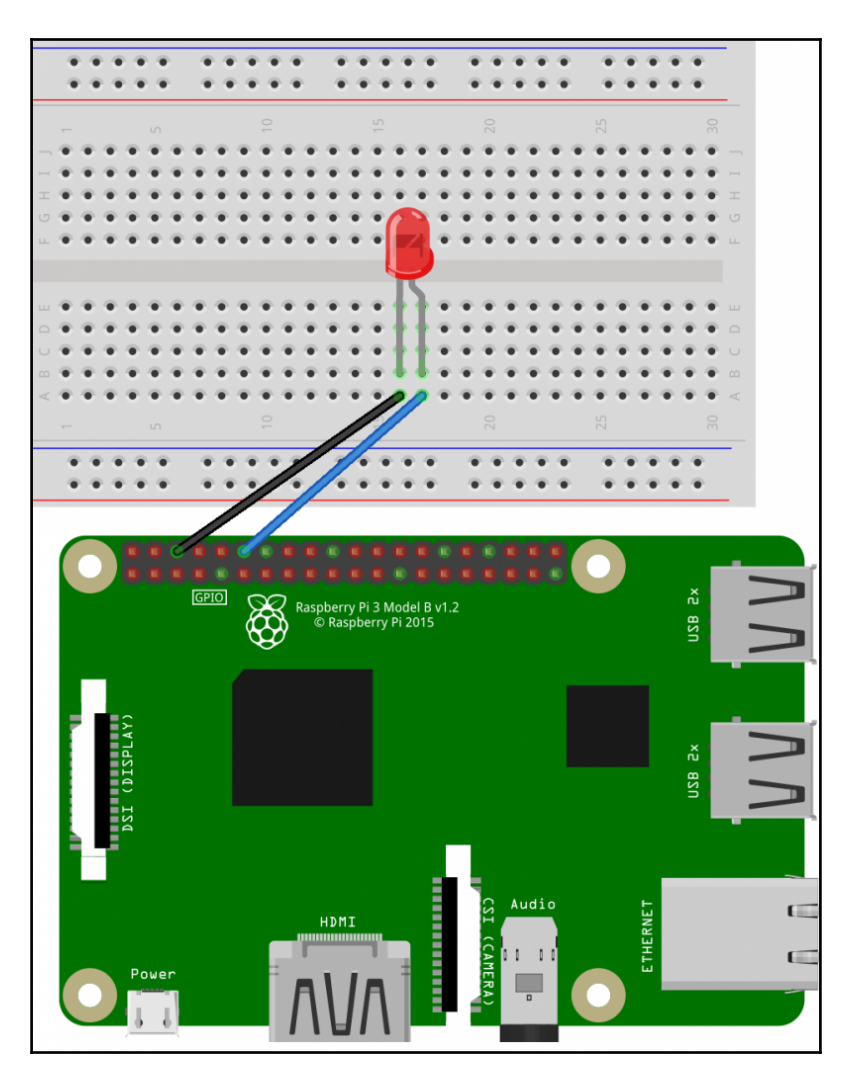

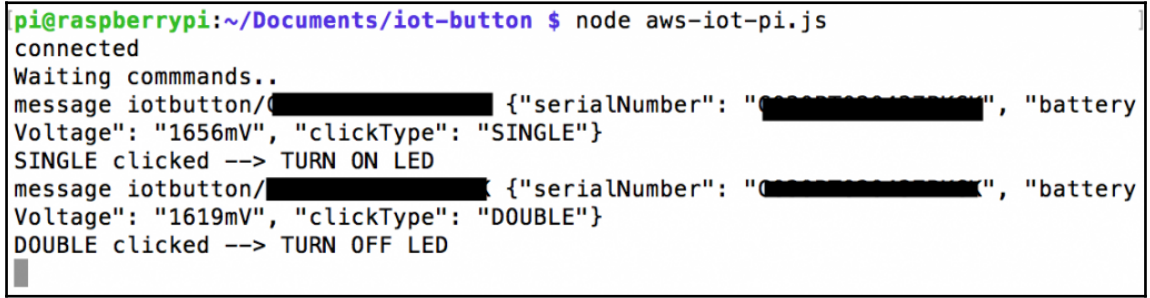

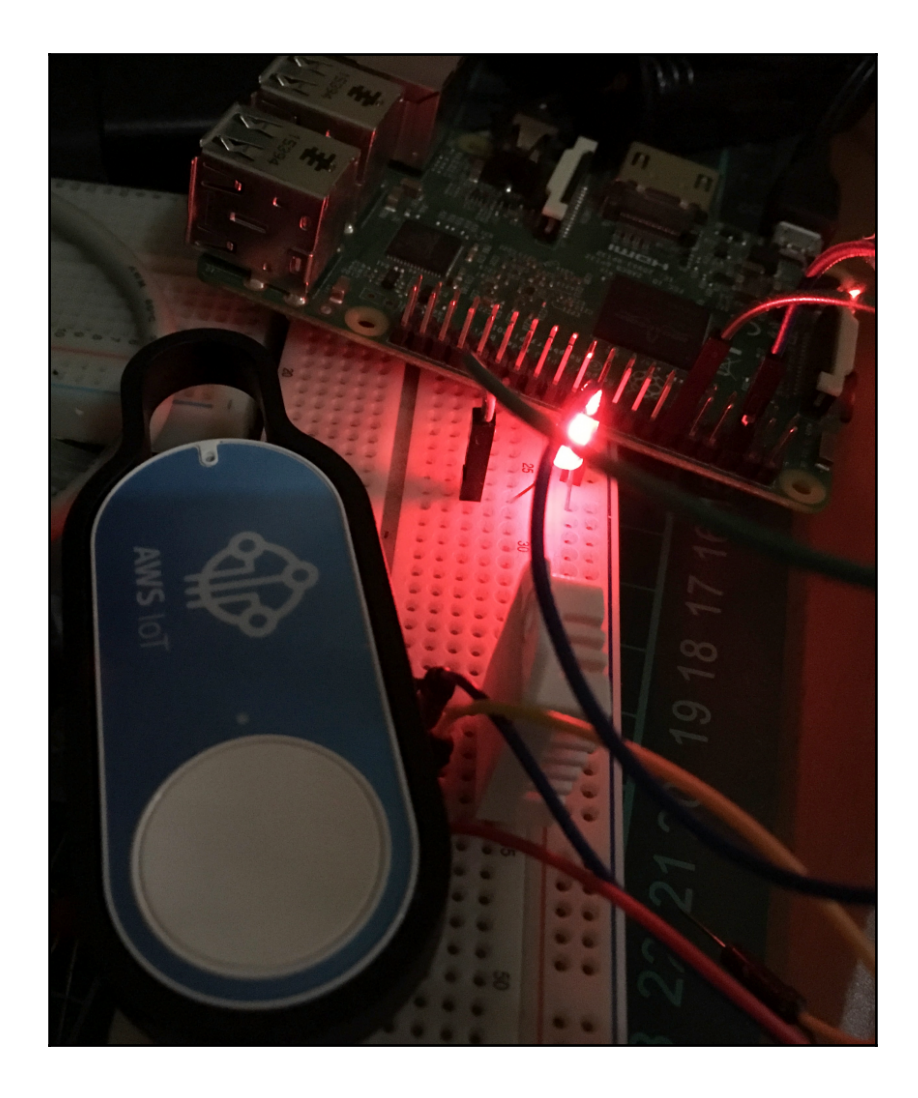

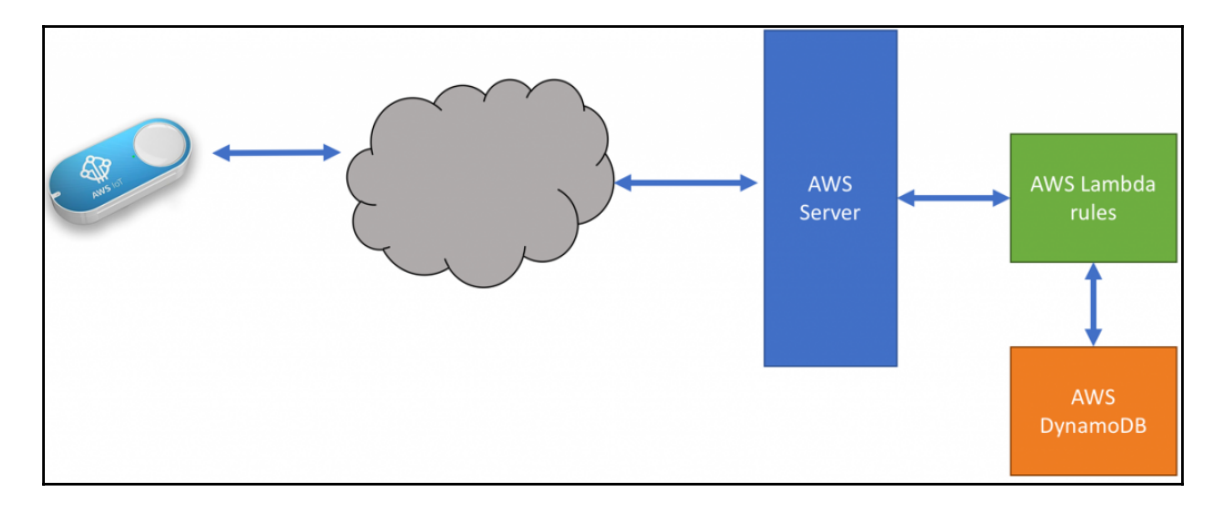

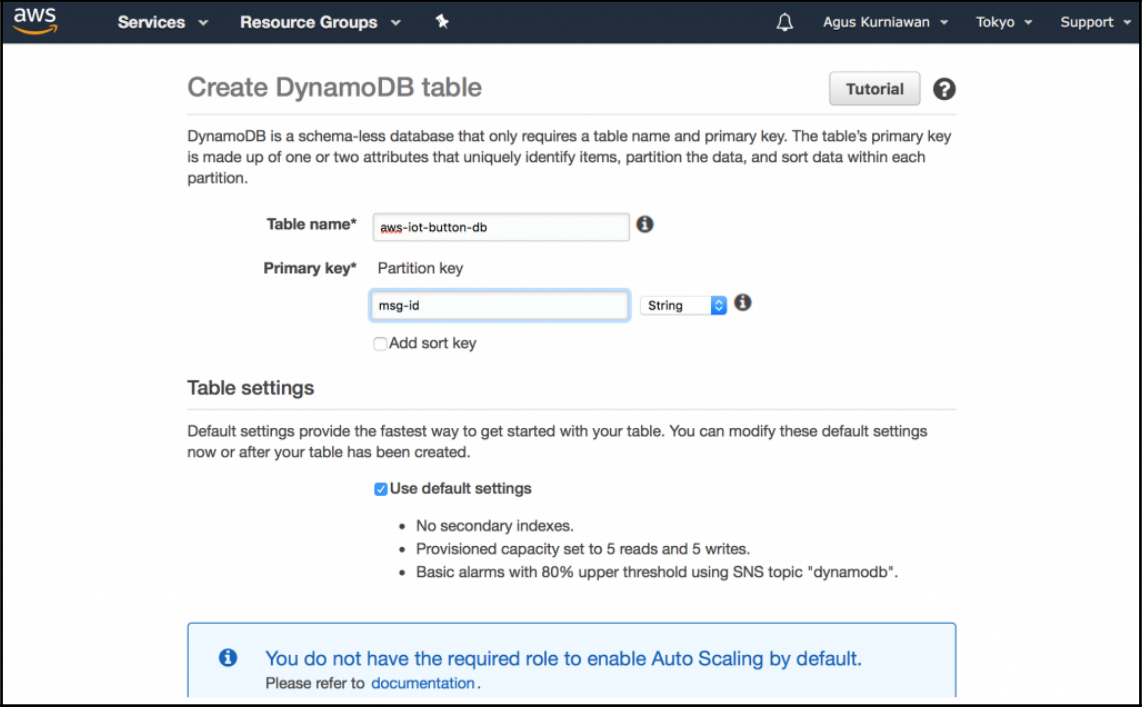

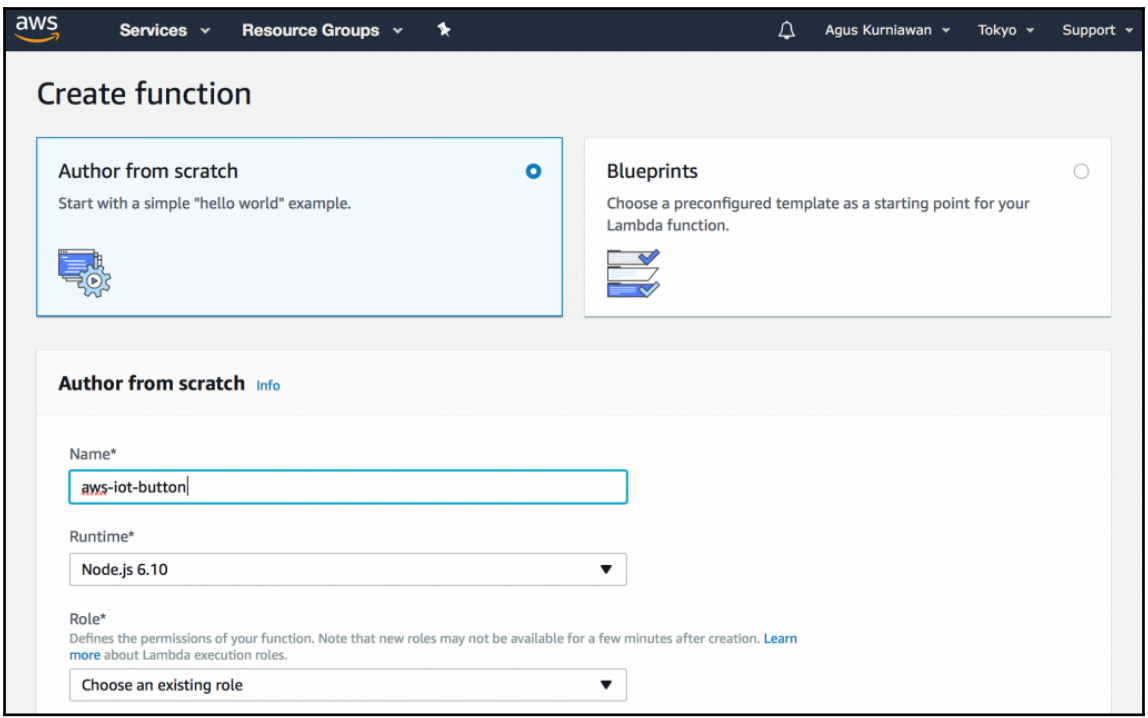

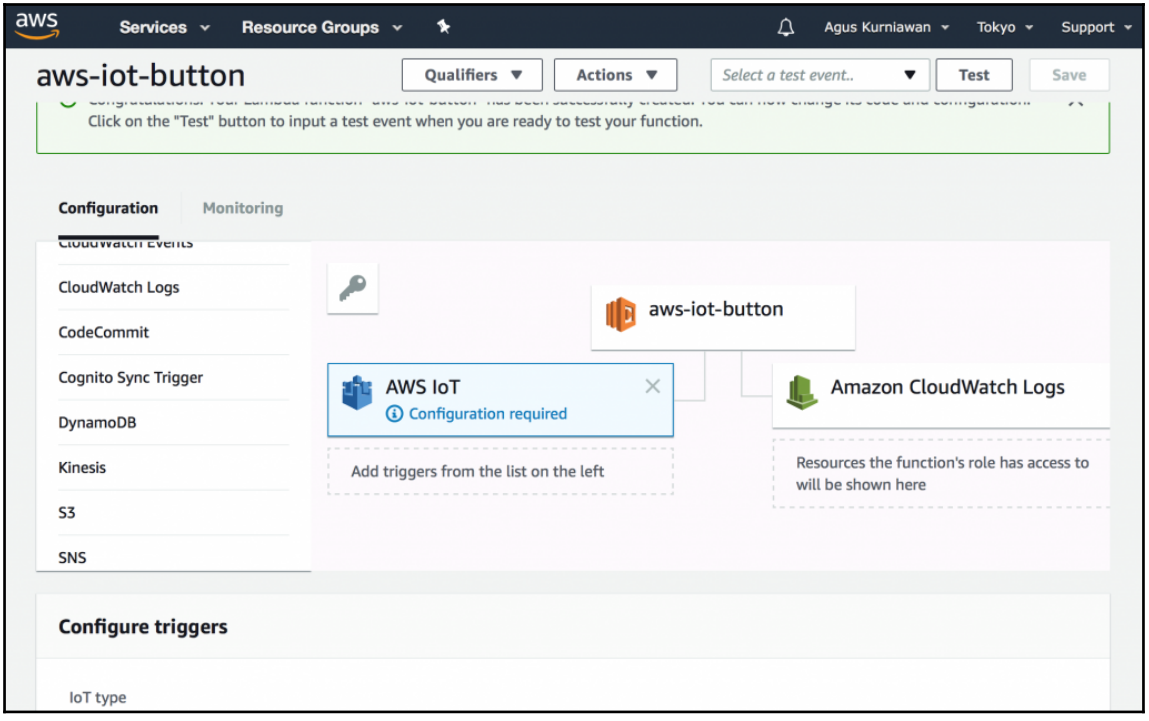

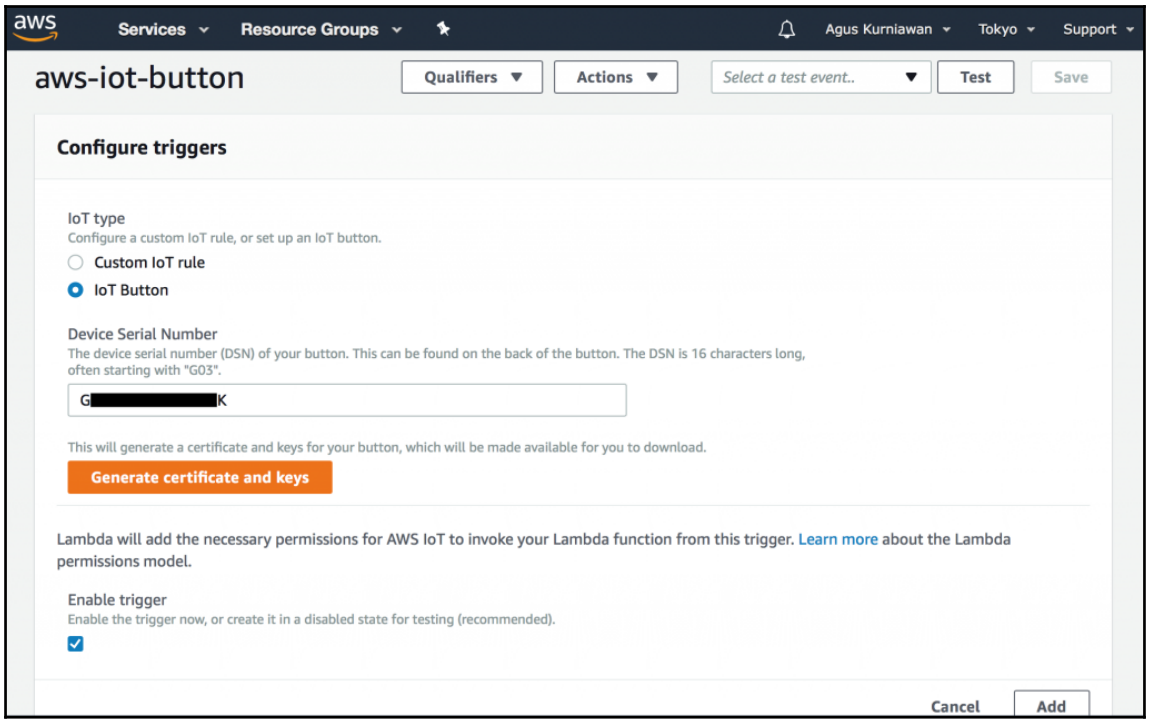

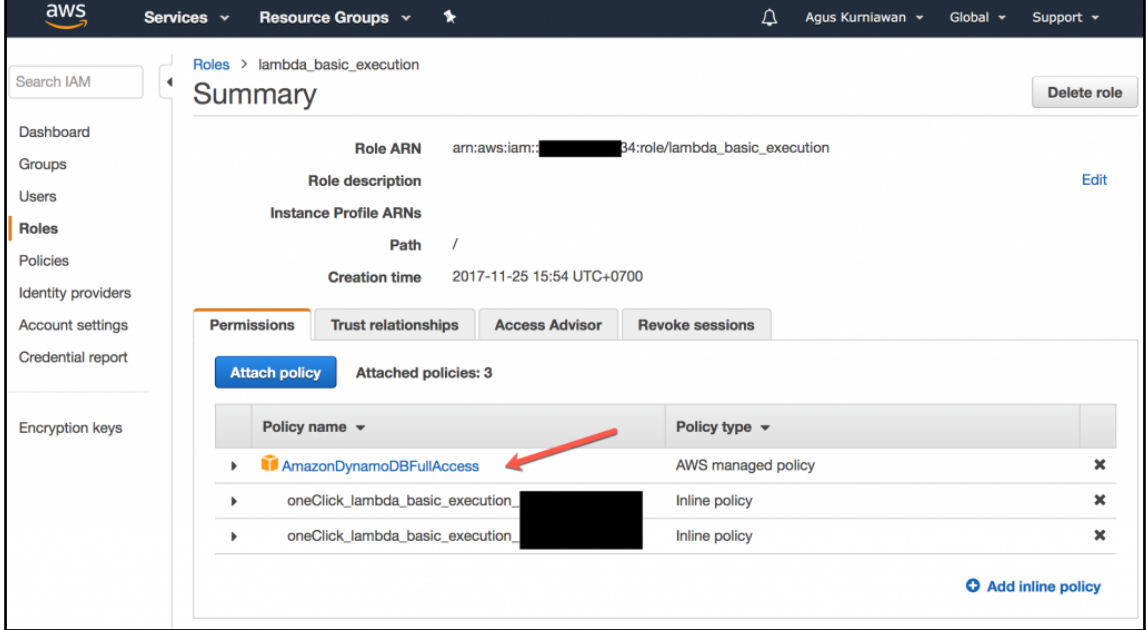

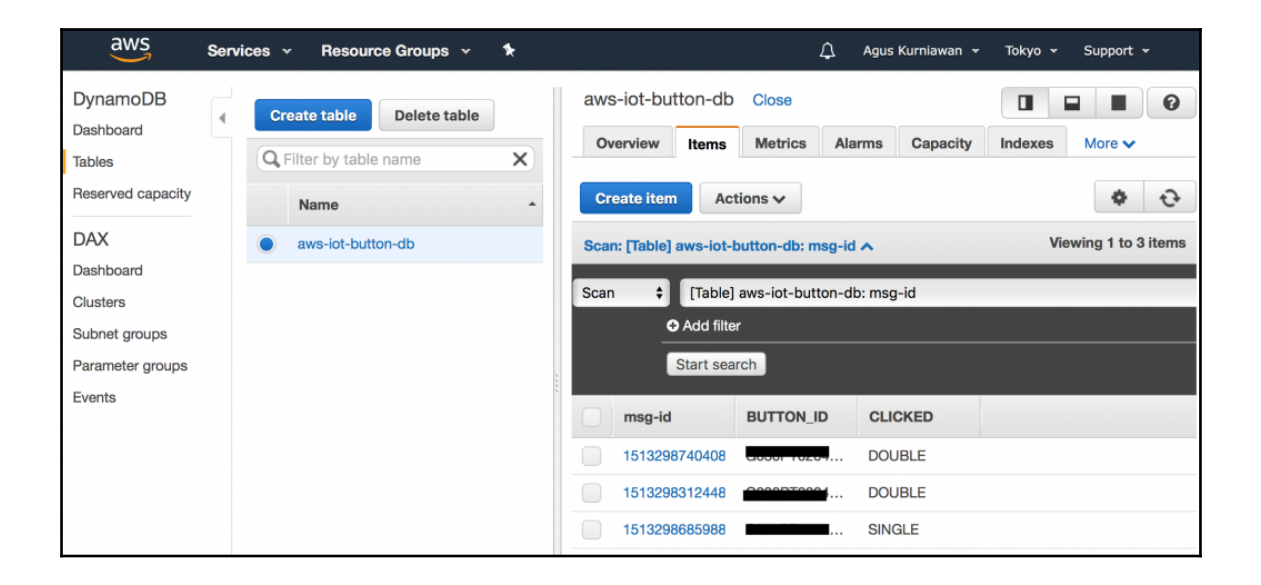

## **Chapter 6: Visualizing AWS IoT Data**

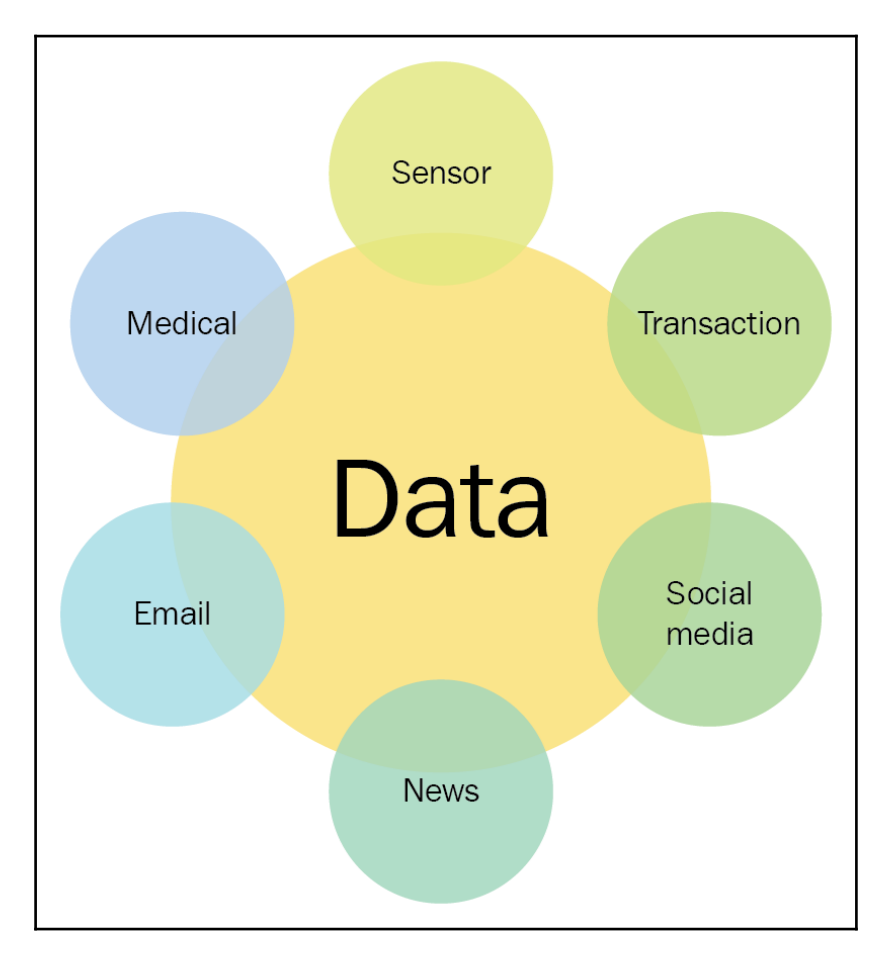

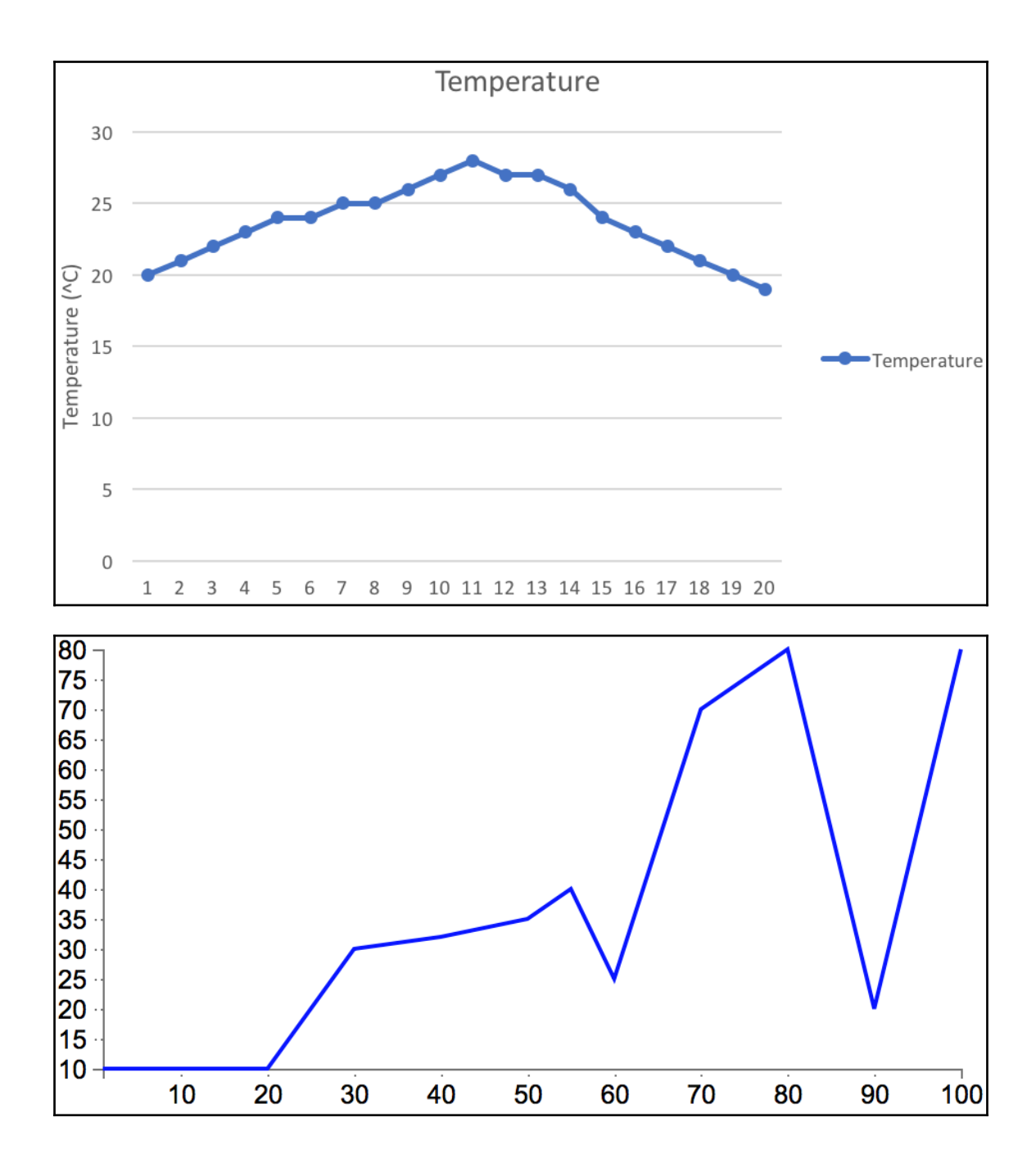

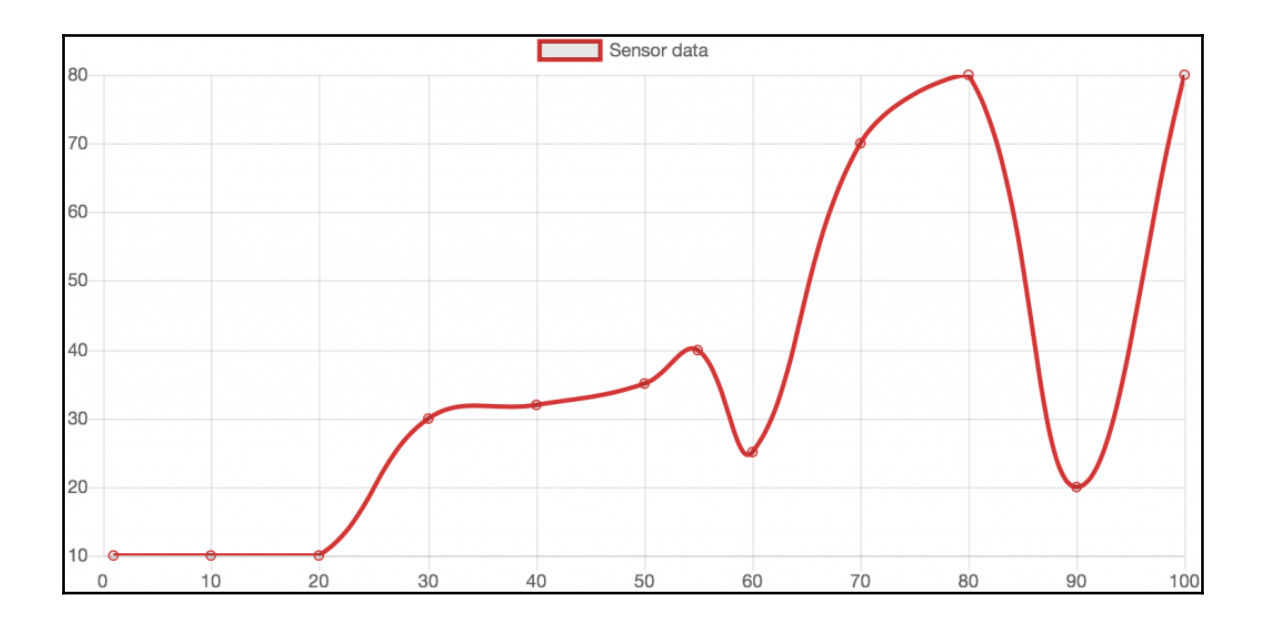

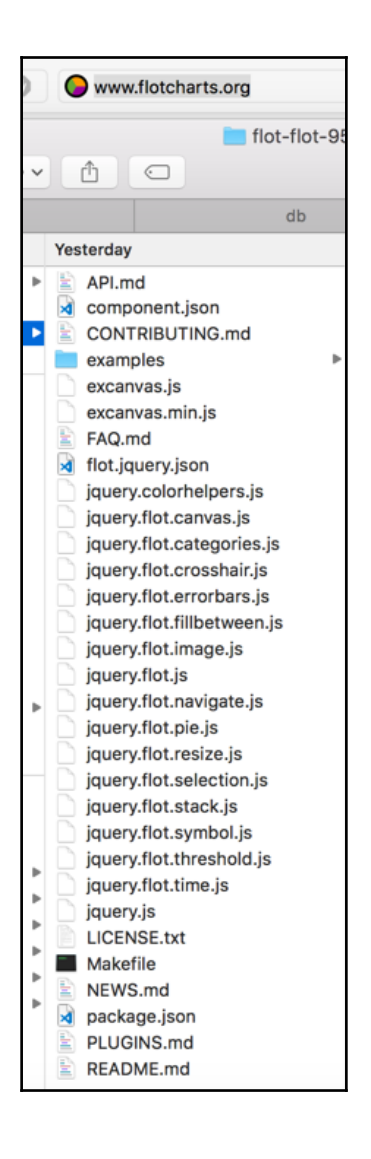

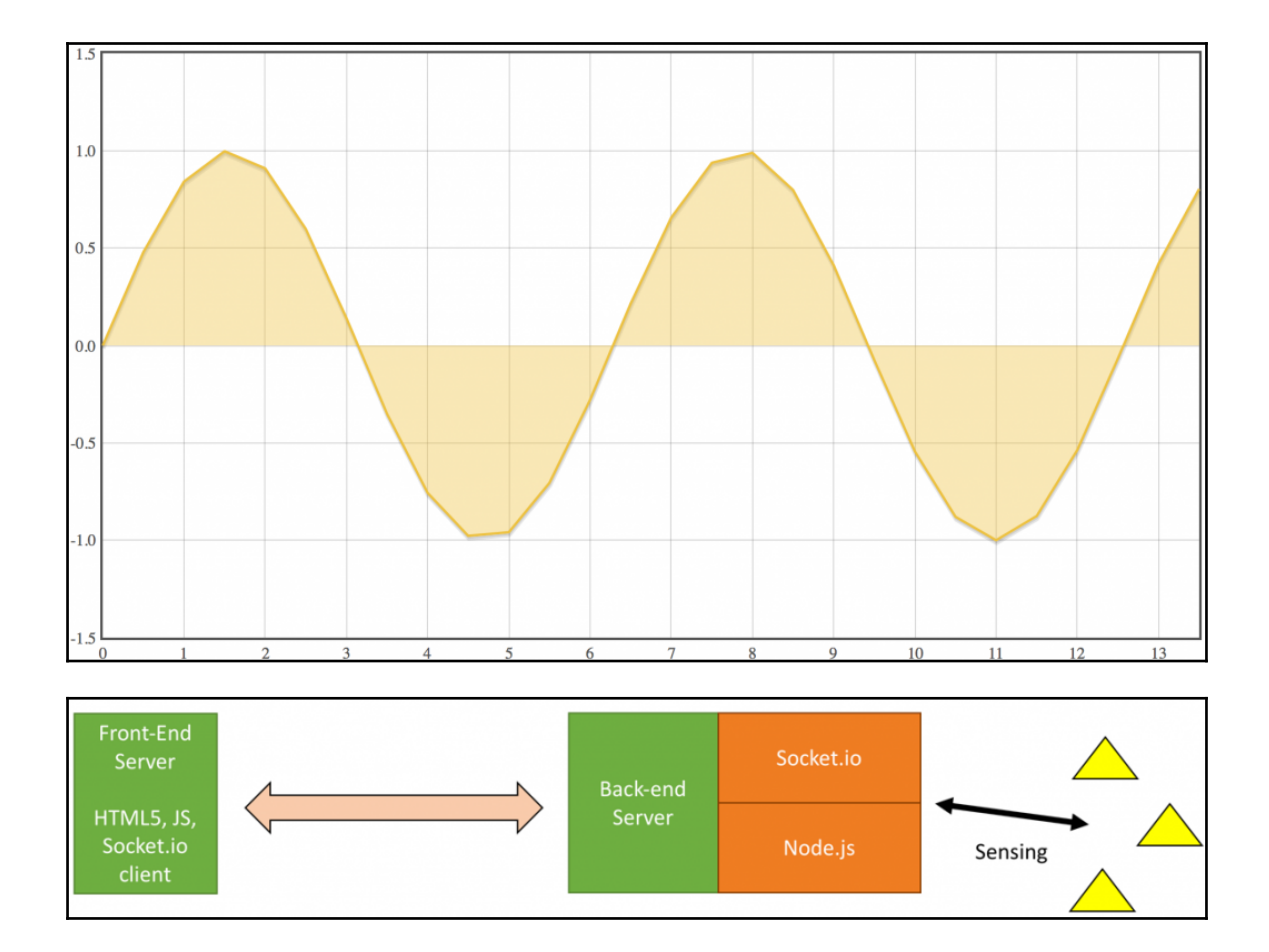

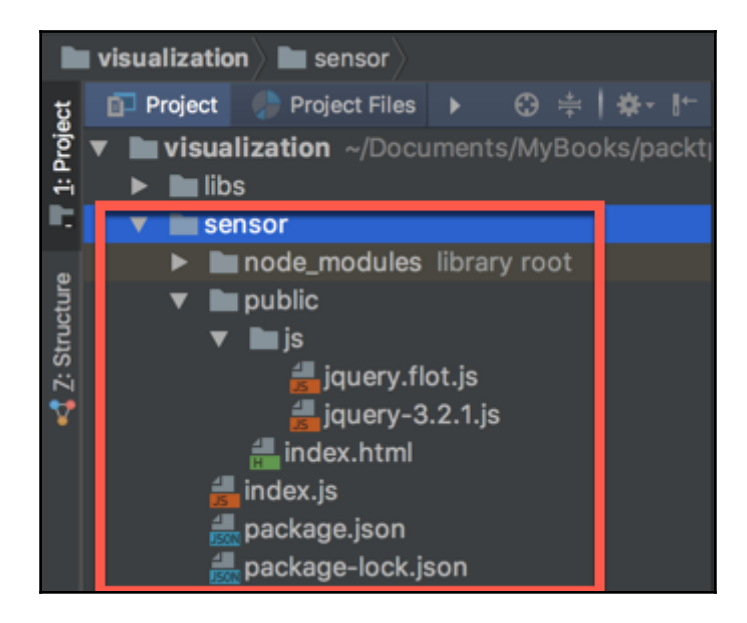

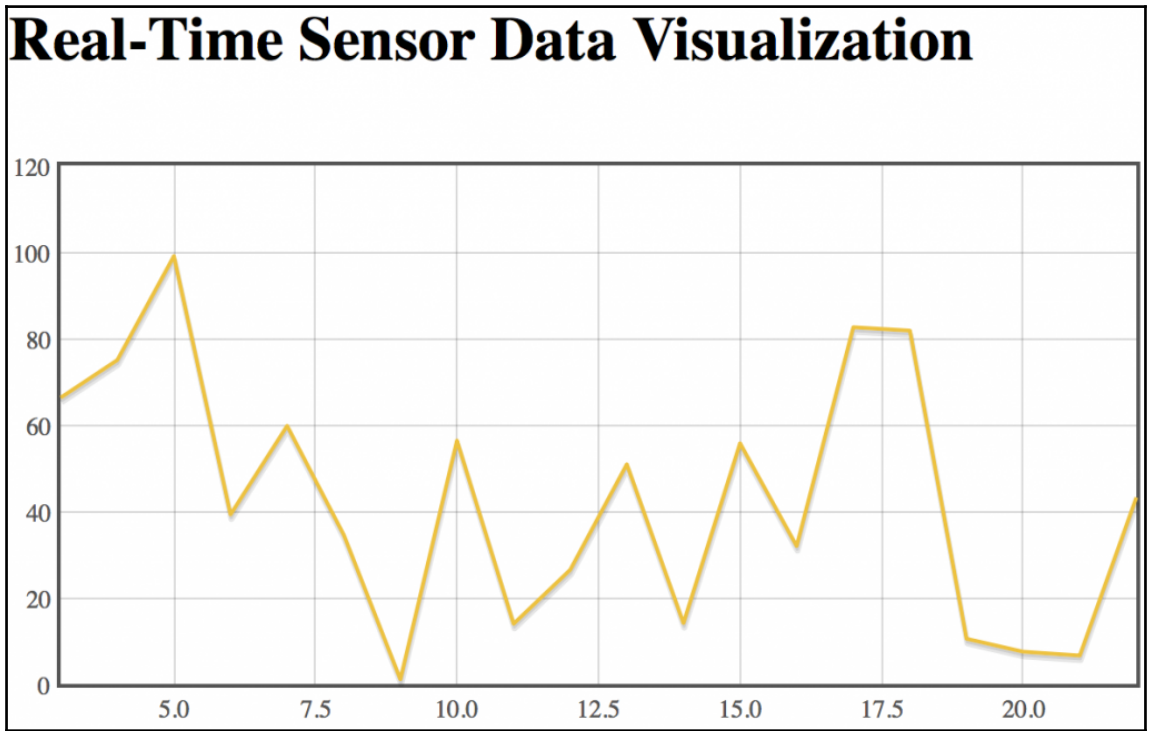

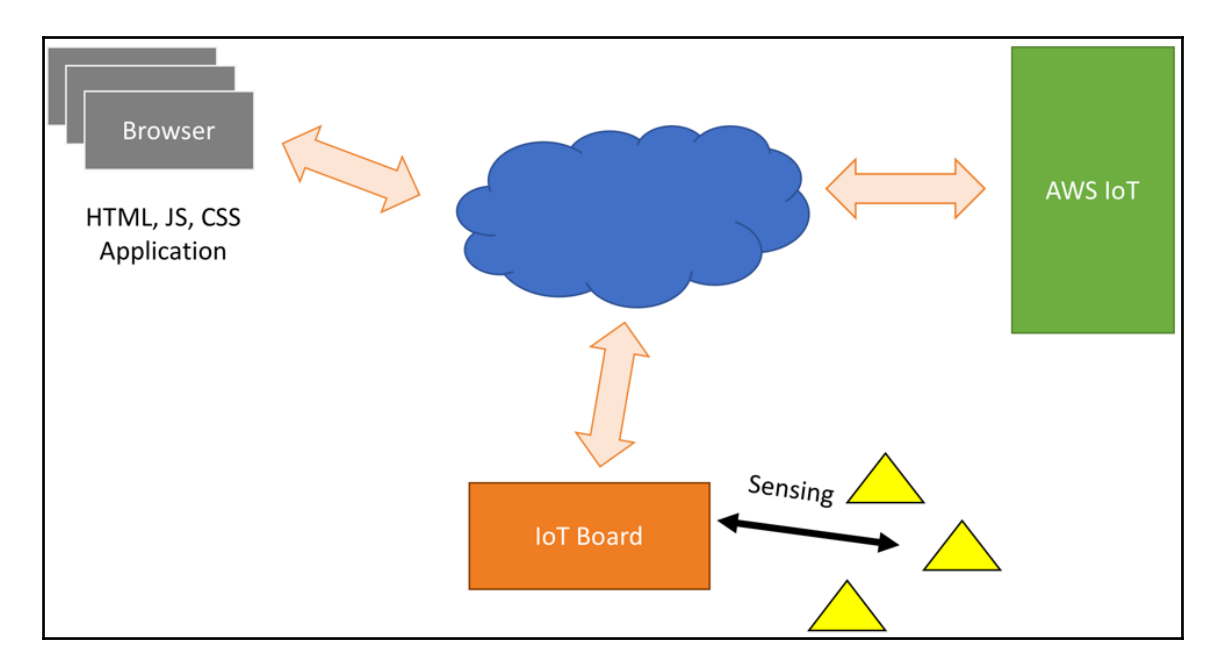

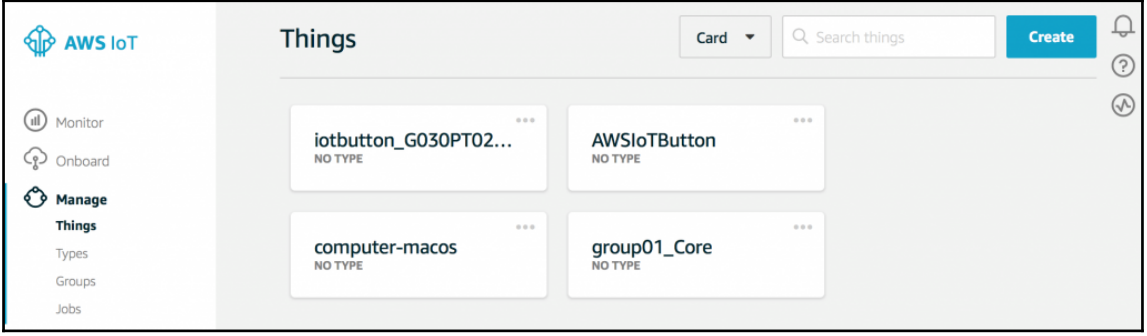

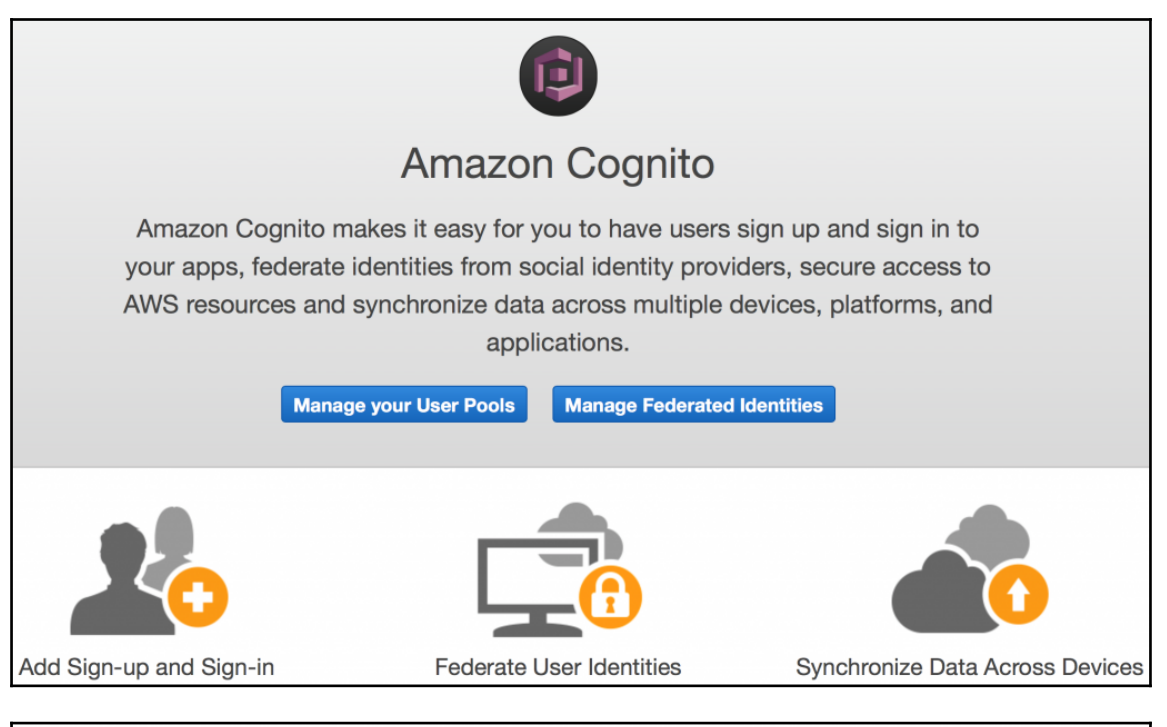

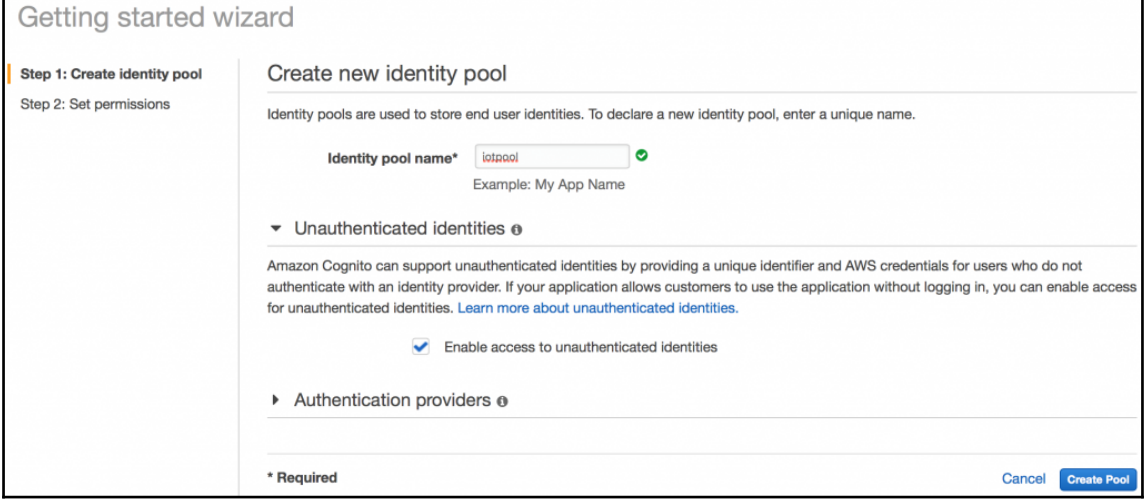

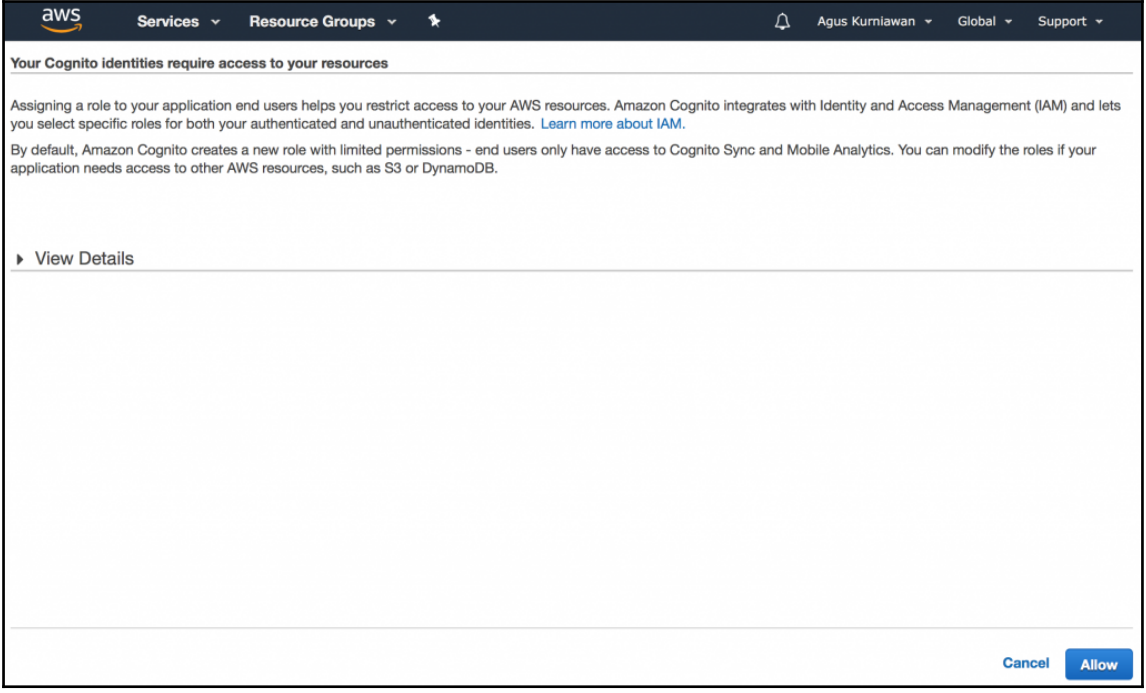

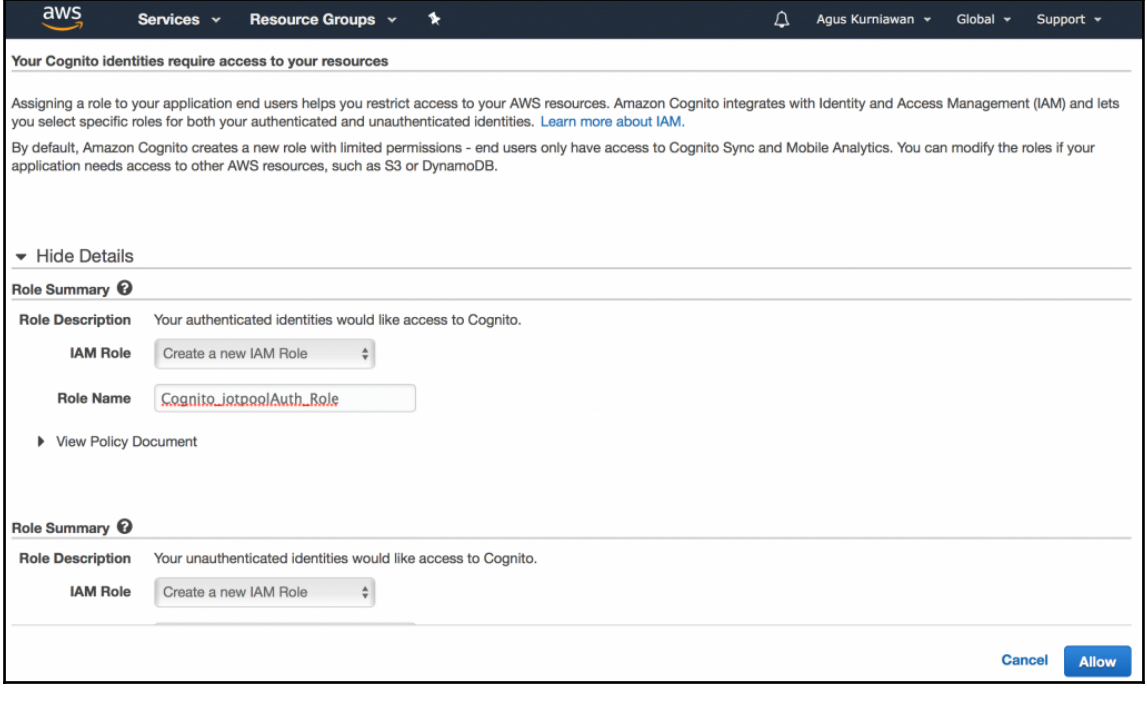

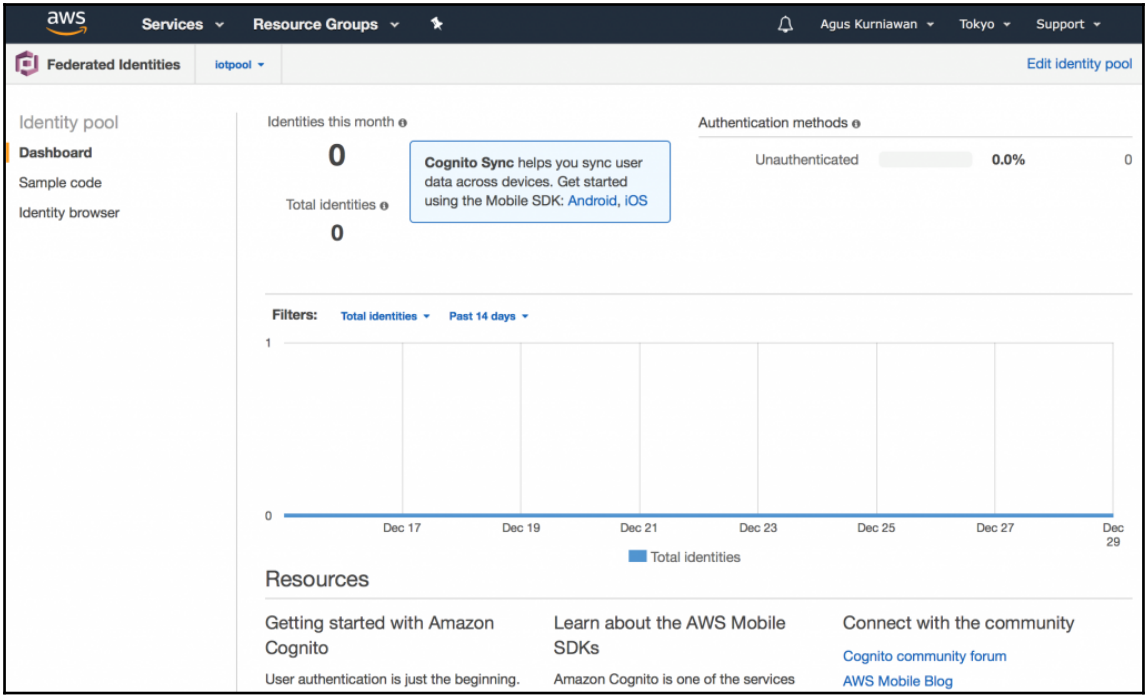

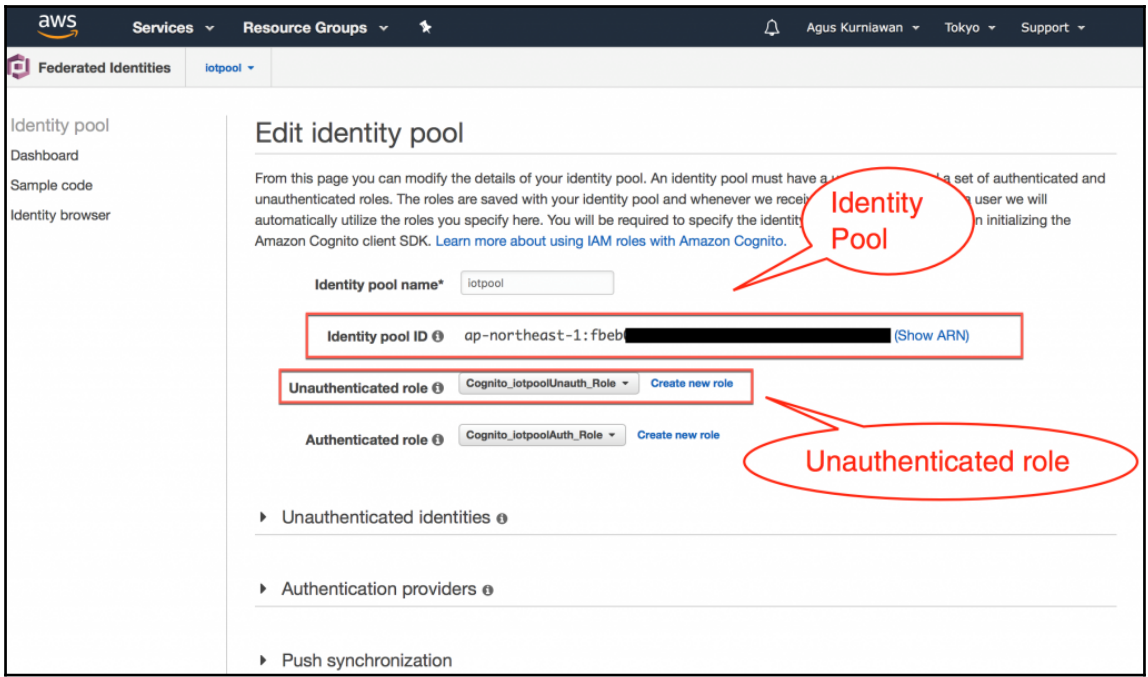

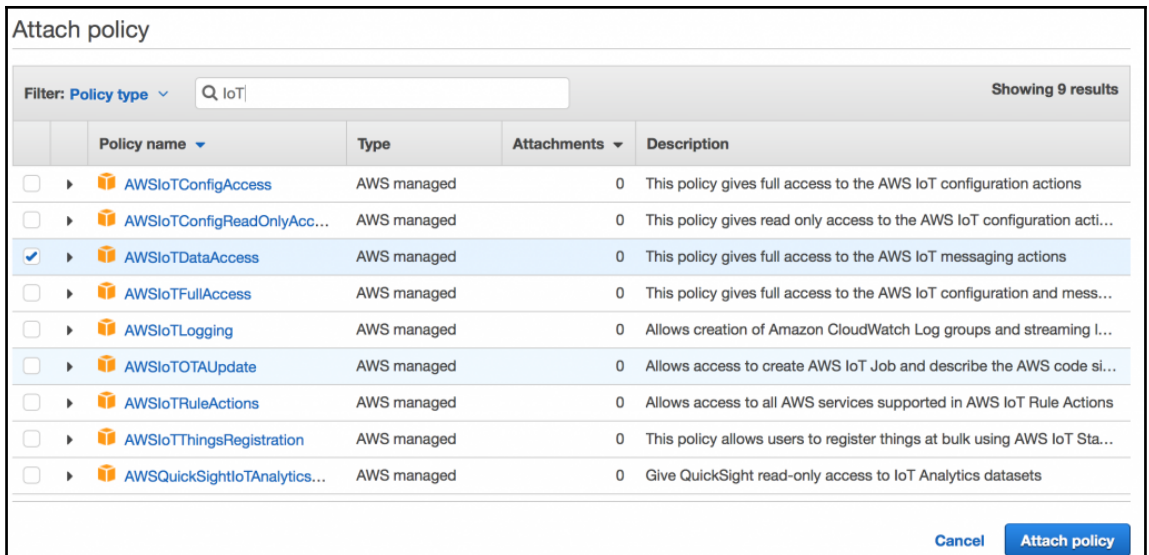

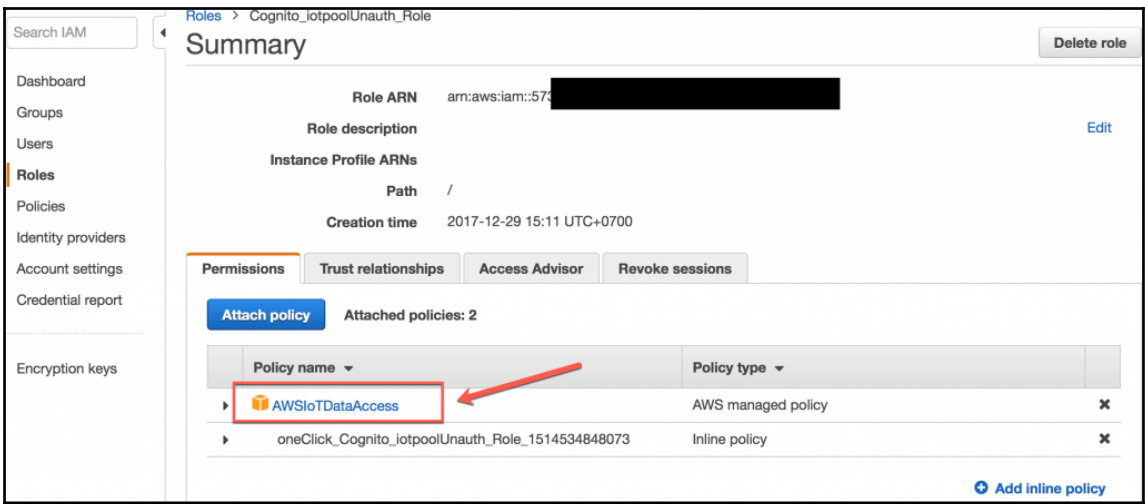

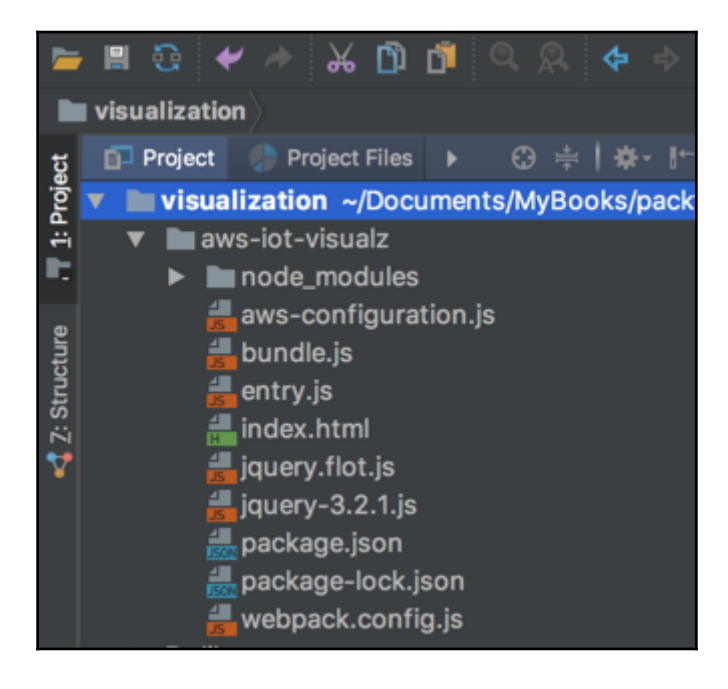

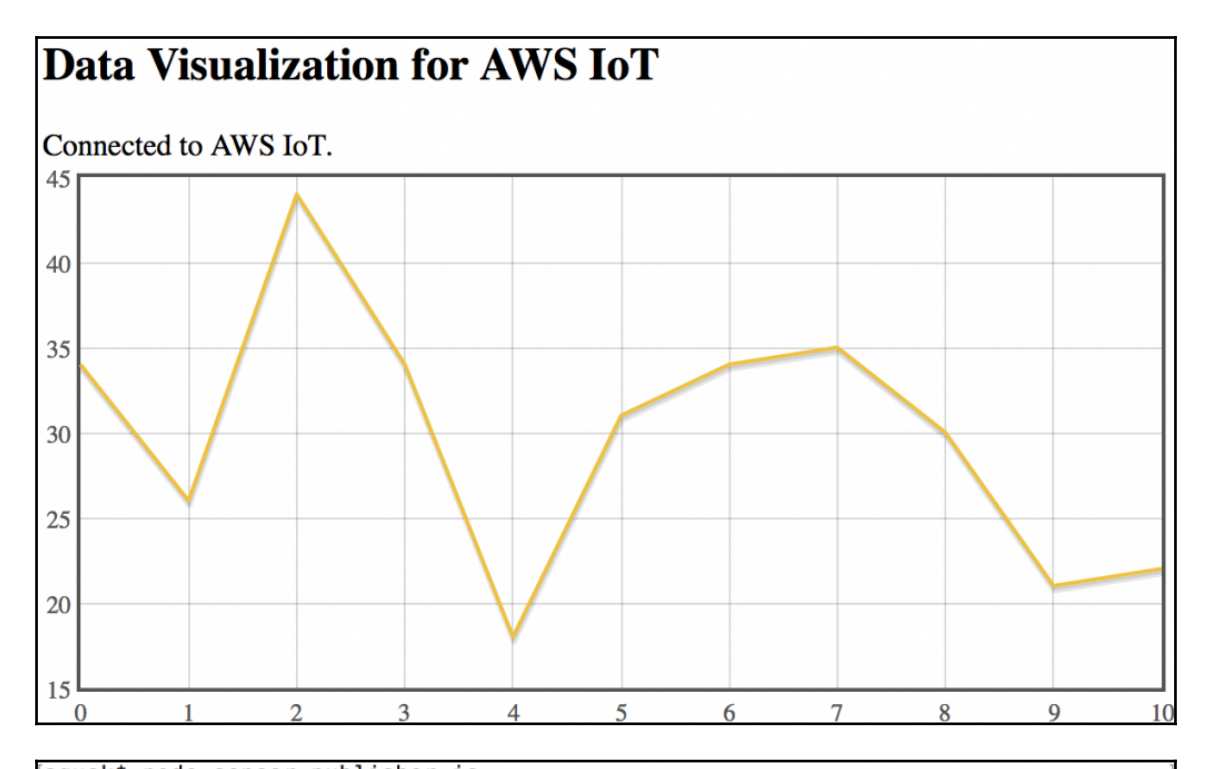

```
agusk$ node sensor-publisher.js
Sensor publisher started.
connected to AWS IoT.
sent: {"temperature":34}
sent: {"temperature":26}
sent: {"temperature":44}
sent: {"temperature":34}
sent: {"temperature":18}
sent: {"temperature":31}
sent: {"temperature":34}
sent: {"temperature":35}
sent: {"temperature":30}
sent: {"temperature":21}
sent: {"temperature":22}
sent: {"temperature":13}
```
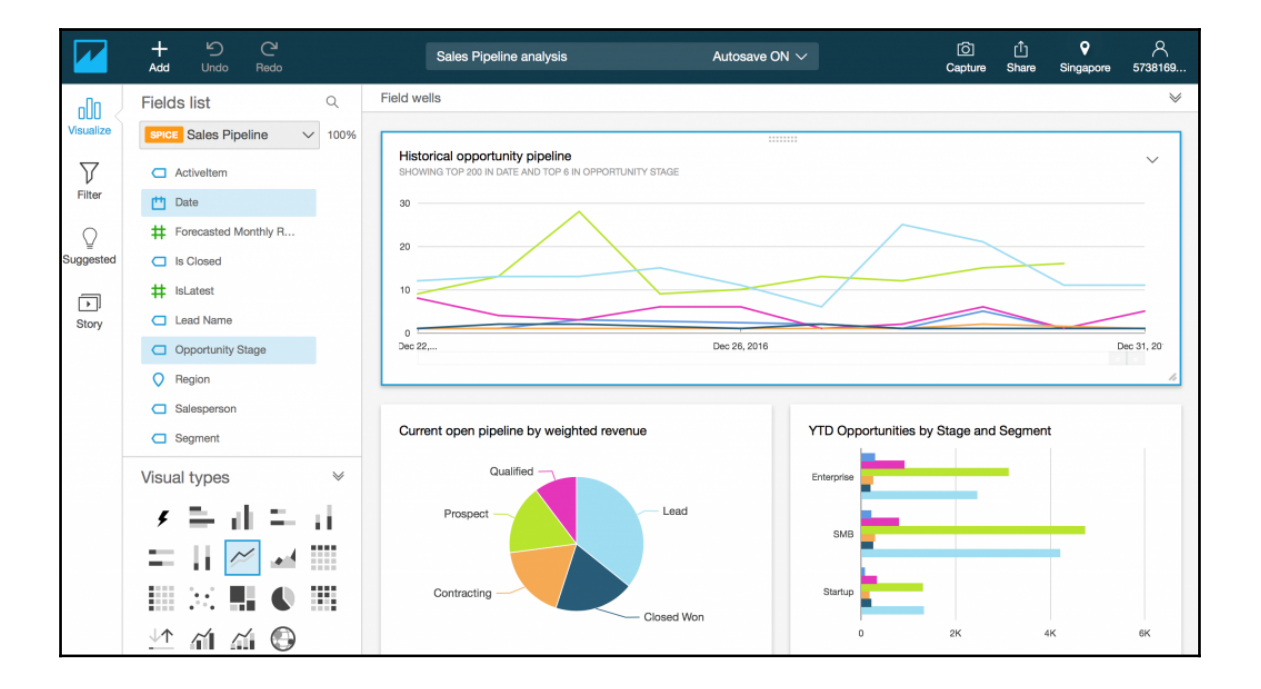

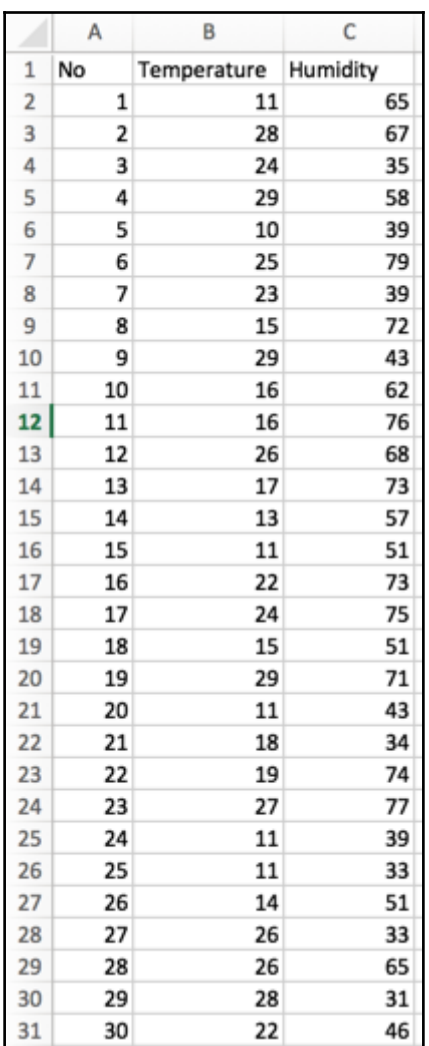

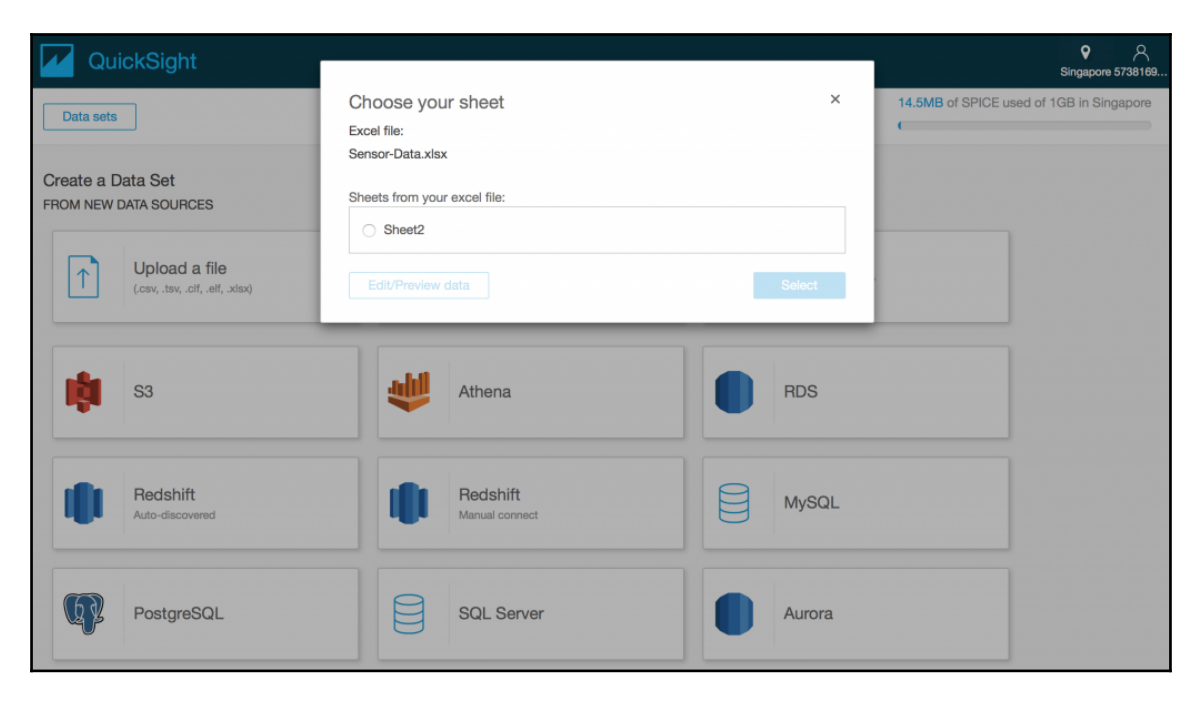

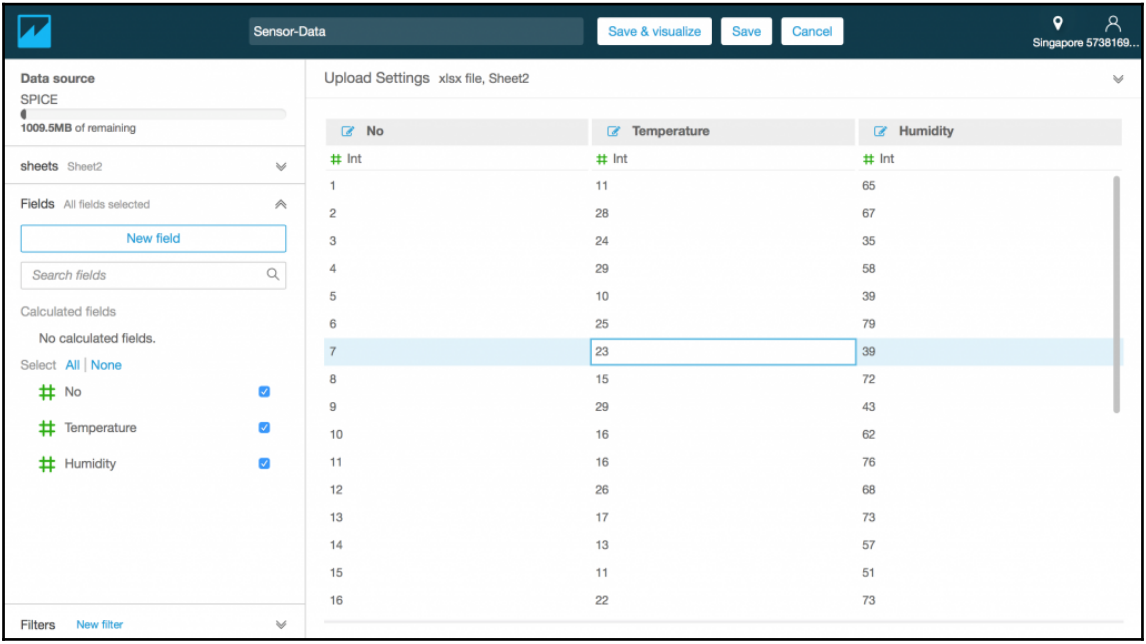

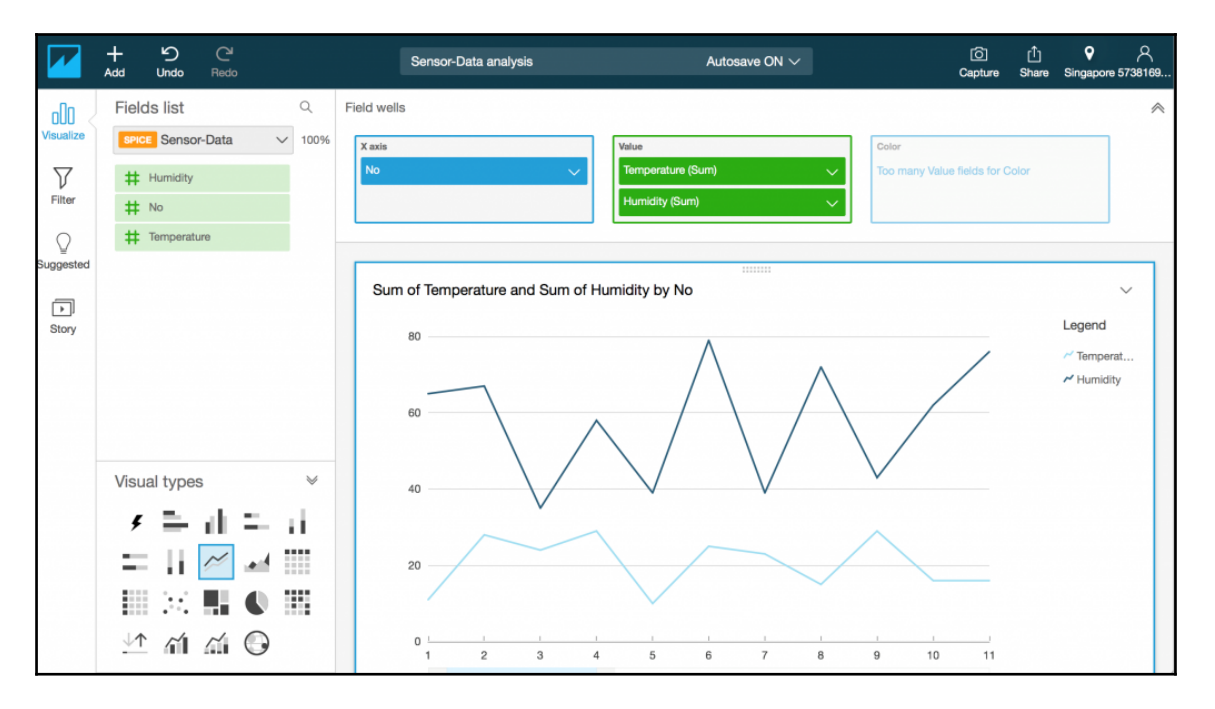

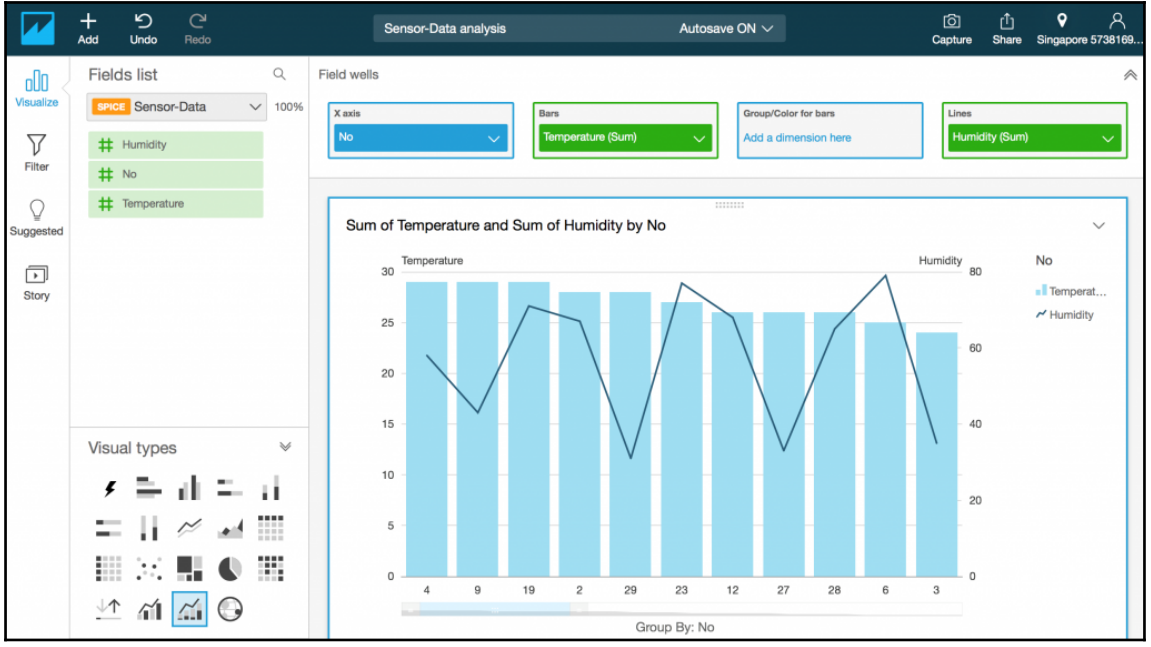

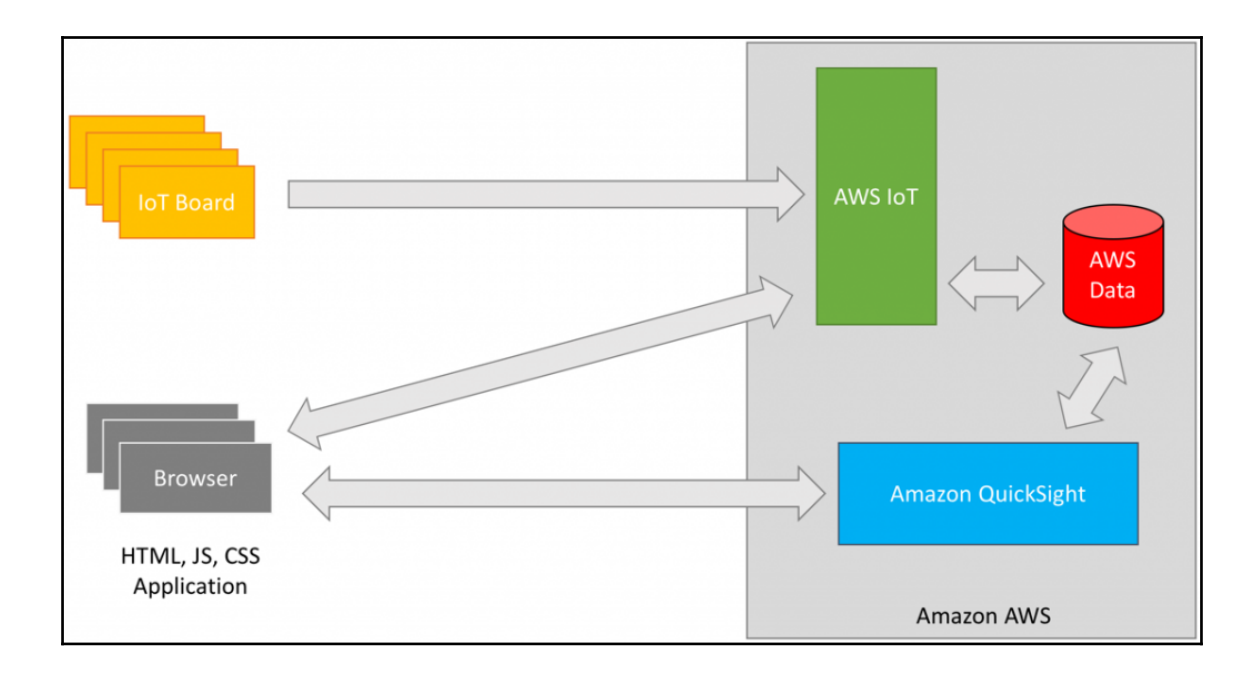

## **Chapter 7: Building Predictive Analytics for AWS IoT**

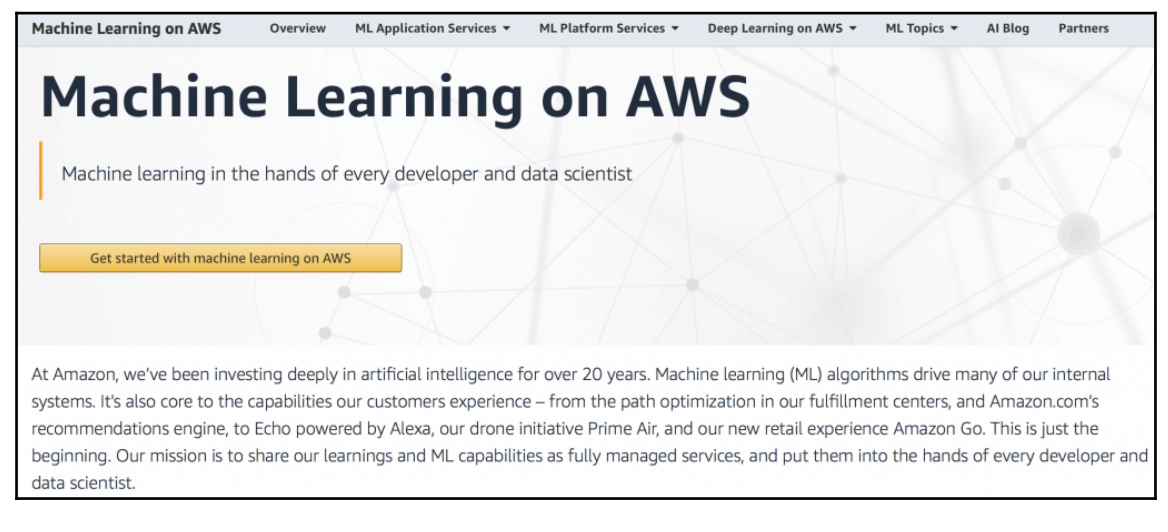

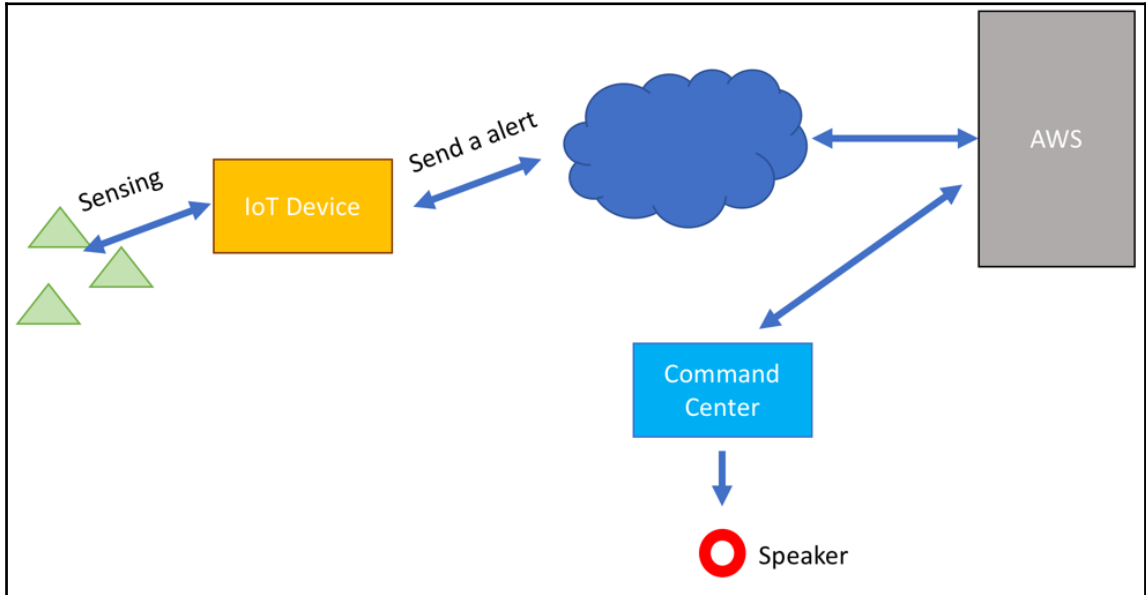
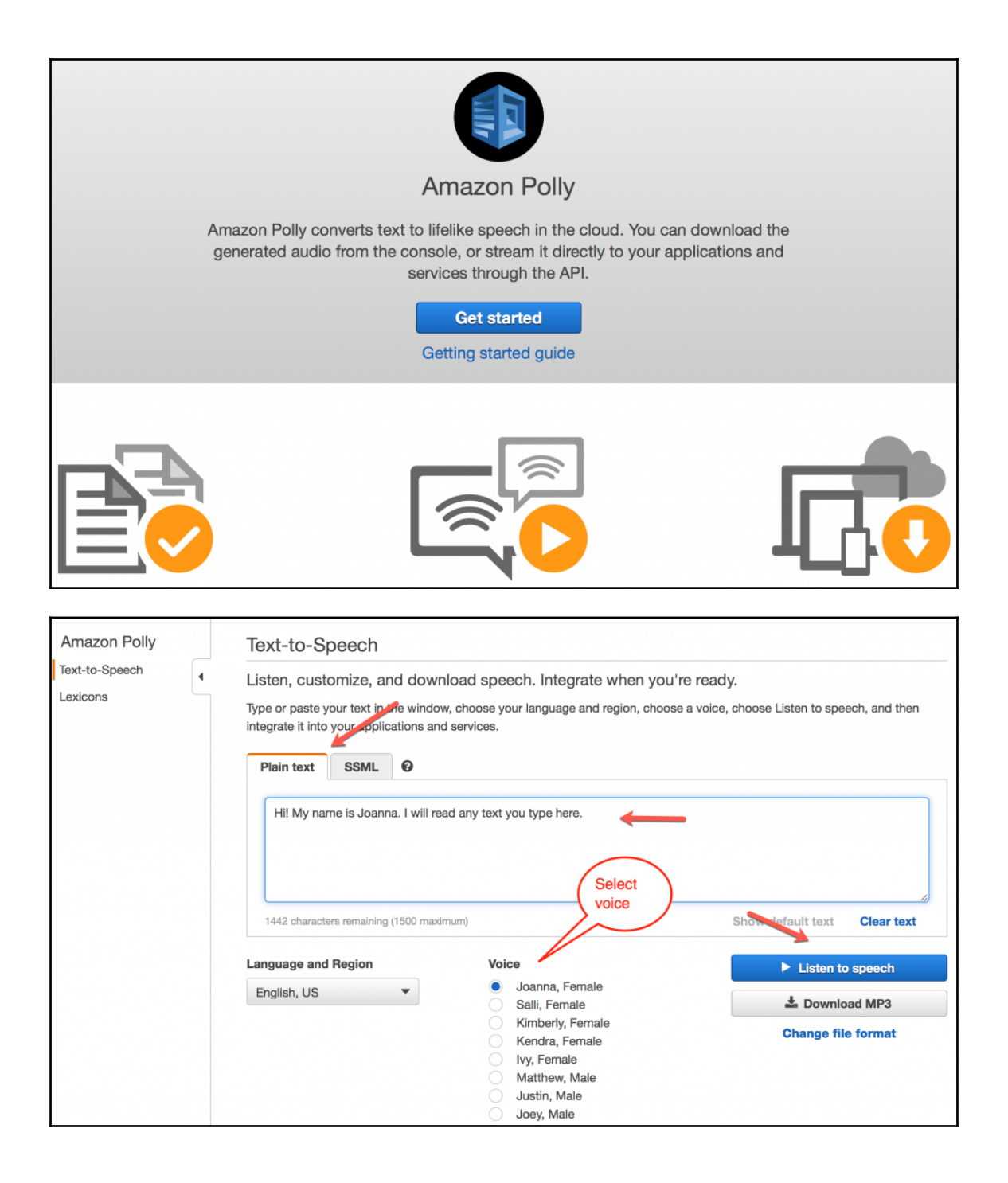

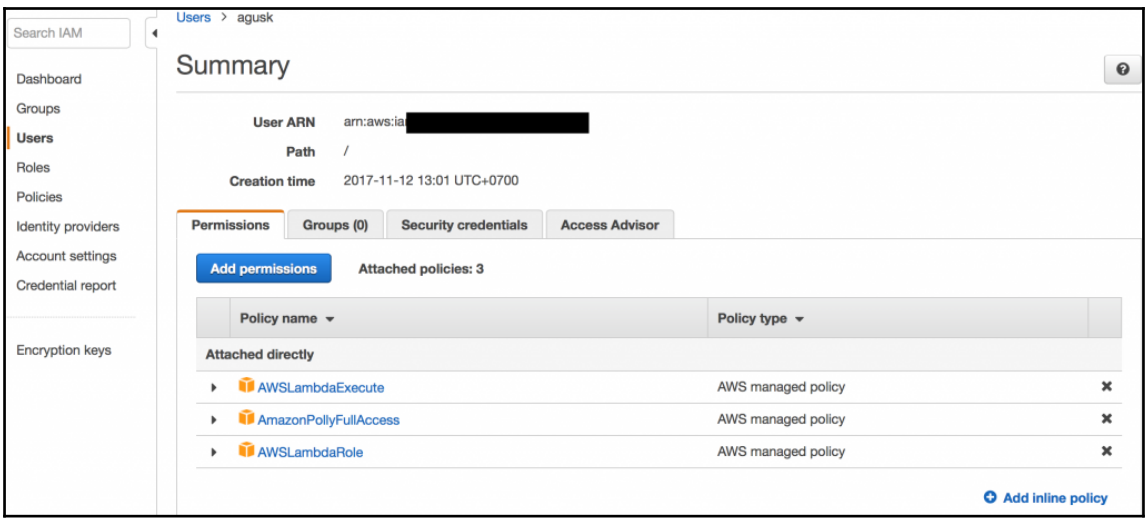

[agusk\$ node aws-polly-demo.js<br>temperature.mp3 file was saved!<br>agusk\$

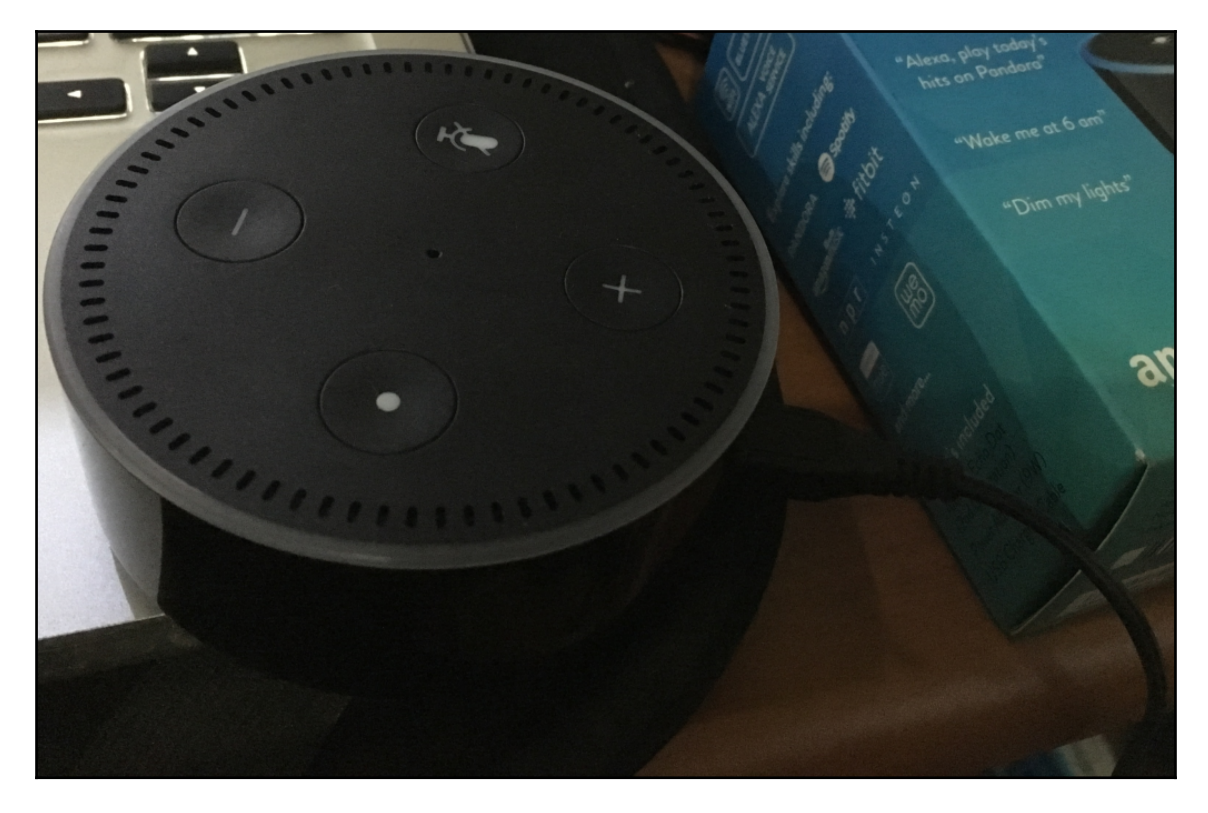

![](_page_110_Figure_1.jpeg)

![](_page_111_Figure_0.jpeg)

![](_page_112_Picture_1.jpeg)

![](_page_113_Picture_1.jpeg)

![](_page_114_Picture_2.jpeg)

![](_page_114_Picture_3.jpeg)

![](_page_115_Picture_2.jpeg)

![](_page_115_Picture_3.jpeg)

![](_page_116_Picture_1.jpeg)

![](_page_117_Picture_1.jpeg)

![](_page_118_Picture_0.jpeg)

![](_page_119_Picture_1.jpeg)

![](_page_120_Picture_0.jpeg)

agusk\$ node alexa-demo.js AWS IoT - Alexa program started. connected turn on LED turn off LED

![](_page_121_Picture_0.jpeg)

![](_page_122_Picture_0.jpeg)

![](_page_122_Figure_1.jpeg)

![](_page_123_Picture_0.jpeg)

![](_page_124_Picture_0.jpeg)

![](_page_124_Picture_2.jpeg)

agusk\$ node upload-s3.js<br>Demo uploading a file to Amazon S3.<br>Uploading IMG\_2222.JPG to Amazon S3.<br>IMG\_2222.JPG \_\_\_\_\_\_\_\_\_\_\_\_\_<br>uploading...<br>File su<u>c</u>cessfully uploaded.  $agusk$ \$

![](_page_125_Picture_9.jpeg)

```
agusk$ node object-rekognition.js
Demo AWS Rekognition.
Analyzing...
Performing AWS Rekognition is success.
Result:
{ Labels:
   [ { Name: 'Electronics', Confidence: 97.94730377197266 },
     { Name: 'Monitor', Confidence: 97.94730377197266 },
     { Name: 'Screen', Confidence: 97.94730377197266 },
     { Name: 'TV', Confidence: 97.94730377197266 },
     { Name: 'Television', Confidence: 97.94730377197266 },
     { Name: 'Apartment', Confidence: 79.5370101928711 },
     { Name: 'Building', Confidence: 79.5370101928711 },
     { Name: 'Housing', Confidence: 79.5370101928711 },
     { Name: 'Indoors', Confidence: 79.5370101928711 },
     { Name: 'Room', Confidence: 64.24443054199219 },
     { Name: 'Chair', Confidence: 61.131507873535156 },
     { Name: 'Furniture', Confidence: 61.131507873535156 },
     { Name: 'Hostel', Confidence: 53.38637161254883 },
     { Name: 'Bedroom', Confidence: 52.97583770751953 },
     { Name: 'Interior Design', Confidence: 52.97583770751953 },
     { Name: 'Couch', Confidence: 51.81147003173828 },
     { Name: 'Living Room', Confidence: 51.68221664428711 },
     { Name: 'Entertainment Center', Confidence: 50.694297790527344 },
     { Name: 'Basement', Confidence: 50.66577911376953 } ] }
agusk$
```
![](_page_127_Figure_0.jpeg)

![](_page_127_Figure_1.jpeg)

![](_page_128_Figure_0.jpeg)

![](_page_129_Picture_1.jpeg)

![](_page_130_Picture_1.jpeg)

![](_page_131_Picture_0.jpeg)

![](_page_132_Picture_1.jpeg)

![](_page_133_Picture_1.jpeg)

![](_page_134_Picture_1.jpeg)

![](_page_135_Picture_1.jpeg)

![](_page_136_Picture_1.jpeg)

![](_page_137_Picture_1.jpeg)

![](_page_138_Figure_0.jpeg)

![](_page_139_Picture_1.jpeg)

![](_page_140_Picture_1.jpeg)

## **Chapter 8: Securing AWS IoT**

**Q** Test

![](_page_141_Picture_32.jpeg)

## Create a certificate A certificate is used to authenticate your device's connection to AWS IoT. One-click certificate creation (recommended) **Create certificate** This will generate a certificate, public key, and private key using AWS IoT's certificate authority. Create with CSR  $\triangle$  Create with CSR Upload your own certificate signing request (CSR) based on a private key you own. Use my certificate **Get started** Register your CA certificate and use your own certificates for one or many devices.

![](_page_142_Picture_33.jpeg)

## Register a CA certificate To use your own X.509 certificates, you must register a CA certificate with AWS IoT. You must prove you own the private key associated with the CA certificate by creating a private key verification certificate. The CA certificate can then be used to sign device certificates. You can register up to 10 CA certificates with the same subject field and public key per AWS account. This allows you to have more than one CA sign your device certificates. Step 1: Generate a key pair for the private key verification certificate openssl genrsa -out verificationCert.key 2048 Step 2: Copy this registration code 270ad94efce6212d13ca37a5c46780ddf3b54188360d2c01c273717e522497eb Step 3: Create a CSR with this registration code openssl req -new -key verificationCert.key -out verificationCert.csr Put the registration code in the Common Name field Country Name (2 letter code) [AU]:

```
State or Province Name (full name) [Some-State]:
Locality Name (eg, city) []:
```
![](_page_143_Picture_22.jpeg)

Create a policy to define a set of authorized actions. You can authorize actions on one or more resources (things, topics, topic filters). To learn more about IoT policies go to the AWS IoT Policies documentation page.

Name

my-iot-policy

## Add statements

Policy statements define the types of actions that can be performed by a resource.

**Advanced mode** 

![](_page_143_Picture_23.jpeg)
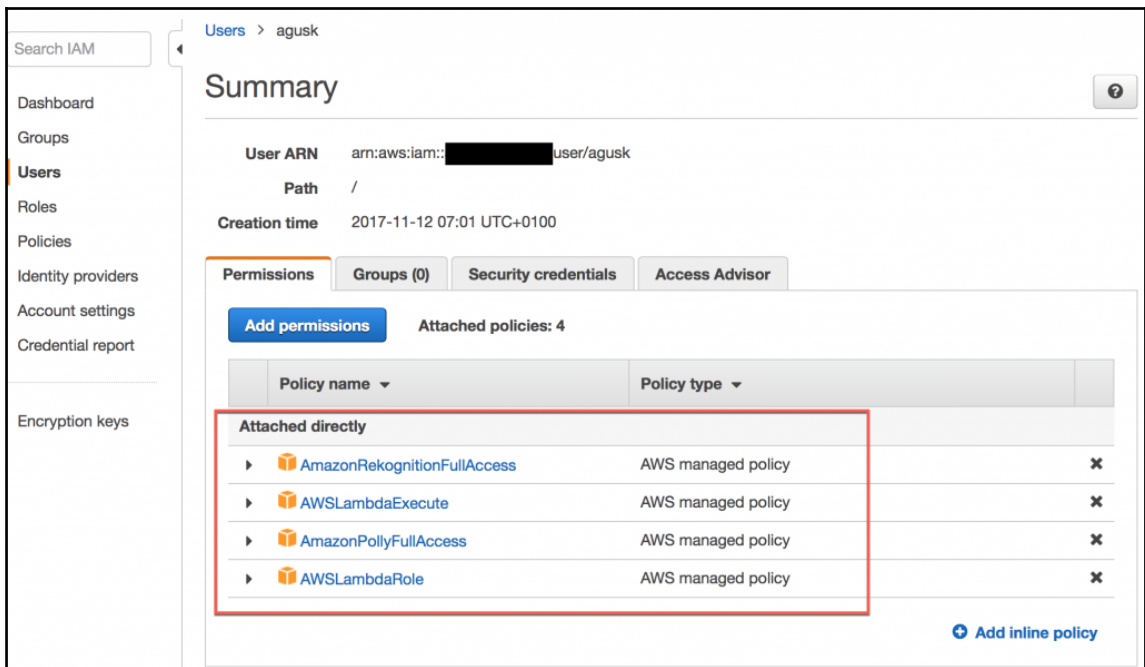

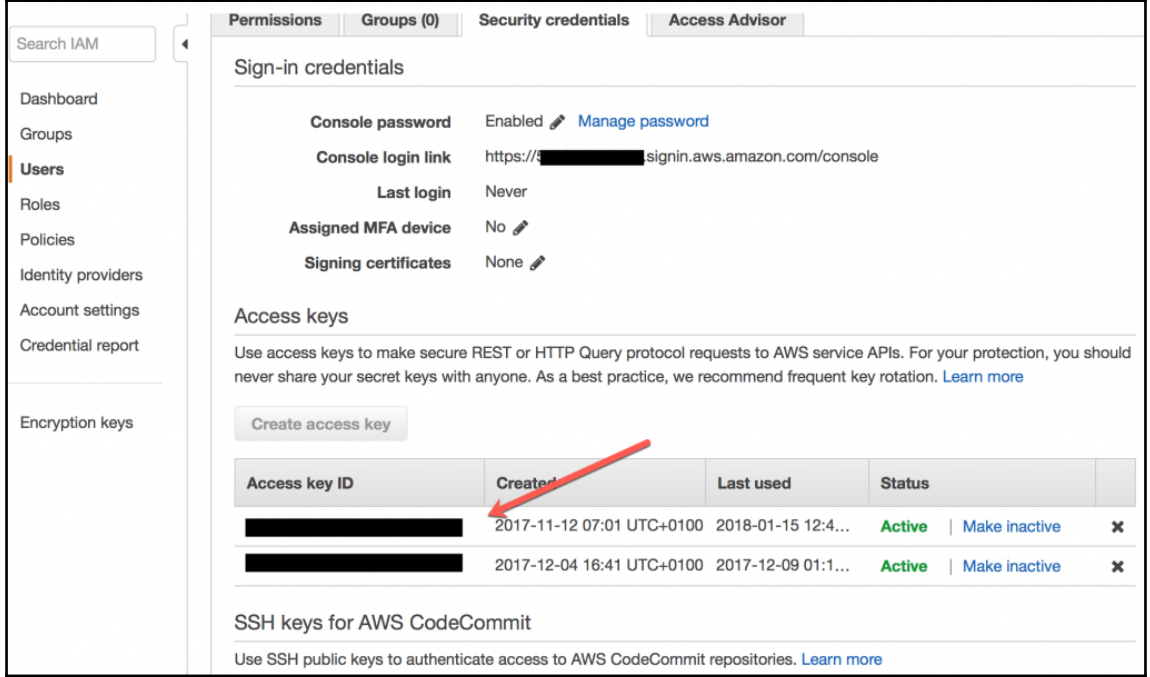

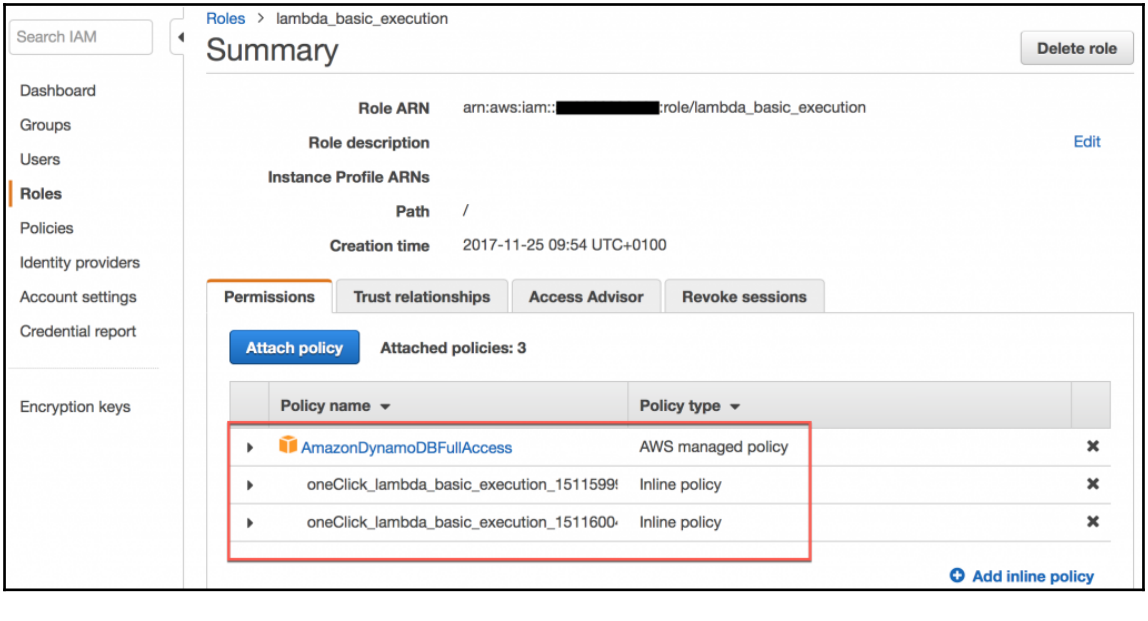

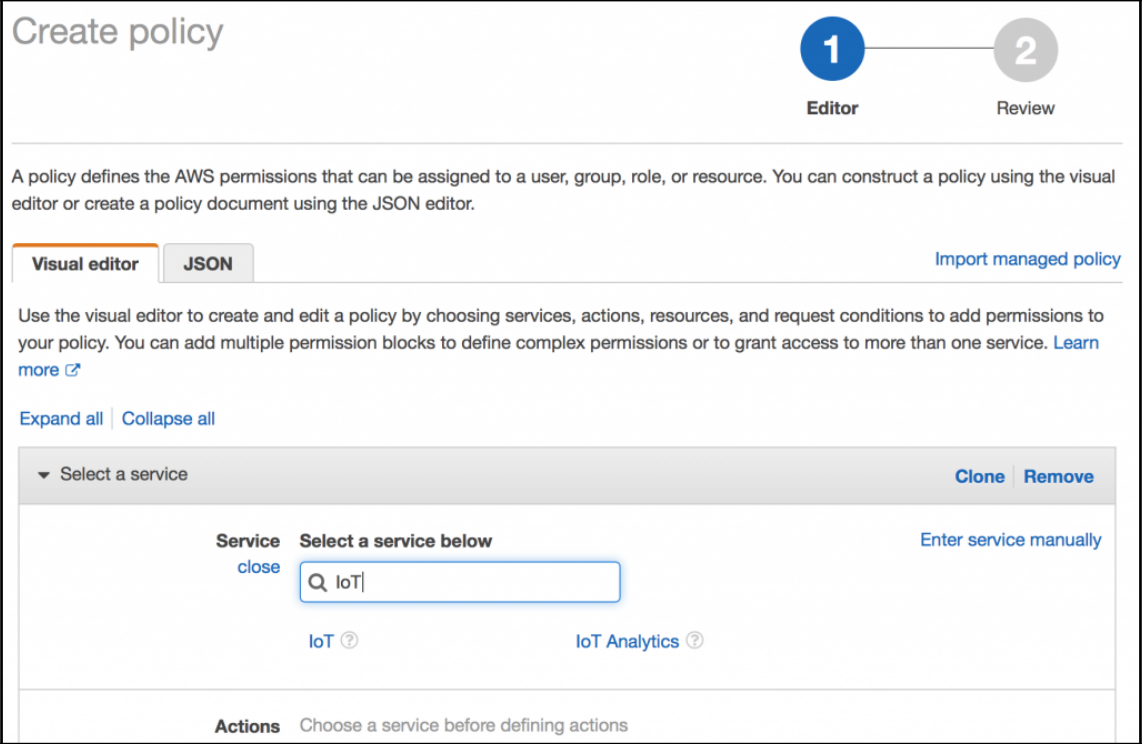